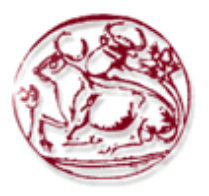

# **ΤΕΧΝΟΛΟΓΙΚΟ ΕΚΠΑΙΔΕΥΤΙΚΟ ΙΔΡΥΜΑ ΚΡΗΤΗΣ**

# **ΣΧΟΛΗ ΔΙΟΙΚΗΣΗΣ ΚΑΙ ΟΙΚΟΝΟΜΙΑΣ**

# **ΤΜΗΜΑ ΔΙΟΙΚΗΣΗΣ ΕΠΙΧΕΙΡΗΣΕΩΝ ΑΓΙΟΥ ΝΙΚΟΛΑΟΥ**

# **Η σημασία του Responsive Web Design στη σχεδίαση σύγχρονων ιστοχώρων**

# **ΠΤΥΧΙΑΚΗ ΕΡΓΑΣΙΑ**

Εισηγητής: Τσέκα, Τζουλιάνο, ΑΜ486

Επιβλέπων: Ιωάννης Καπανταϊδάκης

**©**

**2019**

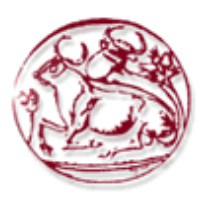

# **TECHNOLOGICAL EDUCATION INSTITUTE OF CRETE**

# **SCHOOL OF MANAGEMENT AND ECONOMICS DEPARTMENT OF BUSINESS ADMINISTRATION (AGIOS NIKOLAOS)**

# **The Importance of Responsive Web Design in Designing Modern Websites**

# **DIPLOMA THESIS**

Student : Juliano, Ceka, AM486

Supervisor : Ioannis, Kapantaidakis

**©**

**2019**

*Υπεύθυνη Δήλωση : Βεβαιώνω ότι είμαι συγγραφέας αυτής της πτυχιακής εργασίας και ότι κάθε βοήθεια την οποία είχα για την προετοιμασία της, είναι πλήρως αναγνωρισμένη και αναφέρεται στην πτυχιακή εργασία. Επίσης έχω αναφέρει τις όποιες πηγές από τις οποίες έκανα χρήση δεδομένων, ιδεών ή λέξεων, είτε αυτές αναφέρονται ακριβώς είτε παραφρασμένες. Επίσης βεβαιώνω ότι αυτή η πτυχιακή εργασία προετοιμάστηκε από εμένα προσωπικά ειδικά για τις απαιτήσεις του προγράμματος σπουδών του Τμήματος Διοίκησης Επιχειρήσεων (Αγίου Νικολάου) του Τ.Ε.Ι. Κρήτης.*

### **ΠΕΡΙΛΗΨΗ**

Η πτυχιακή εργασία έχει να κάνει με την σημασία του responsive web design στη σχεδίαση των σύγχρονων ιστοσελίδων. Η εργασία διαπραγματεύεται την ιστορία του responsive web design το πως ξεκίνησαν όλα και την συνεχή σταδιακή εξέλιξη αυτού του γεγονότος και πώς επηρέασε τους προγραμματιστές και τους χρήστες του διαδικτύου. Ο τρόπος που διαπραγματεύεται αυτό το γεγονός η εργασία είναι αρκετά αναλυτικός καθώς έχει γίνει έρευνα σε πολλές πηγές κυρίως ξενόγλωσσες από ειδικούς επί του θέματος ξένους συγγραφείς βιβλίων. Επίσης, χρησιμοποιούνται πολλά παραδείγματα και πολλές εικόνες ώστε να γίνει ακόμα πιο κατανοητή και οικεία στον αναγνώστη η εργασία. Ακόμη έχει κατασκευαστεί και ένα site το οποίο έχει τα βασικά στοιχεία ώστε να είναι responsive και να προσαρμόζεται σε μεγέθη οθόνης κινητού και τάμπλετ. Το συμπέρασμα από όλο αυτό είναι ότι η responsive σχεδίαση είναι πολύ σημαντική εξέλιξη στο κόσμο του διαδικτύου.

**Λέξεις Κλειδιά** : Σχεδίαση, ιστοσελίδα, προσαρμογή.

#### **ABSTRACT**

The dissertation deals with the importance of responsive web design in the design of modern web pages. Moreover, it has to do with the history of responsive web design how everything started and the continuous progressive development of this event and how it affected developers and internet users. The research has been done in many sources mainly in foreign- language books and that shows that is quite detailed. Also, are included many examples and images in the project so they can help the reader to understand. It has been also created a site that has the basics to be responsive and is adaptable to mobile screen sizes and tablets. The conclusion from all this is that responsive design is a very important development in the internet world.

**Keywords** : Responsive, Design, web site.

# ΠΙΝΑΚΑΣ ΠΕΡΙΕΧΟΜΕΝΩΝ

# Πίνακας περιεχομένων

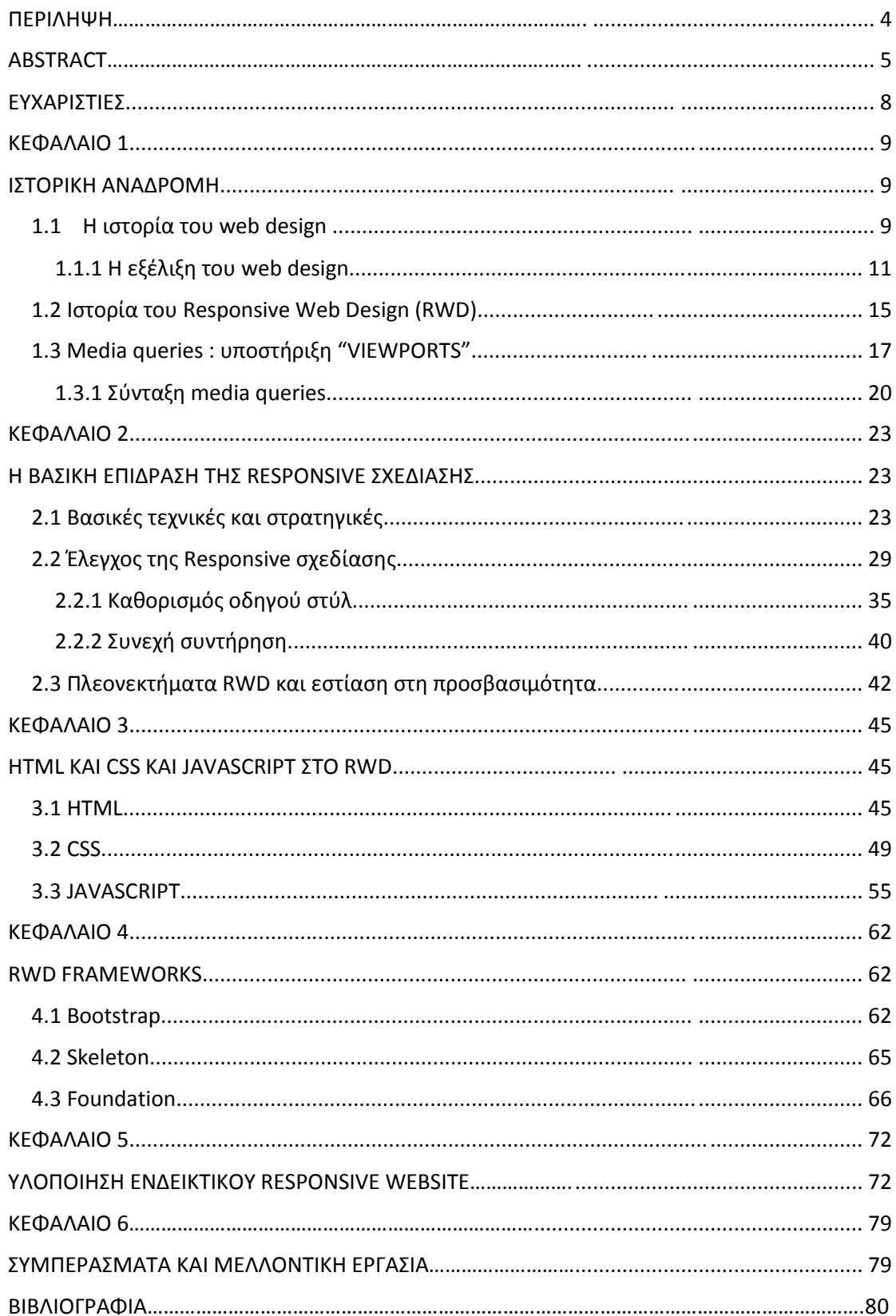

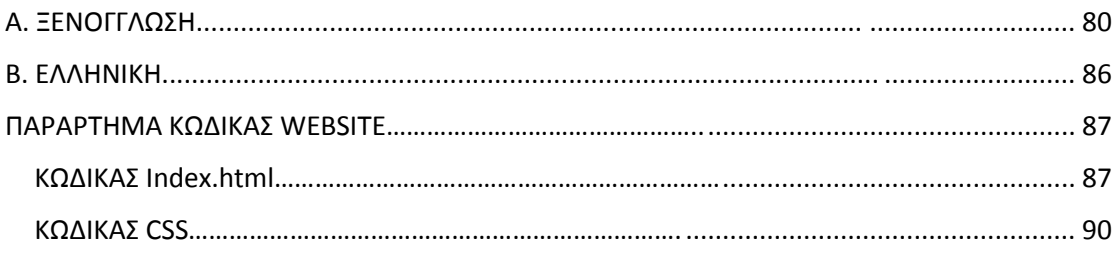

#### **ΕΥΧΑΡΙΣΤΙΕΣ**

Σε όλη αυτή την διαδρομή της πτυχιακής θέλω να ευχαριστήσω τον καθηγητή μου τον κύριο Καπανταϊδάκη Ιωάννη καθώς είναι ένας εξαιρετικός καθηγητής ο οποίος βοηθά πολύ τους φοιτητές του όταν του το ζητήσουν όπως βοήθησε και μένα. Επιπλέον, θέλω να ευχαριστήσω και τους γονείς μου που και εκείνοι επίσης σε όλη αυτή την διαδρομή της πτυχιακής ήταν δίπλα μου.

### **ΚΕΦΑΛΑΙΟ 1**

### **ΙΣΤΟΡΙΚΗ ΑΝΑΔΡΟΜΗ**

#### **1.1 Η ιστορία του Web design**

Ο σχεδιασμός ιστοσελίδων (Web design) περιλαμβάνει πολλές διαφορετικές δεξιότητες και κλάδους στην παραγωγή και συντήρηση ιστοσελίδων. Ο σχεδιασμός ιστοσελίδων ήταν σημαντικός από τότε που οι ιστότοποι άρχισαν να επιδιώκουν να τραβήξουν προσοχή. Ένας καλά σχεδιασμένος ιστότοπος προσελκύει το ενδιαφέρον εκείνων που το διαβάζουν εξαιτίας της εύκολης ανάγνωσης και εξαιτίας της παρουσίασης του περιεχομένου του με σαφή και οργανωμένο τρόπο. Πλέον είναι δύσκολο να φανταστεί κανείς το Διαδίκτυο χωρίς κινούμενα γραφικά, διαφορετικά στυλ τυπογραφίας, φόντο και μουσική.

Όλα ξεκίνησαν το 1989, ενώ εργαζόταν στο CERN, ο Tim Berners-Lee πρότεινε να δημιουργήσει ένα παγκόσμιο έργο hypertext, το οποίο αργότερα έγινε γνωστό ως World Wide Web. Τότε στην αρχή του διαδικτύου οι ιστότοποι αποτελούνταν από έγγραφα με λίγο παραπάνω κείμενο που εκτεινόταν σε ολόκληρο το πλάτος του παραθύρου προβολής και συνδέσμους που συνδέανε τα έγγραφα αυτά μαζί. Κατά την περίοδο 1991-1993 γεννήθηκε ο Παγκόσμιος Ιστός. Μόνο σελίδες με κείμενο μπορούσαν να προβληθούν χρησιμοποιώντας ένα απλό πρόγραμμα περιήγησης γραμμής. Το 1993, ο Marc Andreessen και ο Eric Bina δημιούργησαν το Mosaic browser. *(De Leon, 2016)*

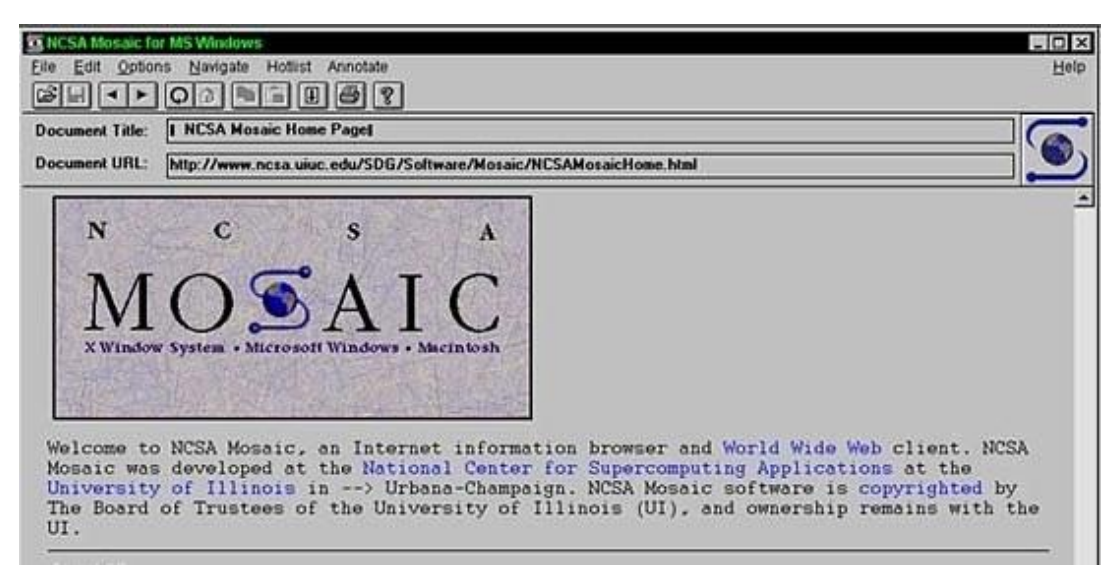

*Εικόνα 1.1 Mosaic browser (Calore, M. 2010)*

# World Wide Web

The WorldWideWeb (W3) is a wide-area hypermedia information retrieval initiative aiming to give universal access to a large universe of documents.

Everything there is online about W3 is linked directly or indirectly to this document, including an executive summary of the project, Mailing lists, Policy, November's W3 news , Frequently Asked Questions

What's out there? Pointers to the world's online information, subjects, W3 servers, etc. Help on the browser you are using Software Products A list of W3 project components and their current state. (e.g. Line Mode X11 Viola , NeXTStep , Servers , Tools , Mail robot , Library ) A iss or w<sub>2</sub> project components and their current s<br> **Technical**<br>
Details of protocols, formats, program internals etc<br>
Bibliography Bibliography Paper documentation on W3 and references. People A list of some people involved in the project. History A summary of the history of the project. How can I help?<br>If you would like to support the web.. Getting code Getting the code by anonymous FTP, etc.

# *Εικόνα 1.2 Ο δικτυακός τόπος του 1991 για τον Ευρωπαϊκό Οργανισμό Πυρηνικών Ερευνών (CERN) (De leon, 2016)*

Την εποχή εκείνη υπήρχαν πολλά προγράμματα περιήγησης, ωστόσο η πλειοψηφία τους ήταν βασισμένη σε Unix και είχαν βαριά κείμενα. Δεν υπήρχε ολοκληρωμένη προσέγγιση στα στοιχεία γραφικού σχεδιασμού, όπως εικόνες ή ήχοι όμως το Mosaic browser έσπασε αυτό το καλούπι. Στη συνέχεια το W3C δημιουργήθηκε τον Οκτώβριο του 1994 για να οδηγήσει τον Παγκόσμιο Ιστό στο πλήρες δυναμικό του αναπτύσσοντας κοινά πρωτόκολλα που προάγουν την εξέλιξή του και εξασφαλίζουν τη διαλειτουργικότητά του. Αυτό το γεγονός αποθάρρυνε κάθε μία εταιρεία να μονοπωλήσει ένα πρόγραμμα περιήγησης και γλώσσας προγραμματισμού που θα μπορούσε να έχει αλλάξει το αποτέλεσμα του Παγκόσμιου Ιστού στο σύνολό του. Το W3C συνεχίζει να ορίζει πρότυπα, τα οποία μπορούν να παρατηρηθούν σήμερα από τη γλώσσα προγραμματισμού JavaScript. *(De Leon, 2016)*

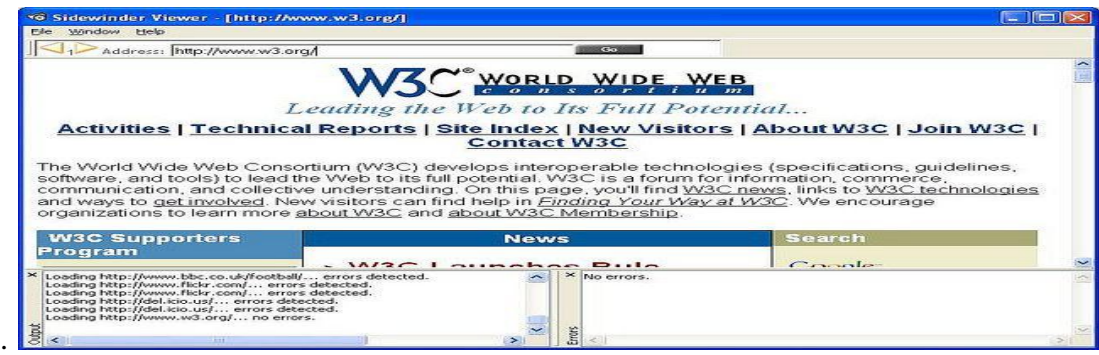

*Εικόνα 1.3 W3C 1994 (Pinterest)*

Το 1994, ο Andreessen δημιούργησε την Communications Corp, που αργότερα έγινε γνωστή ως Netscape Communications, το πρόγραμμα περιήγησης Netscape 0.9. Το Netscape δημιούργησε τις δικές του ετικέτες HTML χωρίς να λαμβάνει υπόψη τη διαδικασία των παραδοσιακών προτύπων. Για παράδειγμα, το Netscape 1.1 περιλάμβανε ετικέτες για την αλλαγή των χρωμάτων φόντου και τη μορφοποίηση κειμένου με πίνακες σε ιστοσελίδες.

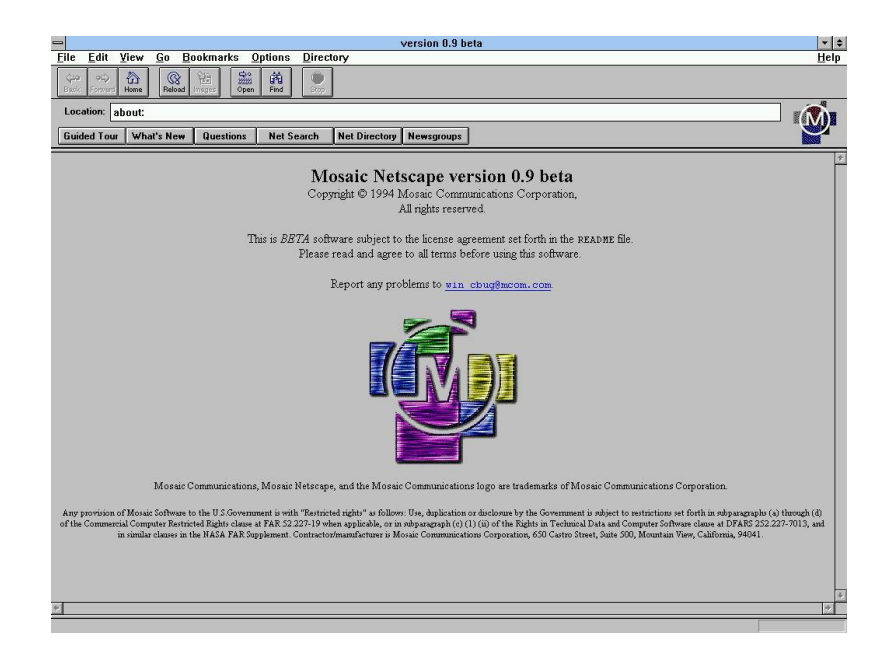

*Εικόνα 1.4 Netscape communication 1994 (Heisler,2014)*

Κατά τη διάρκεια του 1996 έως το 1999 άρχισαν οι συγκρούσεις για το πρόγραμμα περιήγησης, καθώς η Microsoft και η Netscape πολεμούσαν για το ποιός θα επικρατήσει στο πρόγραμμα περιήγησης (browser). Κατά τη διάρκεια αυτής της περιόδου υπήρχαν πολλές νέες τεχνολογίες στον τομέα, κυρίως τα Cascading Style Sheets, η JavaScript και η Dynamic HTML. Συνολικά, ο ανταγωνισμός του προγράμματος περιήγησης οδήγησε σε πολλές θετικές δημιουργίες και βοήθησε τον σχεδιασμό ιστοσελίδων να εξελίσσεται με ταχείς ρυθμούς. *(De Leon, 2016)*

# **1.1.1 Η εξέλιξη του Web design**

Το 1996, η Microsoft κυκλοφόρησε τον πρώτο ανταγωνιστικό browser της, ο οποίος ήταν πλήρης με τα δικά του χαρακτηριστικά και ετικέτες. Ήταν επίσης ο πρώτος browser που υποστήριζε τα φύλλα στυλ(style sheets), τα οποία έκτοτε θεωρούνταν ως μια σκοτεινή τεχνική συγγραφής.

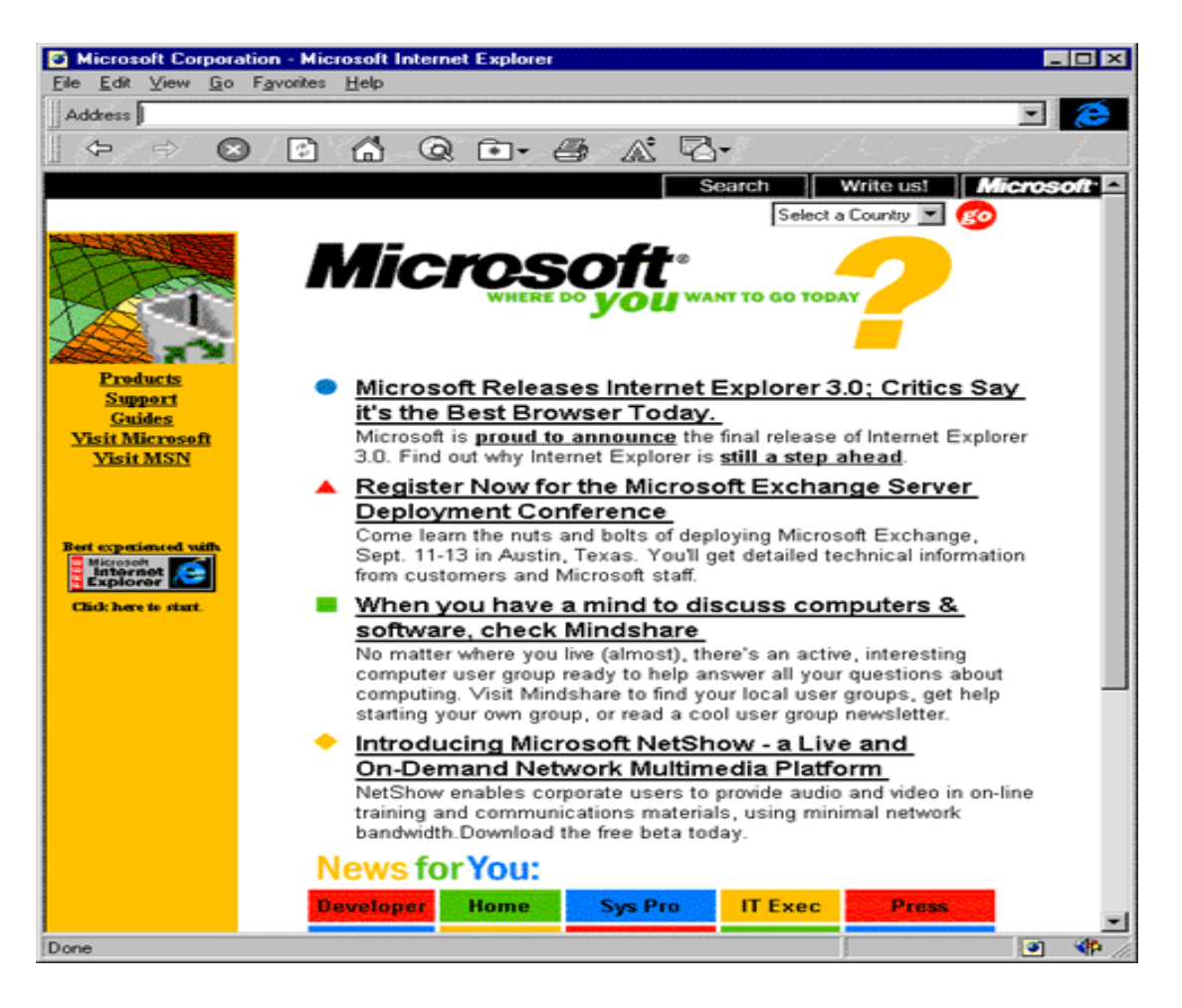

*Εικόνα 1.5 Microsoft browser 1996 (Pingdom Royal, 2009)*

Ωστόσο, οι σχεδιαστές γρήγορα συνειδητοποίησαν τη δυνατότητα χρησιμοποίησης πινάκων HTML για τη δημιουργία σύνθετων διατάξεων πολλαπλών στηλών που δεν γινόταν με άλλο τρόπο. Εκείνη τη στιγμή, καθώς το σχέδιο και η καλή αισθητική φαινόταν να υπερισχύουν της καλής δομής προσαύξησης, ελάχιστη προσοχή δόθηκε στη σημασιολογία και την προσβασιμότητα στο διαδίκτυο. Οι ιστότοποι HTML περιορίζονταν στις επιλογές σχεδιασμού τους, ακόμα περισσότερο με προηγούμενες εκδόσεις HTML. Για να δημιουργηθούν σύνθετα σχέδια, πολλοί σχεδιαστές ιστοσελίδων χρειάστηκε να χρησιμοποιήσουν πολύπλοκες κατασκευές πινάκων ή ακόμα και να χρησιμοποιήσουν κενές εικόνες spacer GIF για να σταματήσουν τα κενά κελιά πινάκων από την κατάρρευση. Έτσι η CSS εισήχθη το Δεκέμβριο του 1996 από το W3C για να υποστηρίξει την παρουσίαση και τη διάταξη. *(De Leon, 2016)*

Το 1996 επίσης αναπτύχθηκε το Flash (αρχικά γνωστό ως FutureSplash). Εκείνη την εποχή, το εργαλείο ανάπτυξης περιεχομένου Flash ήταν σχετικά απλό σε σύγκριση με το σήμερα, χρησιμοποιώντας βασικά εργαλεία σχεδίασης. Ήταν μια περιορισμένη αρχική έκδοση για τη γλώσσα προγραμματισμού ActionScript αλλά επέτρεψε στους σχεδιαστές ιστοσελίδων να ξεπεράσουν το σημείο HTML, animated GIF και JavaScript. Ωστόσο, επειδή το Flash απαιτούσε plug-in, πολλοί προγραμματιστές του διαδικτύου απέφευγαν να το χρησιμοποιήσουν για το φόβο του περιορισμού του μεριδίου αγοράς λόγω της έλλειψης συμβατότητας. Αντ 'αυτού, οι σχεδιαστές επέστρεψαν σε κινούμενα σχέδια gif και JavaScript για widgets. Τελικά όμως τα ωφέλει του Flash το οδήγησαν ώστε να γίνει αρκετά δημοφιλές μεταξύ των συγκεκριμένων αγορών-στόχων και να δουλέψει τελικά με τον τρόπο του η πλειοψηφία των browsers και επίσης ήταν αρκετά δυναμικό ώστε να χρησιμοποιηθεί για την εξέλιξη ολόκληρου site. *(De Leon, 2016)*

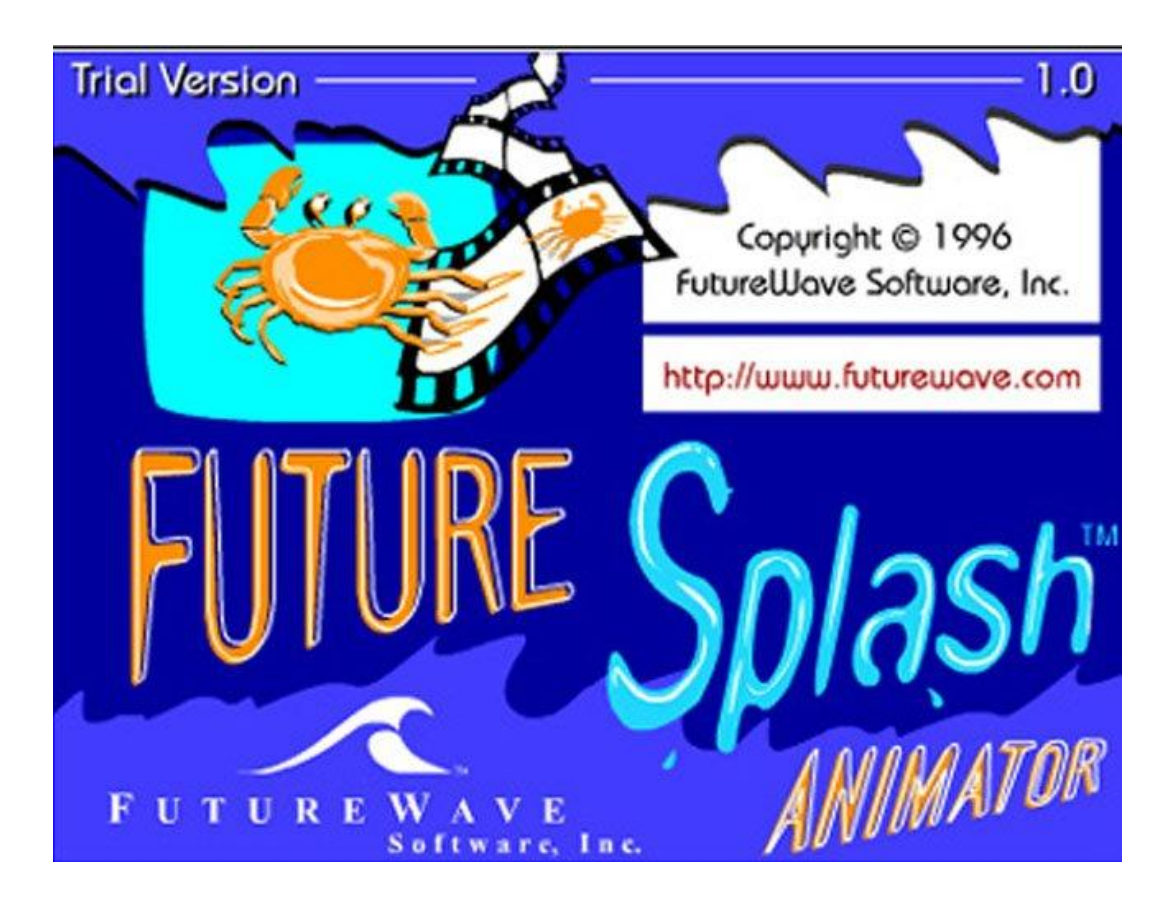

*Εικόνα 1.6 Flash(FutureSplash) 1996 (Logopedia)*

Κατά τη διάρκεια του 1998, το Netscape κυκλοφόρησε τον κώδικα Netscape Communicator με άδεια ανοιχτού κώδικα, επιτρέποντας σε χιλιάδες προγραμματιστές να συμμετέχουν στη βελτίωση του λογισμικού. Ωστόσο, αποφάσισαν να ξεκινήσουν από την αρχή, κατα την οποία οδήγησε στην ανάπτυξη του προγράμματος περιήγησης ανοιχτού κώδικα και σύντομα επεκτάθηκε σε μια ολοκληρωμένη πλατφόρμα εφαρμογών. Το 2000 όμως ήταν ένα μεγάλο έτος για τη Microsoft.

Ο Internet Explorer κυκλοφόρησε για τη Mac. αυτό ήταν σημαντικό καθώς ήταν ο πρώτος περιηγητής που υποστηρίζει πλήρως τα HTML 4.01 και CSS 1, αυξάνοντας τη γραμμή από πλευράς συμμόρφωσης με τα πρότυπα. Ήταν επίσης ο πρώτος περιηγητής που υποστηρίζει πλήρως τη μορφή εικόνας PNG. Κατά τη διάρκεια αυτής της περιόδου, το Netscape πωλήθηκε στην AOL και αυτό θεωρήθηκε ως επίσημη απώλεια του Netscape στη Microsoft κατά τους browser πολέμους.

Στη συνέχεια οι σχεδιαστές ιστοσελίδων ήθελαν περισσότερα. Θέλανε να είναι πραγματικά ικανοί να σχεδιάσουν τις ιστοσελίδες . Θέλανε να είναι κάτι περισσότερο από ένα δοχείο για λέξεις και οι υπερσυνδέσεις, η δομή και τα σχέδια έγιναν πιο συναρπαστικά αλλά και συγχρόνως πιο πολύπλοκα. Τα εργαλεία σχεδιασμού που είχαν στην αρχή ήταν πρωτόγονα, για κάθε κομμάτι κειμένου που ήθελαν να στυλίσουν έπρεπε να προσθέσουν το στυλ αυτό απευθείας στο HTML, ήταν μια πολύπλοκη δουλειά. Η CSS όταν εμφανίστηκε ήταν βασική. Έτσι λοιπόν ξεκινήσανε να χρησιμοποιούνε πίνακες για να τοποθετήσουνε στοιχεία στην οθόνη. Οι πίνακες σχεδιάστηκαν αρχικά για να εμφανίσουν δεδομένα πίνακα, αλλά τους χρησιμοποιήσανε να ξαναδημιουργήσουν τις διατάξεις του διαδικτύου που σχεδιάζανε με εργαλεία και πρακτικές για την τύπωση του σχεδίου. Θέλανε να αναπαράγουν σε αυτό το νέο μέσο το πρότυπο που είχαν ενώ σχεδίαζαν για το μέσο που ξέρανε καλά. Θέλαμε κάτι που μοιάζει με μια σελίδα, με περιθώρια και άκρες κάτι οικείο, και αν και τα καταφέρανε να δημιουργήσουνε κάπως αυτό το πρότυπο με τη χρήση των πινάκων για τη διάταξη χάσανε τη ρευστότητα και την προσαρμοστικότητα των αρχικών ιστοσελίδων. *(De Leon, 2016)*

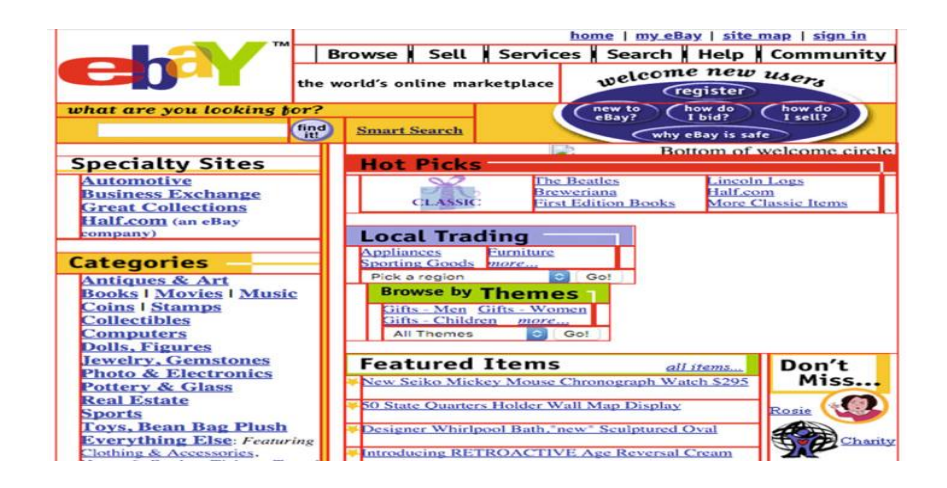

# *Εικόνα 1.7 Ιστότοπος του eBay τον Νοέμβριο του 2000, χρησιμοποιώντας πίνακες για σχέδιο. (De Leon, 2016)*

Παρά το τεράστιο επίτευγμα που ήταν αυτή η μετάβαση από τη χρησιμοποίηση πινάκων παρουσίασης με βάση τα ακόλουθα πρότυπα HTML και CSS, χρειάστηκαν ακόμα λίγα χρόνια για να επιστρέψουνε σε αυτό το αρχικό, ευέλικτο Web που ήταν προσβάσιμο σε οποιοδήποτε πρόγραμμα περιήγησης.

# **1.2 Η ιστορία του Responsive Web Design (RWD)**

Το Responsive Design πήρε την ονομασία του από την λέξη "Respond" και σημαίνει ότι μια ιστοσελίδα προσαρμόζεται δυναμικά και «on the fly» (δηλαδή άμεσα) σε κάθε διάσταση και προσανατολισμό (orientation) οθόνης. Αυτό σημαίνει ότι όταν κάποιος πλοηγηθεί σε μια ιστοσελίδα η οποία είναι Responsive, χρησιμοποιώντας για παράδειγμα ένα Smartphone, η ιστοσελίδα θα διαμορφωθεί με τέτοιο τρόπο ώστε να μην χρειάζεται ο χρήστης να κάνει μεγέθυνση ή να κάνει πλάγιο σκρόλ για να διαβάσει με ευκολία το περιεχόμενο της. Με την χρήση του Responsive Design μια ιστοσελίδα μπορεί να λειτουργεί και σαν web application όταν ανοιχτεί από μια φορητή συσκευή όπως (iPhone, iPad, Android, Blackberry κτλ.). Αυτό είναι πάρα πολύ σημαντικό καθώς τα τελευταία χρόνια έχει παρατηρηθεί μια ραγδαία αύξηση της περιήγησης στο διαδίκτυο από κινητές συσκευές. *(De Leon, 2016)*

Πέρασαν 23 χρόνια μετά την απελευθέρωση της HTML και 19 χρόνια μετά την απελευθέρωση της CSS και μέσα σε μια συνεχώς αυξανόμενη έκρηξη των κινητών συσκευών και των χρηστών του διαδικτύου στα κινητά ήρθε και το χρήσιμο άρθρο του Marcotte το 2010. Στο άρθρο του αυτό εξήγησε ότι το Responsive Web Design βασίζεται σε ένα συνδυασμό τριών τεχνικών παραγόντων: των ρευστών πλεγμάτων(fluid grids), των ευέλικτων εικόνων(flexible images), και των media queries.

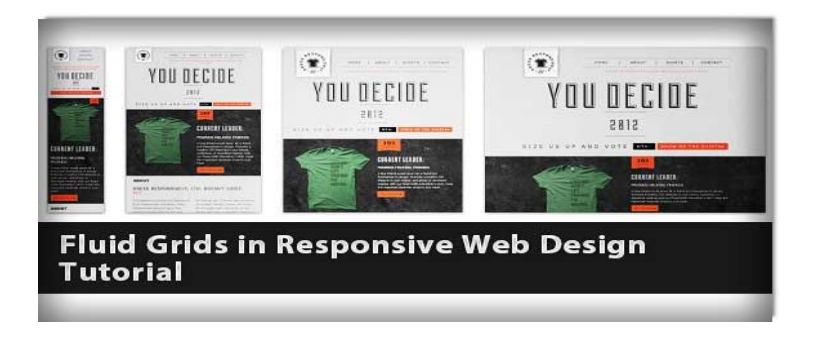

#### *1.8 image fluid grids (DMXzone)*

Αλλά αυτή η νέα προσέγγιση προϋποθέτει επίσης έναν νέο τρόπο σκέψης για ιστότοπους, αντί να δημιουργούνε κατηγοριοποιημένες εκδόσεις ενός ιστότοπου, θα μπορούσανε να σκεφτούνε να δημιουργήσουνε διαφορετικές πτυχές του ίδιου ενιαίου σχεδιασμού που προσαρμόζεται στις συνθήκες στις οποίες κάποιος επιλέγει να το χρησιμοποιήσει. Το Responsive web design επιτρέπει στα στοιχεία εντός ενός ιστότοπου να αναδιαμορφώνουν, να περιφέρονται, να αλλάζουν μέγεθος, ακόμη και να αλλάζουν την εμφάνιση τους για να προσαρμοστούν καλύτερα στη συσκευή που χρησιμοποιούνται.

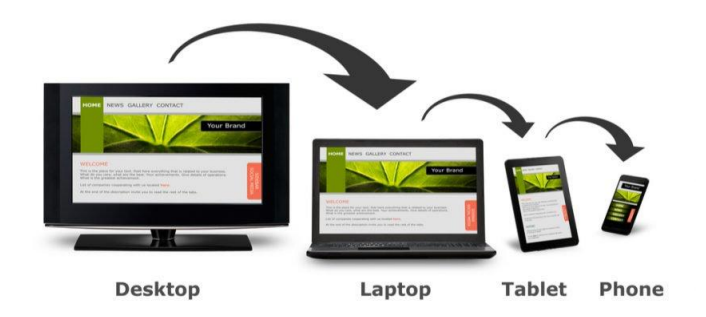

*Εικόνα 1.9 Responsive web design (RWD) (Small, T. , 2018)*

Σε ένα responsive web site, σε ορισμένα μεγέθη, είτε ολόκληρο το σχέδιο είτε ορισμένα στοιχεία προσαρμόζονται στο περιβάλλον τους στο πρόγραμμα περιήγησης και τη συσκευή. Ο στόχος του Marcotte ήταν να σχεδιάσει ιστοσελίδες που θα μπορούσαν να προσαρμοστούν σε οποιαδήποτε συσκευή, με οποιοδήποτε μέγεθος οθόνης και οποιεσδήποτε άλλες συνδυασμούς δυνατοτήτων. Κάθε web designer διαβάζοντας το άρθρο του Ethan ήταν τρομοκρατημένος γιατί σκεφτόταν την δουλειά που είχε μπροστά του γιατί εκεί που νομίζανε ότι τα είχαν καταφέρει έπρεπε να προσαρμοστούνε ξανά στα νέα δεδομένα και σκεφτόντουσαν για τον χρόνο που θα τους έπαιρνε όλο αυτό και βλέπανε ότι η εργασία φαινόταν ανυπέρβλητη, σχεδόν αδύνατη. Έχουνε προχωρήσει πολύ από το 2010 και τελικά ορισμένες από τις τεχνικές που περιέγραψε ο Ethan στο αρχικό του άρθρο σχετικά με τη χρήση των media queries και των responsive εικόνων υποστηρίζονται τώρα από περισσότερα προγράμματα περιήγησης και είναι ευρύτερα κατανοητά και αναγνωρίζονται από σχεδιαστές και προγραμματιστές. *(De Leon, 2016)*

Η HTML και CSS βρίσκονται σε εξέλιξη και ενημερώνονται ώστε να αντικατοπτρίζουν τις ανάγκες των responsive web sites αλλά και οι επαγγελματίες του διαδικτύου έχουν προσπαθήσει να βελτιώσουν τις μεθόδους σχεδιασμού των site ώστε να είναι πιο ευέλικτα και προσαρμόσιμα. Έχουν επίσης κυκλοφορήσει στο παρελθόν σημαντικοί επανασχεδιασμοί σημαντικών ιστοτόπων, και που όλοι ακολουθήσανε τον τρόπο τους στη πορεία.

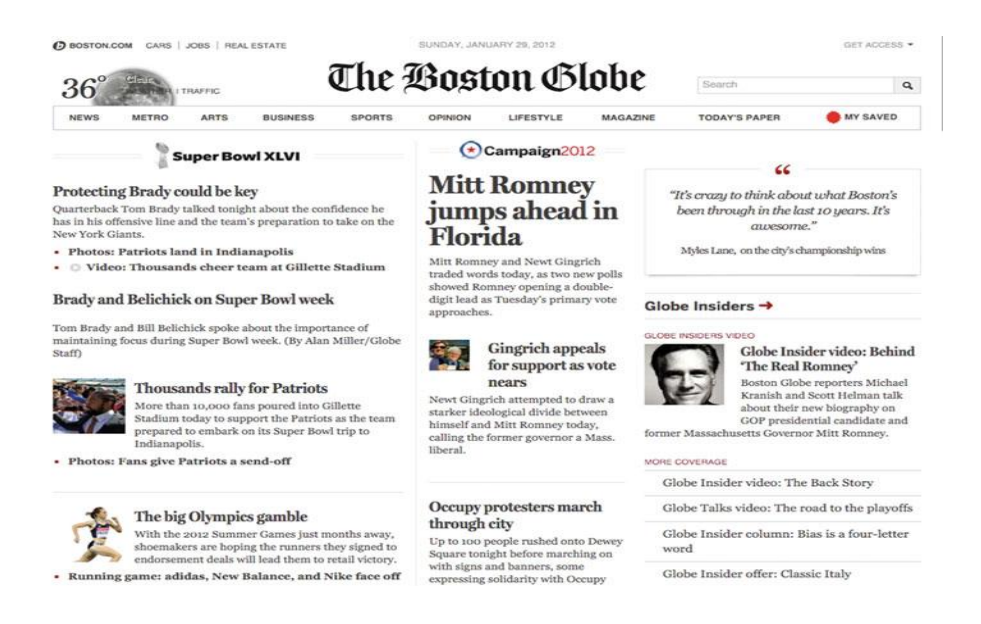

*Εικόνα 1.10 Το Boston Globe ήταν ένα από τα πρώτα σημαντικά responsive redesigns των Ιανουάριο του 2012. (De Leon, 2016)*

Επιχειρήσεις και πελάτες τώρα κατανοούν καλύτερα από πριν το πλεονέκτημα της δημιουργίας ιστότοπων τα οποία μπορούν να τα βλέπουν οι άνθρωποι από οποιαδήποτε συσκευή κι αν επιλέξουν να χρησιμοποιήσουν. Και όλοι μπορούνε να καταλάβουνε πόσο αποτελεσματικότερο είναι αυτό το να διατηρήσουν έναν ιστότοπο αντί για πολλούς διαφορετικούς.

### **1.3 Media queries : υποστήριξη "VIEWPORTS"**

Τα media queries αποτελούν θεμέλιο του responsive design. Σου επιτρέπουν να αλλάξεις την εμφάνιση και την αίσθηση της ιστοσελίδας με βάση ένα ερώτημα που έχεις ορίσει.

```
@media only screen and (max-width: 600px) {
  body {<br>background-color: lightblue;<br>}
}
```

```
Εικόνα 1.11 Αν παράθυρο προγράμματος περιήγησης είναι 600px ή μικρότερο, τότε 
                χρώμα φόντου ανοικτό μπλε. (W3schools.com)
```
Τα media queries είναι βασικά στο responsive design επειδή επιτρέπουν στους προγραμματιστές να στοχεύουν συγκεκριμένα στυλ CSS με βάση τις δυνατότητες της συσκευής. Η πιο κοινή δυνατότητα στόχευσης είναι το πλάτος της προβολής(viewport width). Το media query μπορεί να χωριστεί σε δύο τύπους στοιχείων πρώτον σε media types και δεύτερον σε media expressions. *(Fielding, 2014)*

Πριν από τη νέα προδιαγραφή σχεδίου CSS3, το CSS2.1 εισήγαγε τύπους μέσων(media types), οι οποίοι επιτρέπουν στους προγραμματιστές να προσθέτουν φύλλα στυλ(style sheets) εξαρτώμενα από τα μέσα που στοχεύουν σε διαφορετικούς τύπους συσκευών. Υπάρχουν συνολικά δέκα διαφορετικοί τύποι μέσων, τρεις από τους οποίους είναι οι πιο γνωστοί: all, screen, και print. Όπου all σημαίνει ότι είναι κατάλληλο για όλες τις συσκευές, screen ότι προορίζεται για οθόνες και print για εκτυπωτές.

Ένα παράδειγμα εισαγωγής αυτών των τριών τύπων:

```
<link rel="stylesheet" type="text/css" href="all.css" media="all" /> 
<link rel="stylesheet" type="text/css" href="screen.css" media="screen" /> 
<link rel="stylesheet" type="text/css" href="print.css" media="print" />
```
Υπάρχουν μερικά οφέλη από τα media types όπως η μείωση του αριθμού των αιτήσεων HTTP. Η αύξηση του αριθμού αιτήσεων HTTP μπορεί να οδηγήσει σε μειωμένη απόδοση φόρτωσης ενός ιστότοπου. Τα media queries προστέθηκαν στο CSS3 ως επέκταση των media types με στόχο να δοθεί περισσότερος έλεγχος στους προγραμματιστές για τον τρόπο προβολής των ιστότοπων τους σε διαφορετικά προγράμματα περιήγησης και συσκευές. Η ιδέα είναι ότι αντί να χρειάζεται να δημιουργήσει και να διατηρήσει κάποιος πολλαπλές εκδόσεις κάθε σελίδας για διαφορετικές συσκευές, μπορεί να προσαρμόσει έναν ενιαίο ιστότοπο στο CSS με βάση τα χαρακτηριστικά, τις ιδιότητες ή τα χαρακτηριστικά της συσκευής. *(Fielding, 2014) (Frain, 2015)*

Σε αντίθεση με τους τύπους πολυμέσων(media types) που απλά λένε τον τύπο της συσκευής, τα media queries προσθέτουν ένα επίπεδο λογικής στο CSS το οποίο λέει εάν πληρούται μία προϋπόθεση, τότε θα πρέπει να εφαρμοστούν τα στυλ, διαφορετικά θα πρέπει να αγνοηθούν. Αυτό σημαίνει ότι αντί ο προγραμματιστείς να στοχεύει μια συσκευή ανά τύπο, μπορεί πλέον να στοχεύσει τα επιμέρους χαρακτηριστικά της συσκευής. Υπάρχουν διάφοροι τύποι ερωτήσεων για τους οποίους μπορεί να δοκιμάσει το media query:

- 1. width(πλάτος)| min-width | max-width
- 2. height(ύψος) | min-height | max-height
- 3. device-width $(\pi \lambda \alpha \tau o \varsigma \sigma v \sigma \kappa \epsilon v \eta \varsigma)$  | min-device-width | max-device-width
- 4. device-height(ύψος συσκευής) | min-device-height | max-device-height
- 5. aspect-ratio(αναλογία απεικόνισης) | min-aspect-ratio | max-aspect-ratio
- 6. color(χρώμα) | min-color | max-color
- 7. color-index(δείκτη χρώματος) | min-color-index | max-color-index
- 8. monochrome(μονόχρωμο) | min-monochrome | max-monochrome
- 9. resolution(ανάλυση) | min-resolution | max-resolution
- 10. scan(σάρωση) κτλ.

Τα media queries αποτελούνται από τουλάχιστον τον τύπο μέσου(media type) και μπορούν επιπλέον να έχουν μία ή περισσότερες εκφράσεις μέσων(media expressions), οι οποίες επιστρέφουν είτε αληθινές είτε ψευδείς. Για να εφαρμοστεί η CSS, ο τύπος μέσου θα πρέπει να ταιριάζει με τη συσκευή στην οποία έχει φορτωθεί η σελίδα και όλες οι εκφράσεις πολυμέσων πρέπει να είναι αληθινές. Επίσης, τα media queries μπορεί να είναι εξίσου συγκεκριμένα ή διφορούμενα όσο, επιτρέποντάς να διασφαλιστεί ότι η CSS εφαρμόζεται με τον τρόπο που περιμένει ο προγραμματιστείς. Ο καλύτερος τρόπος να εξετάσει κανείς τη σύνταξη γραφείς των media queries είναι να πάει να δει παραδείγματα. *(Fielding, 2014)*

## **1.3.1 Σύνταξη media queries**

Ένα παράδειγμα σύνταξης λοιπόν, είναι η εξέταση του πώς μπορεί να προσθέσει κάποιος τη CSS σε συσκευές με ένα μικρό παράθυρο προβολής, συνήθως ένα κινητό τηλέφωνο. Εάν θέλει κανείς να ενεργοποιήσει τη CSS μόνο σε ένα μικρό παράθυρο προβολής, πρέπει να προσθέσει έναν κανόνα που ορίζει ένα ανώτερο όριο για το πλάτος του διαύλου προβολής στο οποίο θα εφαρμοστεί η CSS. Σε αυτήν την περίπτωση, θα προστεθεί ένας κανόνας μέγιστου εύρους και θα οριστεί η τιμή σε 767px.

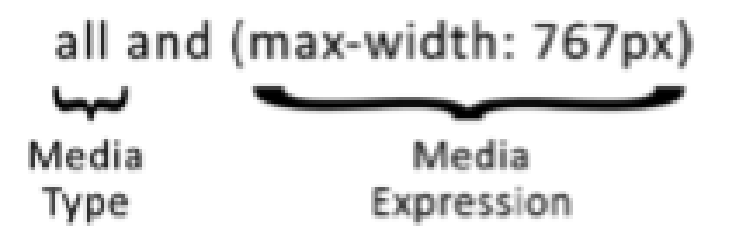

*Εικόνα 1.12 Παράδειγμα σύνταξης media queries (Fielding, 2014)*

Σε αυτό το παράδειγμα, ο τύπος μέσου είναι ρυθμισμένος σε all, πράγμα που σημαίνει ότι ισχύει για όλους τους τύπους μέσων. Στη συνέχεια υπάρχει μια έκφραση μέσων με μέγιστο πλάτος που έχει οριστεί σε 767px, επειδή θέλει να στοχεύσει επιπλέον μικρές συσκευές(κινητά τηλέφωνα) οι οποίες σε αυτή την περίπτωση ορίζονται ως λιγότερο από 767px. Ο συλλογισμός εδώ είναι ότι πολλές από τις συσκευές που μπορούν να ταξινομηθούν ως μικρές συσκευές, όπως το iPad, έχουν ελάχιστο πλάτος 768px. Η λογική πίσω από αυτό το media query λέει ότι για όλες τις συσκευές αν το πλάτος του viewport είναι μικρότερο ή ίσο με 767px, εφαρμόζονται τα στυλ CSS. *(Fielding, 2014)*

Ωστόσο αν θέλει κάποιος να εφαρμόσει τη CSS μόνο σε συσκευές οθόνης πρέπει να αλλάξει το media type που ήταν πριν στο media query από all σε screen.

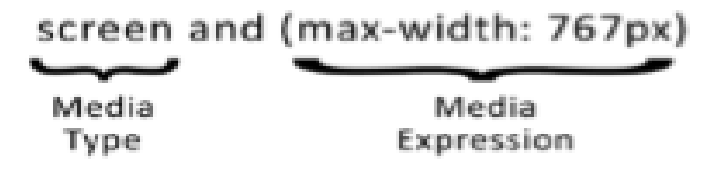

*Εικόνα 1.13 Αλλαγή media type σε screen (Fielding, 2014)* 

Η λογική σε αυτό το media query είναι παρόμοια με εκείνη του προηγούμενου παραδείγματος, ωστόσο, η βασική διαφορά είναι ότι έχει αλλαχτεί ο media type σε screen. Επομένως, η λογική είναι ότι για όλες τις συσκευές της τύπου screen, εάν το πλάτος του παραθύρου προβολής είναι μικρότερο ή ίσο με 767px, τότε το CSS είναι ενεργό.

Κάθε ερώτημα μέσων(media query) μπορεί να έχει τον δικό του τύπο μέσου(media type) και τις δικές του εκφράσεις μέσων(media expressions), πράγμα που σημαίνει ότι τα ξεχωριστά ερωτήματα μέσων(media queries) μπορούν να στοχεύσουν διαφορετικές λειτουργίες, τύπους και καταστάσεις μέσων. Για να χρησιμοποιήσει κάποιος τα ερωτήματα πολλαπλών μέσων(multiple media queries), απλά πρέπει να τα διαχωρίσει προσθέτοντας ένα κόμμα ανάμεσα σε κάθε ερώτημα και στη συνέχεια κάθε ερώτημα θα αξιολογηθεί μεμονωμένα για να δει αν είναι αληθές. Παράδειγμα:

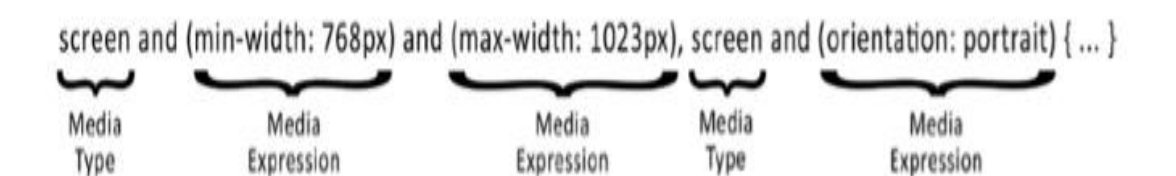

*Εικόνα 1.14 Αλυσίδα ερωτημάτων μέσων (Fielding, 2014)*

Σε αυτό το παράδειγμα, υπάρχουν δύο ερωτήματα μέσων. Το πρώτο ερώτημα μέσων θα είναι αληθές εάν το πλάτος του προγράμματος περιήγησης είναι ίσο ή μεγαλύτερο από 768px και είναι μικρότερο ή ίσο με 1023px. Το δεύτερο ερώτημα μέσων θα είναι αληθές εάν ο προσανατολισμός της συσκευής είναι κατακόρυφος. Έπειτα, αν οποιοδήποτε από αυτά τα δύο ερωτήματα μέσων είναι αληθινό, τότε τα στυλ θα ενεργοποιηθούν.

Υπάρχουν 3 τρόποι που μπορεί κάποιος να εφαρμόσει τα media queries σε μια σελίδα: (*Fielding, 2014)*

- 1. Ξεχωριστό φύλλο στυλ(stylesheet) για κάθε ερώτημα μέσων(media query).
- 2. Να χρησιμοποιήσει @import στο κύριο αρχείο CSS για να φορτώσει τα αρχεία CSS με όρους.
- 3. Να χρησιμοποιήσει τα ερωτήματα μέσων εντός του αρχείου CSS.

Επίσης, είναι καλύτερο να δημιουργείς τους ιστότοπούς για το πρόγραμμα περιήγησης με τις λιγότερες δυνατότητες και στη συνέχεια να βελτιώνεται σταδιακά ο ιστότοπος προσθέτοντας νέα χαρακτηριστικά και περιεχόμενο. Αυτό σημαίνει ότι για να εφαρμοστεί αυτή η μεθοδολογία σε έναν ανταποκρινόμενο ιστότοπο(responsive website), θα πρέπει να γίνει πρώτα η κατασκευή του ιστότοπου για τα κινητά. Εστιάζοντας πρώτα στο κινητό, μπορούν να δημιουργηθούν καλύτερες εμπειρίες για τους χρήστες γιατί δεν γεμίζει το περιβάλλον με περιττά χαρακτηριστικά καθώς δίνεται προτεραιότητα στα χαρακτηριστικά που έχουν σημασία για τους χρήστες. Αυτή ή διαδικασία λέγεται **mobile-first responsive design**.

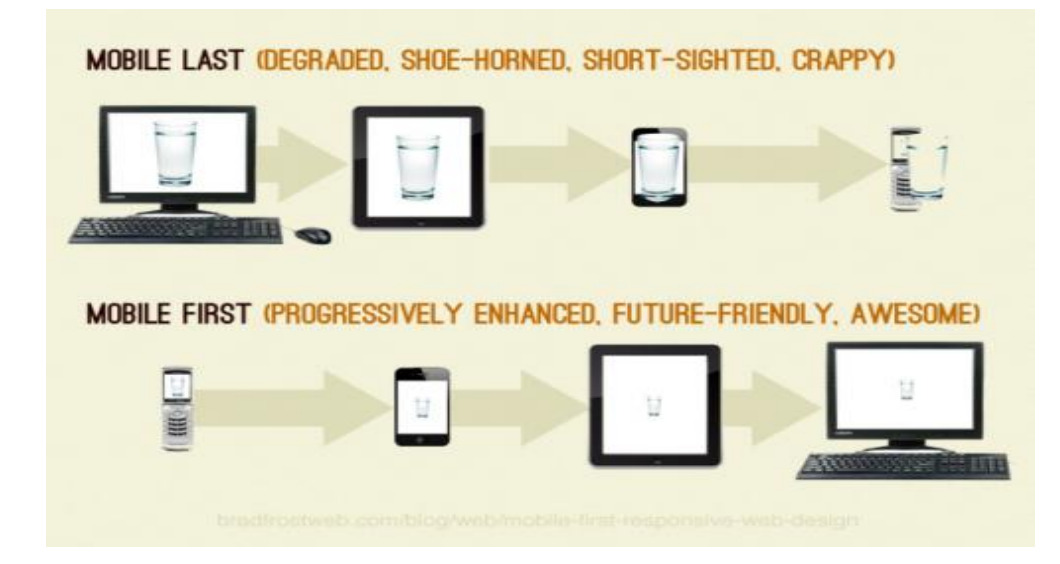

*Εικόνα 1.15 Mobile first (Poteet, 2015)*

### **ΚΕΦΑΛΑΙΟ 2**

#### **Η ΒΑΣΙΚΗ ΕΠΙΔΡΑΣΗ ΤΗΣ RESPONSIVE ΣΧΕΔΙΑΣΗΣ**

#### **2.1 Βασικές τεχνικές και στρατηγικές**

Μια στρατηγική ανάπτυξης εξαρτάται σε μεγάλο βαθμό από τις ιδιαίτερες συνθήκες του καθένα και τον τρόπο που έχει προγραμματίσει το responsive project. Διαφορετικοί τύποι στρατηγικών ανάπτυξης περιλαμβάνουν τα ακόλουθα:

• Η κυκλοφορία ενός πειραματικού site που θα υπάρχει παράλληλα με το υπάρχον και το οποίο θα ενημερώνεται συχνά.

Η κυκλοφορία του responsive site ανά τμήμα έτσι ώστε τα παλιά fixed width τμήματα να συνυπάρχουν με τα νέα responsive.

• Μια πλήρης έκδοση του επανασχεδιασμού όλου του site.

Η στρατηγική που ταιριάζει περισσότερο σε κάποιον εξαρτάται από τον τύπο του site που έχει και από τον τρόπο χρήσης των χρηστών του. Για παράδειγμα, όσον αφορά την πρώτη στρατηγική το site μιας τράπεζας υποβάλλεται σε ανασχεδιασμό για αρκετά χρόνια. Το online banking είναι σοβαρή επιχείρηση, οπότε πρέπει να γίνει σαφές ότι οι χρήστες δεν θα κάνουν λάθη επειδή έχει εφαρμοστεί ένα νέο σχέδιο και τα πράγματα φαίνονται διαφορετικά και έχουν μετακινηθεί. Η στρατηγική ανάπτυξης μιας τράπεζας ξεκινά με μια πρόσκληση για δράση σε όλους τους πελάτες που ήθελαν να δοκιμάσουν τη beta έκδοση του νέου site. Παίρνει αρκετούς μήνες μέχρι όλοι χρήστες να πάνε στο νέο design από προεπιλογή, και ακόμα περισσότερους μήνες μέχρι που αυτή η κίνηση φτάσει να γίνεται υποχρεωτική, στην αρχή θα μπορούσαν οι χρήστες να επιστρέψουν στο παλιό σχέδιο αλλά μετά όχι. Αυτή είναι όμως μια στρατηγική που ακολουθείτε από πολλά άλλα μεγάλα web sites με εκατομμύρια χρήστες κάθε μήνα. Η δεύτερη προσέγγιση τώρα, η κυκλοφορία του responsive site ανά τμήμα είναι επίσης υιοθετημένη από μερικούς μεγάλους οργανισμούς. Όταν η έκδοση σπάσει σε τμήματα, κάθε έκδοση αισθάνεται ότι η πρόοδος γίνεται με καλή ταχύτητα και αυτό μπορεί να το κάνει πιο εύκολο να προγραμματίσει κάποιος το responsive project επειδή κάθε φάση μπορεί να είναι μικρότερη. *(De Leon, 2016)*

Το μειονέκτημα αυτής της προσέγγισης είναι ότι μπορεί να συγχύσει τους επισκέπτες που πηγαίνουν μεταξύ τμημάτων, αλλά στην ιδανική περίπτωση, παλιές και νέες

εκδόσεις του site που ζουν δίπλα δίπλα δεν θα υπάρχουν για παρατεταμένο χρονικό διάστημα. Εάν τώρα αποφασίσει κανείς να ακολουθήσει την τρίτη προσέγγιση - μια ενιαία, πλήρη έκδοση , θα έχει περισσότερη δουλειά να κάνει στην αρχή, αλλά στις επόμενες όμως προσεγγίσεις μπορεί να εστιάσει στη βελτίωση του νέου responsive site χωρίς να χρειαστεί να πάει πίσω στο παλιό design και επίσης χωρίς να είναι αναγκαίο να κρατήσει δυο εκδόσεις του site ταυτόχρονα.

Η στρατηγική ανάπτυξης που είναι κατάλληλη για κάποιο σχέδιό θα αρχίσει να γίνεται εμφανής καθώς ξεκινά ο προγραμματισμός του επανασχεδιασμού, εξετάζοντας το πρόγραμμά και ορίζοντας το έργο που πρέπει να γίνει και το χρονικό διάστημα που θα διαρκέσει το έργο. Η επιλογές αυτές επηρεάζουν επίσης τον τρόπο με τον οποίο η ομάδα του κάθε προγραμματιστεί λειτουργεί ήδη. Εάν είναι κάποιος συνηθισμένος στο να εκδίδει νωρίς και συχνά, ίσως να θέλει ακολουθήσει την ίδια στρατηγική για την responsive αναβάθμιση του.

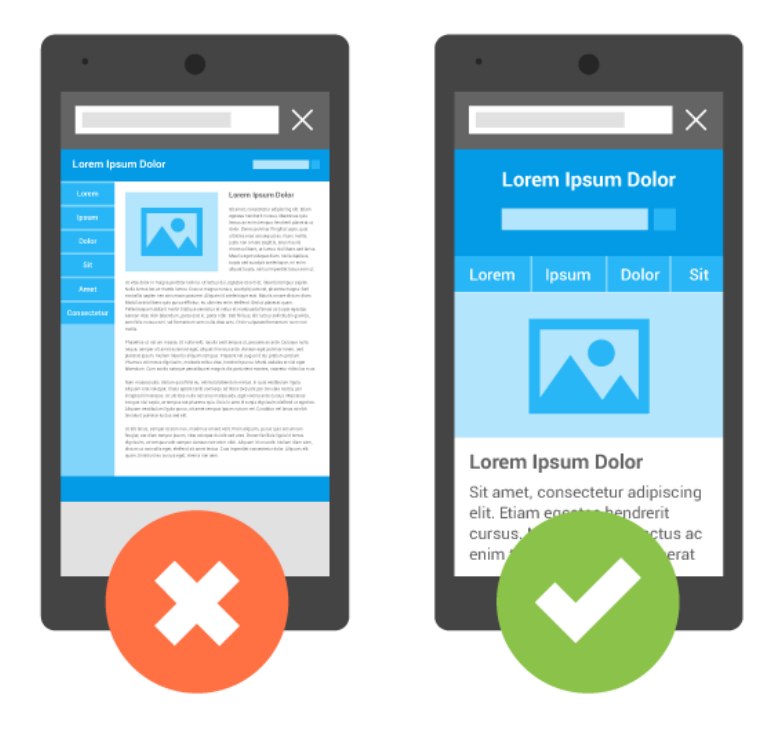

*Εικόνα 2.1 Mobile (Google Developers, 2018)*

Ανεξάρτητα από το ποια στρατηγική θα ακολουθηθεί, είναι καλό να δημιουργηθεί ένας τρόπος για τους χρήστες να παρέχουν ανατροφοδότηση στην ομάδα σχεδιασμού και ανάπτυξης. Αυτό μπορεί να είναι χρονοβόρο επομένως πρέπει να το γίνει εύκολο για κάποιον που θέλει όντως να πει κάτι να μπορεί να το πει. Ακόμη καλό θα ήταν να αποφεύγεται να ζητιέται από τον χρήστη να εγγραφεί για κάτι. Στην ιδανική περίπτωση, θα χρειαστεί μόνο μια διεύθυνση ηλεκτρονικού ταχυδρομείου. Και επίσης πρέπει να δημιουργηθεί μια διαδικασία που να εγγυάται ότι το feedback με τα σχόλια θα διαβάζονται και θα είναι ενεργά.

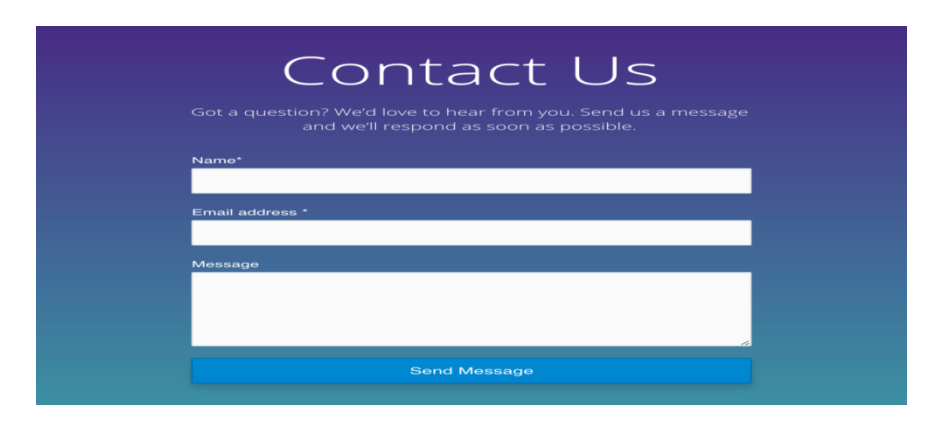

*Εικόνα 2.2 feedback (Fiverr.com)*

Μια άλλη βασική τεχνική στο responsive είναι να αφαιρούνται τα στύλ Inline. Τα Inline είναι ένας όρος που αναφέρεται στις πληροφορίες φύλλου στυλ που εφαρμόζονται στο τρέχον στοιχείο. Μερικές φορές πρέπει να χτίζονται τα πράγματα που δεν ακολουθούν κανένα υπάρχον πρότυπο και η προσθήκη μιας ετικέτας ενιαίου στυλ είναι ο απλούστερος τρόπος για να επιτευχθεί το επιδιωκόμενο αποτέλεσμα. Πριν γίνουν πολύ μακριά βήματα στην εξέλιξή του site, θα πρέπει να σκουπιστεί ο ιστότοπoς για να βρεθούν τυχόν ενοχλητικά inline styles, συμπεριλαμβανομένων εκείνων που έχουν προστεθεί μέσω JavaScript, ώστε να μπορείτε να αποφασιστεί είτε να τα μείνουν είτε να αφαιρεθούν κατά περίπτωση. Ορισμένα εργαλεία στο διαδίκτυο μπορούν να βοηθήσουν σε αυτήν την εργασία, όπως το HTML-Cleaner. *(De Leon, 2016)*

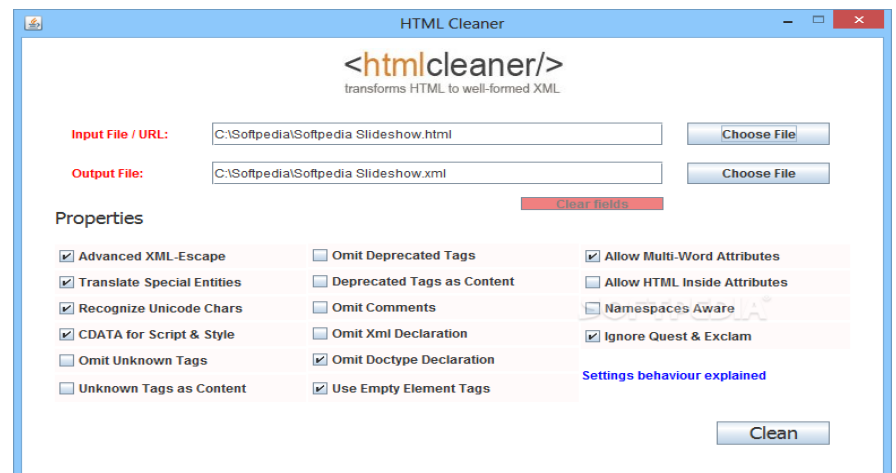

*Εικόνα 2.3 html cleaner (Softpedia, 2018)*

Παράλληλα θα πρέπει να αναζητηθούν στιγμιότυπα inline JavaScript και να εξεταστεί το ενδεχόμενο επαναπροσδιορισμού αυτών πριν γίνουν ένα πρόβλημα. Επιπλέον είναι καλή ιδέα να εξεταστούν καλά σχεδιασμένοι ιστότοποι που έχουν απόλυτη ευκρίνεια, να ελεγχθεί ο τρόπος κατασκευής των πλεγμάτων τους και παρατηρηθεί πώς γράφτηκε η CSS και πώς λειτουργεί η σήμανση με αυτό. Κοιτάζοντας πώς οι ανταγωνιστές έχουν λύσει τα ίδια προβλήματα μπορεί κάποιος να σκεφτεί αν μπορεί να καταλήξει σε μια καλύτερη ή πιο καθαρή λύση που είναι πιο προσαρμοσμένη στις ανάγκες του. Αυτό είναι το καλό του ιντερνέτ το να μπορείς να βρίσκεις πηγές και να τις εκμεταλλευτείς.

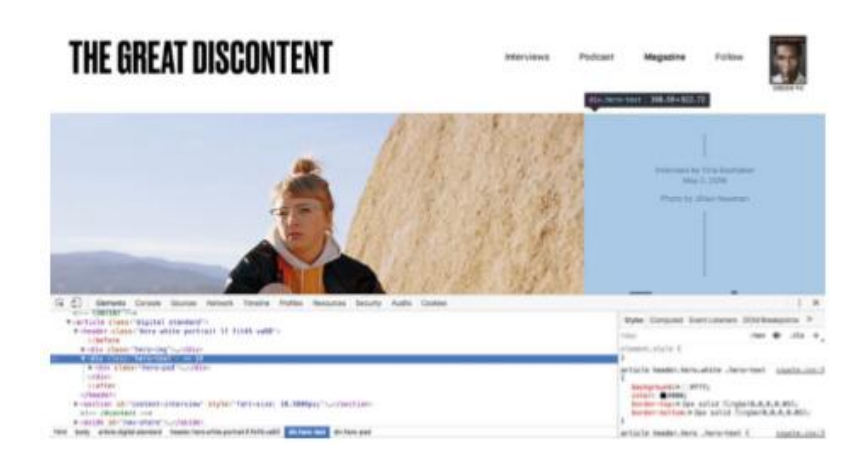

*Εικόνα 2.4 Ελέγχοντας το όμορφο responsive δίκτυο του ιστότοπου The Great Discontent. (De Leon, 2016)*

Επιπλέον ανάλογα με το πώς έχουν δημιουργηθεί στο παρελθόν τα φύλλα στυλ, ίσως χρειαστεί να μετατραπεί ο τρόπος με τον οποίο δημιουργήθηκαν τα μεγέθη του πλέγματος και της γραμματοσειράς χρησιμοποιώντας απόλυτες μονάδες μέτρησης(absolute units), όπως pixels και σημεία, χρησιμοποιώντας σχετικές μονάδες, όπως em και ποσοστά. Όταν ορίζεται μια στήλη για να είναι συγκεκριμένο πλάτος σε εικονοστοιχεία, αυτό είναι το πλάτος που θα είναι πάντα, ανεξάρτητα από το αν κοιτάει κανείς τον ιστότοπο σε μικρή ή μεγάλη οθόνη. Ο σκοπός του να γίνει ένα site responsive είναι ότι μπορεί να προσαρμοστεί σε οποιοδήποτε μέγεθος οθόνης και να επιτρέψει στο περιεχόμενο να χρησιμοποιήσει όσο το δυνατόν περισσότερο τον διαθέσιμο χώρο. Οι κατευθυντήριες γραμμές σχεδίασης και οι βιβλιοθήκες προτύπων μπορούν να οριστούν σε εικονοστοιχεία, επειδή αυτή είναι η μονάδα στην οποία γενικά υπολογίζονται οι μετρήσεις, αλλά αυτό δεν σημαίνει ότι πρέπει να χρησιμοποιούνται εικονοστοιχεία στο CSS. *(De Leon, 2016)*

Σε ένα σχέδιο μιας responsive αναβάθμισης θα πρέπει να μετατραπεί κάποιο είδος απόλυτης μονάδας(absolute unit) σε ποσοστά για να υπάρχει ένα πλέγμα υγρών(fluid grid). Μπορεί να υπάρχουν προβλήματα όταν πρέπει να αναμιχτούν ποσοστά με απόλυτες μονάδες για πράγματα όπως sidebars κτλ. Για παράδειγμα, μπορεί να θέλει κάποιος μια πλαϊνή μπάρα στον ιστότοπo που να έχει πλάτος μόλις 200 pixel και το κύριο περιεχόμενο να πρέπει να λάβει το υπόλοιπο πλάτος ανάλογα με το παράθυρο προβολής. Σε αυτή την περίπτωση, πρέπει να χρησιμοποιηθεί η λειτουργία CSS calc () όπως θα δείχνει ο παρακάτω κώδικας:

```
 aside { 
     width: 200px:
} 
main { 
      width: calc(100% - 200px);
```
}

Η υποστήριξη αυτής της λειτουργίας είναι λιγότερο από 80% παγκοσμίως τη στιγμή της γραφής για αυτό πρέπει να υπάρχει εναλλακτική λύση για μη υποστηρικτικά προγράμματα περιήγησης.

Στις τεχνικές του responsive συμπεριλαμβάνονται και οι ανταποκρινόμενες εικόνες(responsive images) και έχει προκαλέσει τους περισσότερους πονοκεφάλους και συζήτηση μεταξύ των προγραμματιστών. Κάθε ιστότοπος μπορεί να έχει μια ποικιλία διαφορετικών τύπων εικόνων που χρησιμοποιούνται με διαφορετικούς τρόπους και περιβάλλοντα, και όλα απαιτούν μια διαφορετική responsive λύση. Μια λύση λοιπόν για αυτό είναι η χρησιμοποίηση SVG images.

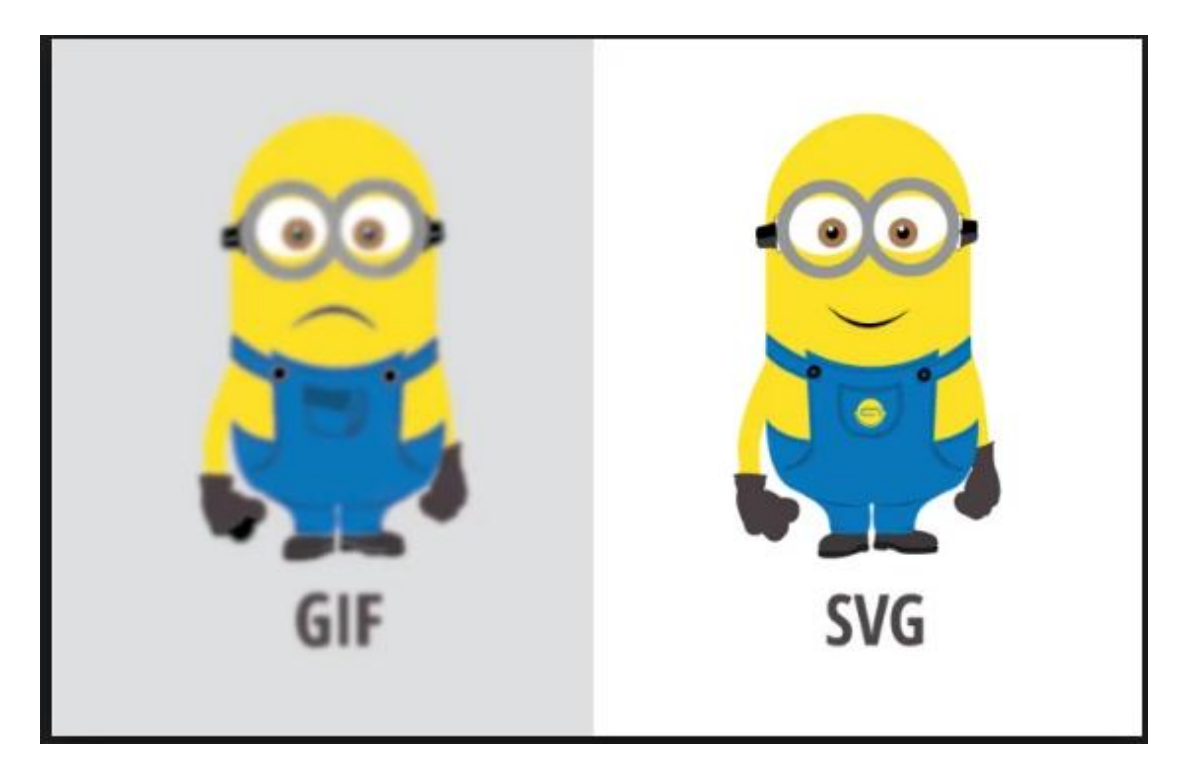

### *Εικόνα 2.5 gif to SVG (Fiverr.com)*

Tα εικονίδια διασύνδεσης χρήστη, τα λογότυπα, τα διαγράμματα και οι εικόνες είναι πρωταρχικοί υποψήφιοι για να γίνουν εικόνες SVG. Ωστόσο, το SVG δεν είναι η καλύτερη μορφή για όλους τους τύπους εικόνων. Οι πιο σύνθετες εικόνες όπως οι φωτογραφίες και τα σύνθετα λογότυπα είναι καλύτερα ως εικόνες bitmap. Το SVG προσφέρεται σε εικόνες που αρχικά δημιουργήθηκαν ως διανυσματικά γραφικά, επειδή περιγράφει καλύτερα τις γραμμές, τα σχήματα και τα επίπεδα χρώματα. Για σύνθετες εικόνες, σε πολλές περιπτώσεις, ακόμη και ο διπλασιασμός του φυσικού μεγέθους της εικόνας bitmap θα έχει ως αποτέλεσμα μικρότερο μέγεθος αρχείου από το SVG, το οποίο αντισταθμίζει την απώλεια της ανάλυσης όταν το μέγεθος της εικόνας είναι μεγαλύτερο.

Επίσης, προγράμματα περιήγησης όπως internet explorer 8 ή internet explorer 11 υποστηρίζουν SVG μόνο αν χρησιμοποιείται υπό συγκεκριμένες συνθήκες. Μπορείτε να χρησιμοποιήσει κάποιος το Modernizr για να ανιχνεύσει αν ένα πρόγραμμα περιήγησης υποστηρίζει SVG. Ανεξάρτητα από τα μειονεκτήματα, τα πλεονεκτήματα της χρήσης εικόνων SVG, όπου είναι δυνατόν, είναι πολλαπλά. Τα δύο βασικά ωφέλει είναι γρήγορη και απαλή εμπειρία και ελαφριά αλλά τέλεια κλιμακούμενα γραφικά.

Η δοκιμή ακόμη είναι σημαντικό μέρος του responsive design project και θα πρέπει να εκτελείται συνεχώς και σταθερά καθ 'όλη τη διάρκεια. Είτε αυτή η δοκιμή γίνεται σε μικρή ή μια μεγάλη ποικιλία συσκευών ή βασίζεστε κυρίως σε εξομοιωτές(emulators) και άλλα εργαλεία, πρέπει να γίνεται νωρίς και συχνά. Ένα παράδειγμα για δοκιμή είναι το Percy όπου πρόκειται για ένα εργαλείο οπτικής παλινδρόμησης που ενσωματώνει τη συνεχή ενσωμάτωση. Το Percy λαμβάνει στιγμιότυπα οθόνης(screenshots) του ιστότοπου πριν και μετά την πραγματοποίηση αλλαγών στο CSS και τα ωθεί στον server. Επίσης, επιτρέπει να δοκιμαστούν τα responsive σχέδια. Μπορεί να πάρει μια λίστα με breakpoints και παίρνει και αξιολογεί τα screenshots του προγράμματος περιήγησης για να ελέγξει πως οι αλλαγές στη CSS έχουν επηρεάσει τον ιστότοπο τόσο στην επιφάνεια εργασίας(desktop) όσο και στις κινητές συσκευές.

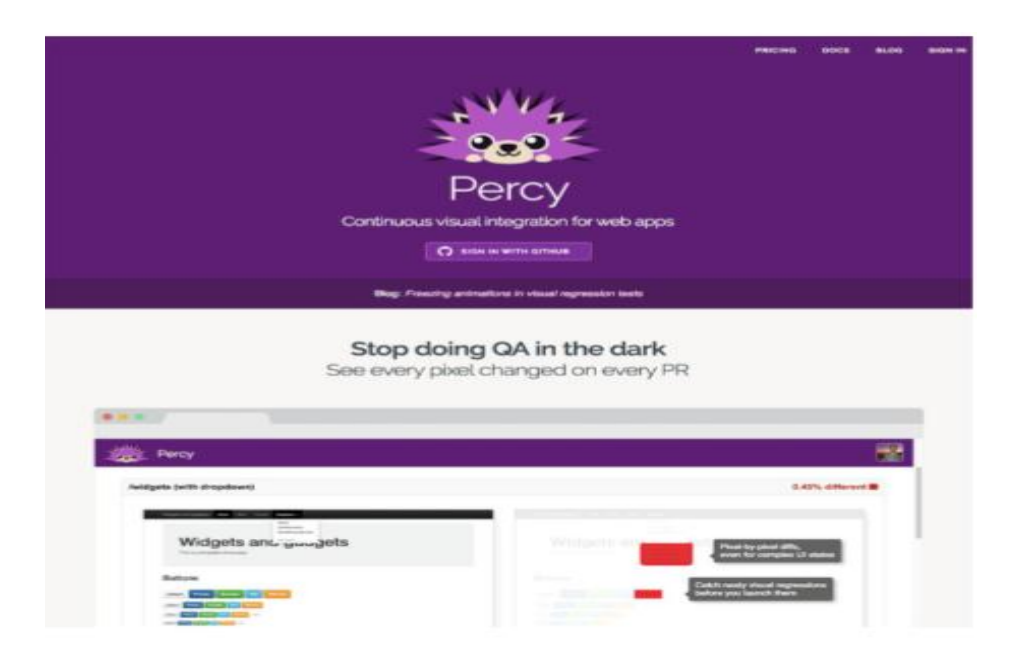

*Εικόνα 2.6 Percy, ένα συνεχές εργαλείο οπτικής ολοκλήρωσης. (De Leon, 2016)*

# **2.2 Έλεγχος της responsive σχεδίασης**

Το περιεχόμενο είναι η ζωή και η ψυχή του ιντερνέτ. Είναι ο λόγος που οι άνθρωποι επισκέπτονται το site ξανά και ξανά. Στη διαδικασία του να γίνουν τα sites responsive, υπάρχει η τάση να απλοποιείται ο σχεδιασμό και να αφαιρούνται τα περιττά διακοσμητικά στοιχεία, ενώ οι διατάξεις τείνουν να γίνονται καθαρότερες. Εξαιτίας αυτού, το περιεχόμενο αυξάνεται σε σημασία, καθώς προωθείται στο προσκήνιο. Οι λέξεις του Eileen Webb καταγράφουν σαφώς τον τρόπο με τον οποίο το περιεχόμενο γίνεται ακόμη πιο σημαντικό από ό, τι πριν, όταν κατευθυνόντουσαν προς την responsive σχεδίαση ιστοσελίδων: *(De Leon, 2016)*

" Όταν αφαιρείς την λαμπρότητα από μια όμορφη επιφάνια εργασίας, συνήθως απομένεις με μια πολύ απλή στήλη, ένα σχεδιασμό μικρής οθόνης που τοποθετεί το περιεχόμενο μπροστά και στο κέντρο."

Υπάρχουν πολλά για τη δημιουργία και τη διαχείριση του περιεχομένου σε ένα resposive web site, αλλά τα περισσότερα από αυτά μπορούν να πάρουν ένα μεγάλο χρονικό διάστημα για να επιτευχθούν. Και το ερώτημα είναι πως μπορεί κάποιος να βελτιώσεις το υπάρχον περιεχόμενο όταν δεν έχει πολύ χρόνο. Υπάρχουν μερικές ασκήσεις και εργαλεία που μπορούν να φέρουν το site πιο κοντά στο να δώσουν στους επισκέπτες, τους χρήστες και τους αναγνώστες μια μεγάλη εμπειρία ανάγνωσης όταν έχουν πρόσβαση σε αυτό από οποιαδήποτε πλατφόρμα με οποιοδήποτε μέγεθος οθόνης. Για παράδειγμα, ένα responsive redesign, θα πρέπει το site να δοκιμάζεται με πραγματικά πρωτότυπα όσο το δυνατόν συντομότερο και όσο το δυνατόν περισσότερο με πραγματικές συσκευές και εξομοιωτές.

Ο καλύτερος τρόπος για να δοκιμάζονται τα πρωτότυπα που δημιουργούνται κατά τη διάρκεια του responsive project είναι χρησιμοποιώντας πραγματικό περιεχόμενο, ή έστω περιεχόμενο που είναι πολύ κοντά στο τελικό περιεχόμενο. Το να πάρει κανείς το τελικό περιεχόμενο πριν ξεκινήσει την παραγωγή πρωτοτύπων δεν είναι λύση, θα πρέπει να σχεδιαστεί το responsive site χρησιμοποιώντας παραδείγματα περιεχομένου, δηλαδή περιεχομένου που συλλαμβάνει το βασικό μήνυμα και που αναμενόταν για κάθε κομμάτι κειμένου, αλλά να μπορεί να αλλάξει αργότερα.

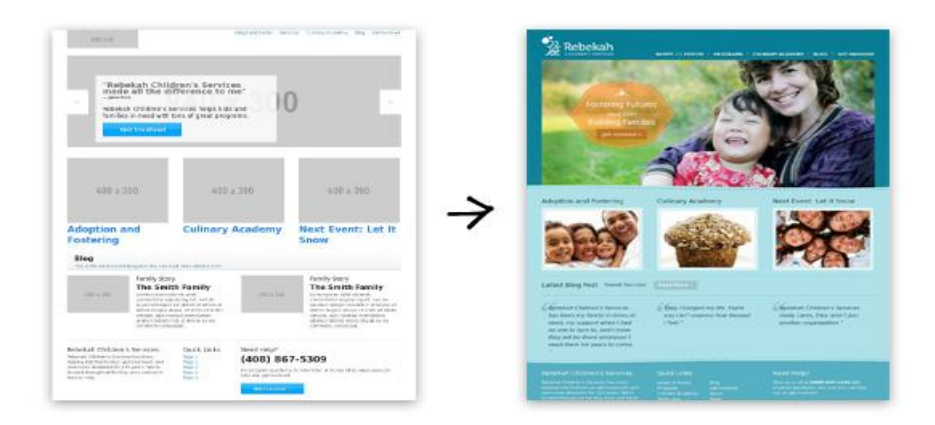

*Εικόνα 2.7 prototype (Smashing Magazine, 2011)*

Με αυτό τον τρόπο τα σχέδιά και τα πρωτότυπα θα είναι παρόμοια με το τελικό περιεχόμενο, ακόμη και αν θα υποστούν διάφορες αλλαγές όταν τα ενδιαφερόμενα μέρη παρέχουν ανατροφοδότηση σε διαφορετικά στάδια. Και υπάρχουν πάντα αλλαγές της τελευταίας στιγμής που εμφανίζονται όταν εξεταστεί το τελικό πρωτότυπο. Ανεξάρτητα από το ποιος δημιουργεί το περιεχόμενο αν δεν είναι ο ίδιος ο προγραμματιστής ή η ομάδα του και τους παρέχονται προσχέδια που εμφανίζουν μόνο ψεύτικο κείμενο, πρέπει να ρωτήσουν για παράδειγμα ή σχέδιο περιεχομένου και να καταλάβουν πώς η χρήση του θα βελτιώσει τα πρωτότυπα και τα σχέδιά τους.

Η έννοια της εξέλιξης είναι η βασική ιδέα που πρέπει να οδηγήσει τη μετατροπή μιας υπάρχουσας ιστοσελίδας σε responsive όταν δεν υπάρχει η πολυτέλεια πολλών ωρών και απεριόριστων πόρων. Ο responsive επανασχεδιασμός ενός συναρπαστικού site είναι το αντίθετο από το να γίνει νέο ξεκίνημα από την αρχή. Πρέπει να ασχοληθεί κάποιος με το περιεχόμενο που έχει, το σχεδιασμό, τον κώδικα και τις διαδικασίες, και αυτά, ως επί το πλείστων, είναι πιθανό να παραμείνουν τα ίδια - τουλάχιστον στις αρχικές εκδόσεις του έργου. Δεν θα υπάρχει χρόνος να διορθωθούν όλα όσα πρέπει να διορθωθούν, οπότε πρέπει να ελεγχτούν έξυπνα τα πράγματα που αφήνονται όπως είναι, σπασμένα και ανέγγιχτα. τα πράγματα που επαναχρησιμοποιούνται και ανακυκλώνονται και ποια πράγματα μπορούν να αλλάξουν και να βελτιωθούν. *(De Leon, 2016)*

Εξετάζοντας μερικούς από τους μεγαλύτερους και πιο επιτυχημένους επανασχεδιασμούς των τελευταίων ετών βλέπει κανείς εύκολα παραδείγματα όπου οι εκδόσεις alpha και beta κυκλοφόρησαν το συντομότερο δυνατό, με πολλά ζητήματα χρηστικότητας, ώστε οι χρήστες να πειραματιστούν και να δώσουν τα σχόλιά τους.

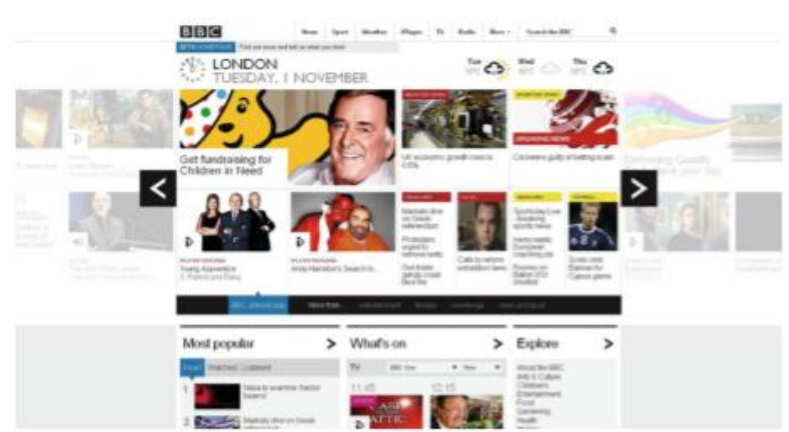

*Εικόνα 2.8 Ο επανασχεδιασμός της αρχικής σελίδας του BBC κυκλοφόρησε σε έκδοση beta και οι χρήστες είχαν την ευκαιρία να παράσχουν feedback. (De Leon, 2016)*

Πολλά από αυτά τα παραδείγματα ήταν επιτυχημένα, όχι επειδή απελευθερώθηκαν με σφάλματα για να τα δουν όλοι, αλλά εξαιτίας αυτού. Αυτό μπορεί να μην λειτουργήσει για κάθε τύπο ιστότοπου, όμως επιτρέποντας σε πραγματικούς χρήστες να δοκιμάσουν τα αρχικά πρωτότυπα είναι συχνά η καλύτερη προσέγγιση για δοκιμές. Έτσι συγκεντρώνονται πολλά σχόλια και τα πρότυπα δοκιμάζονται σε διάφορες καταστάσεις. Ο μεγάλος επανασχεδιασμός είναι ξεπερασμένος. Τη σημερινή εποχή, είναι κοινή πρακτική η αποκάλυψη τουλάχιστον μέρους της διαδικασίας σχεδιασμού στον κόσμο γενικότερα. Αυτός ο τύπος στρατηγικής ανάπτυξης είναι απόλυτα συγχρονισμένος με την ιδέα της εξέλιξης και της επανάληψης. Πρέπει να δοθεί προτεραιότητα στις πιο σημαντικές εργασίες για να έχουν οι χρήστες την καλύτερη εμπειρία απόκρισης. Επίσης, αν χρειάζεται, θα συνεχίσει να αλλάζει και να εξελίσσεται ο ιστότοπος με βάση τις ανατροφοδοτήσεις και τις δοκιμές των πραγματικών χρηστών. Έτσι επιτυγχάνονται οι στόχοι σχεδιασμού που έχουν οριστεί από την αρχή για το responsive site. *(De Leon, 2016)*

Ένα επιπλέον θέμα για την σχεδίαση ενός responsive web site είναι να βρεθούν οι κρίσιμες καμπές(breakpoints). Τα μεγέθη των παραθύρων προβολής στα οποία αλλάζουμε από μια ρευστή διάταξη σε μια άλλη χρησιμοποιώντας media queries ονομάζεται breakpoints. . Ένα σχέδιο σχεδίασης και ένα περιεχόμενο θα πρέπει να διαμορφώνουν και να ενημερώνουν τα σημεία καμπής της διάταξης. *(Jehl, 2014)*

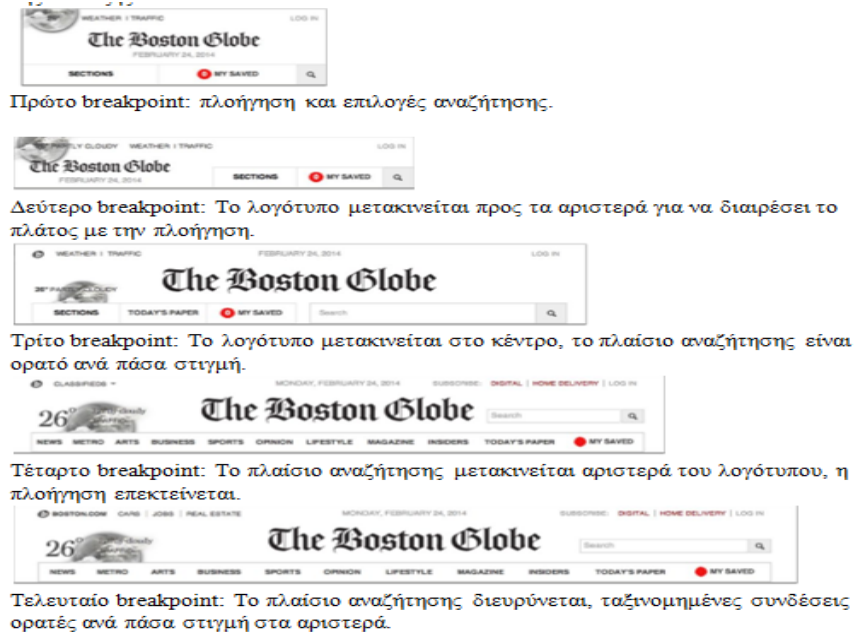

*Εικόνα 2.9 Σημαντικά και δευτερεύον breakpoints της κορυφής του site Boston Globe.*

*(De Leon, 2016)*

Εάν ο σχεδιασμός του site πρόκειται να εξελιχθεί και να μην αλλάξει ριζικά τότε θα πρέπει να εντοπιστεί τι λειτουργεί καλά και ποιοι είναι οι βασικοί τομείς που πρέπει να βελτιωθούν. Χρησιμοποιώντας τις υπάρχουσες λύσεις, εξοικονομείται χρόνος για να λυθούν τα πιο περίπλοκα προβλήματα σχεδίασης και τα προβλήματα που είναι πιο επιβαρυντικά για τους χρήστες.

Μια από τις σπουδαίες πτυχές της εργασίας στο διαδίκτυο είναι το πώς τόσοι πολλοί έξυπνοι άνθρωποι μοιράζονται τις εμπειρίες τους, τα εργαλεία τους, τις δημιουργίες τους και τη διαδικασία τους για τους άλλους ώστε να τα εξετάζουν και να τα επαναχρησιμοποιούν για τα δικά τους έργα.

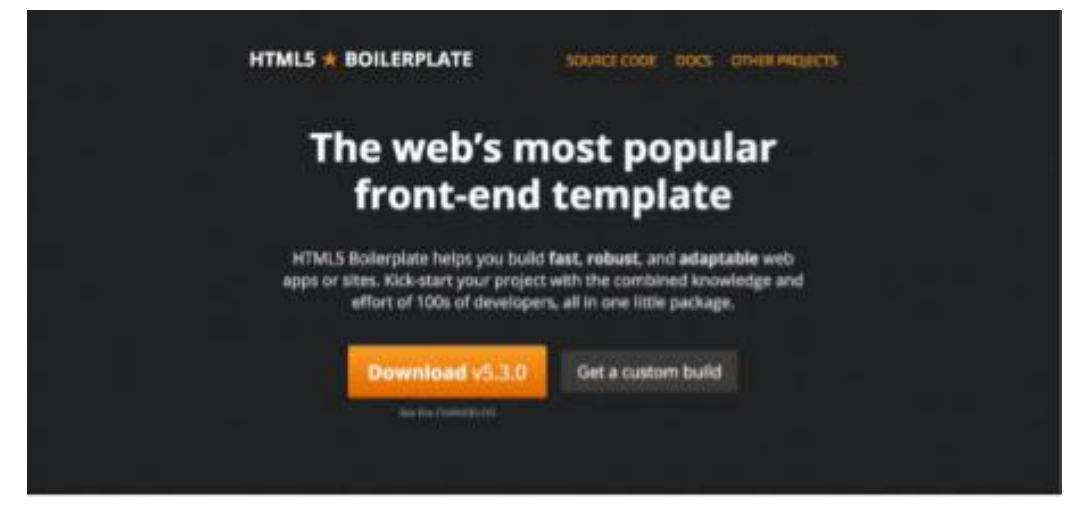

*Εικόνα 2.10 Το πλαίσιο HTML5 Boilerplate δημιουργήθηκε αρχικά από τον προγραμματιστή Paul Irish ως σημείο εκκίνησης για όλα τα front-end έργα του και είναι πλέον ένα από τα πιο δημοφιλή διαθέσιμα πλαίσια. (De Leon, 2016)*

Πολλά πράγματα μπορούν να επαναχρησιμοποιηθούν, να αντιγραφούν ή να ανακυκλωθούν. Εδώ είναι μερικά στοιχεία που μπορούν να εξεταστούν και να ξαναχρησιμοποιηθούν από τον καθένα στην σχεδίαση: *(De Leon, 2016)*

- Το Brand
- Το Visual direction
- Οι οικογένειες γραμματοσειρών(font families)
- Οι χρωματικές παλέτες
- Τα Large-screen designs
- Το περιεχόμενο
- **CSS**
- Τα Style guides
- Μοτίβα και εξαρτήματα
- Αρχιτεκτονική πληροφοριών

Και εδώ είναι μερικά ακόμα πράγματα που μπορούν να βρεθούν στο φυσικό περιβάλλον και μπορούν να χρησιμοποιηθούν στο κάθε έργο: *(De Leon, 2016)*

- Κοινά πρότυπα σχεδίασης ιστοσελίδων που ανταποκρίνονται
- Κομμάτια κώδικα
- Χρωματικές παλέτες
- Front-end frameworks
- Ανταποκριτές γεννήτριες πλέγματος(Responsive grid generators)
- Γεννήτριες τυπογραφικής κλίμακας(Typographic scale generators)

Μπορεί κάποιος λοιπόν να εμπνευστεί από κάτι που υπάρχει ήδη και να το χρησιμοποιήσει στο έργο του με διαφορετικούς τρόπους από τους πιο προφανείς. Για παράδειγμα, μπορεί κάποιος να εξετάσει προσεκτικά το Bootstrap (http://getbootstrap.com), το δημοφιλές πλαίσιο front-end, όχι για το πραγματικό περιεχόμενό του ή για να το χρησιμοποιήσει για να δημιουργήσει τον ιστότοπο, αλλά για τον τρόπο δομής της τεκμηρίωσης.

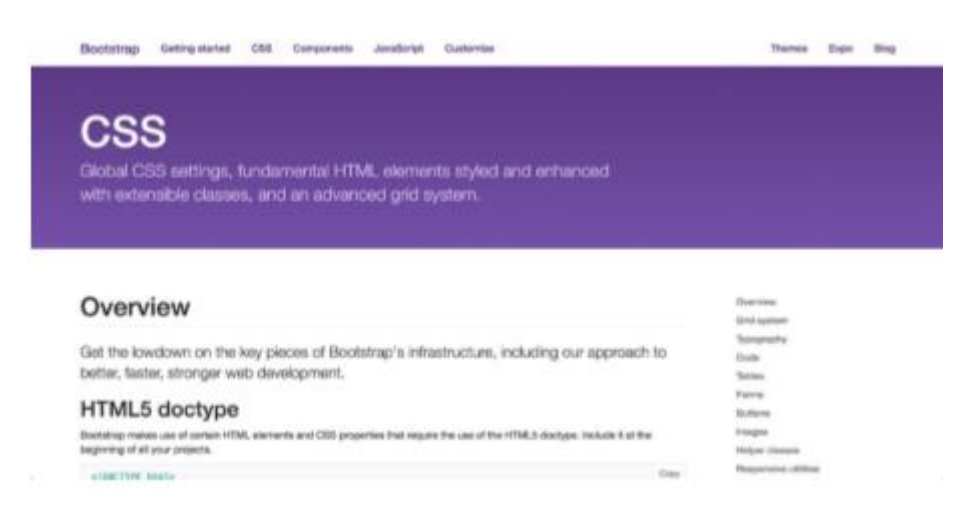

### *Εικόνα 2.11 Bootstrap, το δημοφιλές front-end framework. (De Leon, 2016)*

Επίσης, μπορεί να θέλει κανείς να αναλύσει υπάρχοντα δίκτυα λειτουργικών συστημάτων κινητής τηλεφωνίας και να κατανοήσει τι μπορεί να μάθει και να απομακρύνει από αυτά κατά την ανάπτυξη του δικτύου του, αντί να αναλύει απλώς το πλέγμα των ανταποκρινόμενων ιστότοπων που εκτιμά.

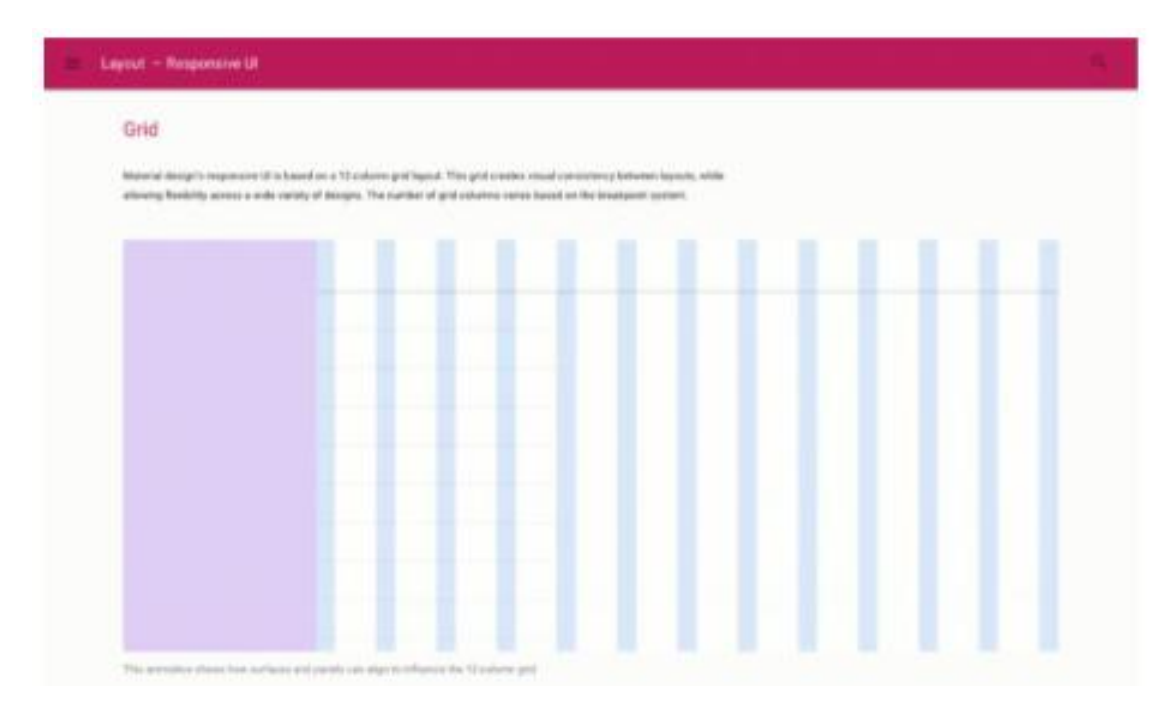

*Εικόνα 2.12 Το Spec Material Design της Google μπορεί να δώσει κάποια έμπνευση όταν πρόκειται για ανταποκρινόμενα δίκτυα 1. (De Leon, 2016)*

## **2.2.1 Καθορισμός οδηγού στύλ**

Η δημιουργία ενός οδηγού στυλ δεν είναι ένα εύκολο ή ένα γρήγορο βήμα, αλλά τα οφέλη που θα φέρει στο responsive project θα είναι ένα σωρό. Αυτό δεν είναι ένα βήμα που μπορεί να παραλειφθεί αν γίνεται σοβαρή κίνηση να πάει κανείς σε responsive κατάσταση όπου θα έπρεπε ήδη να διαθέσει έναν οδηγό στυλ. Ο οδηγός στυλ μπορεί να είναι περισσότερο ή λιγότερο λεπτομερής, αλλά θα δημιουργήσει ένα πλαίσιο για την εργασία, διευκολύνοντας τους ανθρώπους μέσα και έξω από την ομάδα εργασίας να επικοινωνούν για τον σχεδιασμό. *(De Leon, 2016)*

Τα σχήματα **2.13** και **2.14** δείχνουν οδηγούς στυλ με διαφορετικά επίπεδα πολυπλοκότητας, αν και οι δύο κάνουν καλή δουλειά.

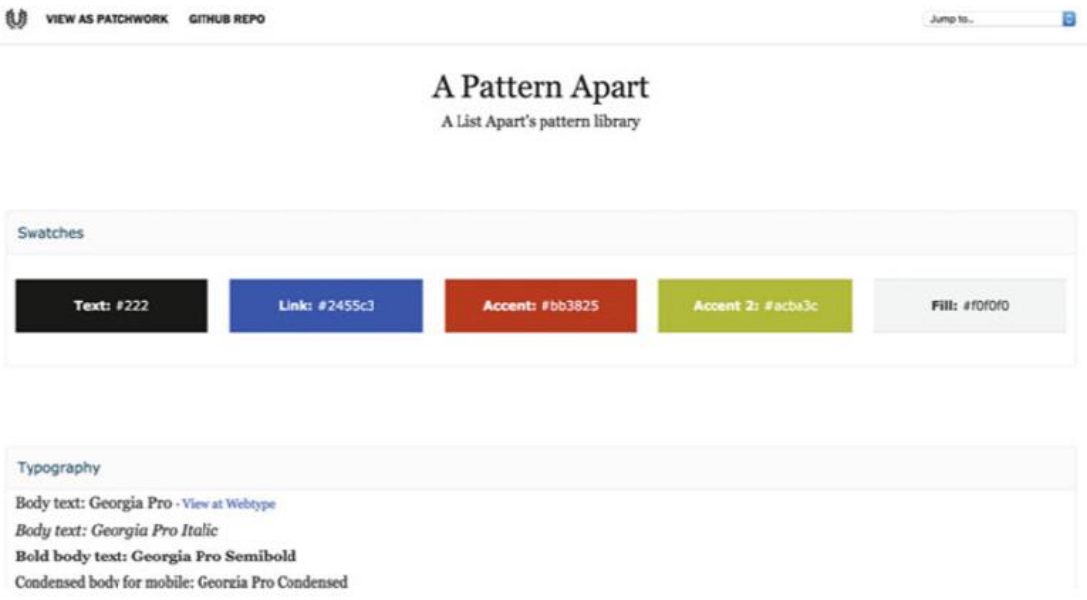

*Εικόνα 2.13 Η βιβλιοθήκη μοτίβου του List Apart χωρά σε μία σελίδα. (De Leon, 2016)*

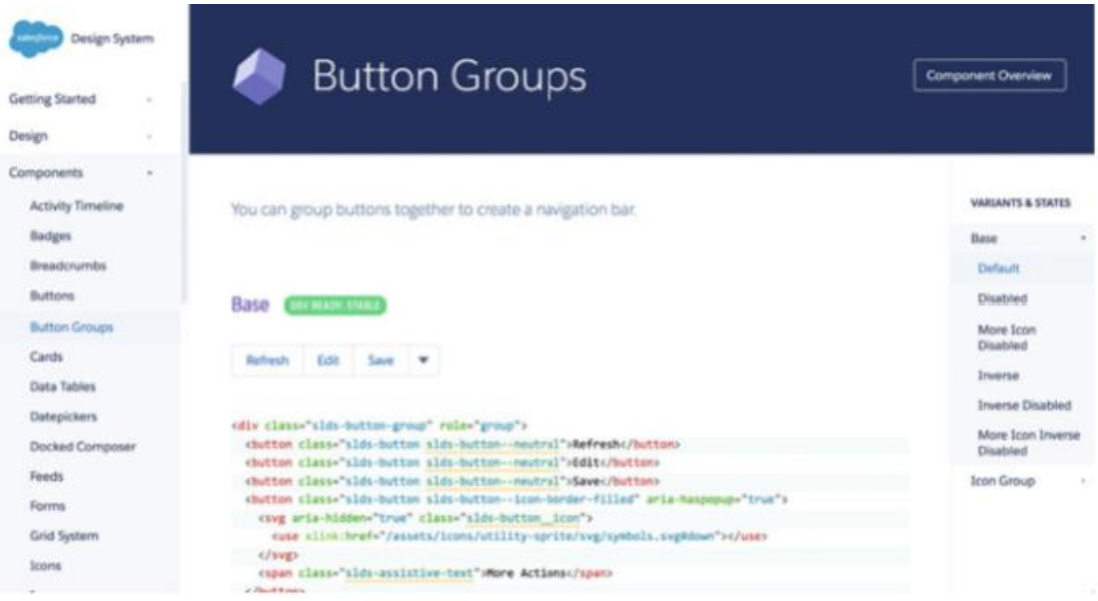

*Εικόνα 2.14 Το σύστημα σχεδιασμού Lightning Design της Salesforce έχει διάφορα επίπεδα πλοήγησης και επικεφαλίδες. (De Leon, 2016)*
Ένας οδηγός στυλ θα βοηθήσει πολύ την ομάδα κατασκευής του site να επικεντρωθεί στην επαναχρησιμοποίηση. Είναι ένα απαραίτητο συστατικό στοιχείο που θα κάνει τo site responsive όταν ο χρόνος και οι πόροι είναι σπάνιοι. Ένας οδηγός στυλ θα εξοικονομήσει χρόνο επειδή δημιουργεί ένα συνεπές στυλ που είναι πιο εύκολο στη διαχείριση και την κατανόηση. Όταν χρειάζεται να σχεδιαστεί κάτι, μπορεί να ανατρέξει κάποιος στον οδηγό στυλ για να κοιτάξει ποιοι κανόνες έχουν ήδη οριστεί για τον συγκεκριμένο τύπο στοιχείου. Το σημείο καθορισμού ενός οδηγού στυλ δεν είναι να επανασχεδιαστεί ολόκληρος ο ιστότοπος, αλλά να εξεταστεί ο υπάρχοντας σχεδιασμός, να εξαχθούν σχέδια σχεδιασμού που χρησιμοποιούνται με συνέπεια και να οριστεί πώς αυτά τα στοιχεία θα πρέπει να χρησιμοποιούνται σε ολόκληρο τον ιστότοπο.

Αν προτιμηθεί να εκτελεστεί η δημιουργία του οδηγού στυλ ως ξεχωριστό έργο από τον responsive επανασχεδιασμό πρέπει να έχει ολοκληρωθεί η πρώτη έκδοση του οδηγού στυλ προτού χρησιμοποιηθεί η προσαρμοσμένη εκ των υστέρων προσαρμογή, επειδή ο οδηγός στυλ θα χρησιμεύσει ως στέρεο υπόβαθρο από το οποίο θα παρθούν σημαντικές αποφάσεις σχεδιασμού. Καθώς ο ιστότοπος ανταποκρίνεται, ο οδηγός στυλ ενημερώνεται αναλόγως. Επίσης, όπως ακριβώς χρειάζεται ένα άτομο που θα υπερασπιστεί το πρόγραμμα εκ των υστέρων αναβάθμισης, έτσι θα χρειαστεί και κάποιος στην ομάδα προγραμματισμού που θα οδηγήσει και θα προωθήσει τη δημιουργία ενός οδηγού στυλ.

Κάποια βήματα τώρα που μπορεί να ακολουθήσει κάποιος στο πλαίσιο του responsive έργου που θα βοηθήσουν για το ξεκίνημα του πρώτου οδηγό στυλ: *(De leon, 2016)*

• Screenshots, Screenshots, and More Screenshots

Το πρώτο βήμα που πρέπει να γίνει κατά τη δημιουργία του οδηγού στυλ είναι να γίνει μια απογραφή όλων των υφιστάμενων σχεδίων και συστατικών. Ο ευκολότερος τρόπος για να γίνει αυτό είναι μεταβαίνοντας στον υπάρχοντα ιστότοπο, να γίνουν screenshots όλων των στοιχείων και να τα αποθηκευτούν σε διαφορετικούς φακέλους.

| Accordion        | Ad modules | Arrows circle module | Back to top       | Buttons           | Festured   | Fitura             |
|------------------|------------|----------------------|-------------------|-------------------|------------|--------------------|
|                  |            |                      |                   |                   |            |                    |
| Forms            | tretron    | Legende              | Links             | List ficks        | Lists box  | Lists full column. |
|                  |            |                      |                   |                   |            |                    |
| Lists pictograms | Navigation | Next steps module    | Padded box module | Quotes and tweets | Row 2 bows | Row 2 columns      |
|                  |            |                      |                   |                   |            |                    |

*Εικόνα 2.15 Φάκελοι αποθέματος στοιχείων. (De Leon, 2016)*

Η εργασία αυτή μπορεί να ανατεθεί σε 1 ή 2 άτομα και οι φάκελοι που μπορούν να δημιουργηθούν είναι οι εξής:

- 1. Χρώματα
- 2. Τυπογραφία
- 3. Αποσπάσματα
- 4. Λίστες
- 5. Πίνακες
- 6. Φόρμες
- 7. Συνδέσμους
- 8. Κουμπιά
- 9. Εικονίδια
- 10. Πλοήγηση
- 11. Υποσέλιδο
- 12. Καρτέλες
- 13. Εργαλεία
- 14. Κώδικα
- 15. Αναζήτηση
- 16. Εικόνες
- 17. Και τα λοιπά...

Οργανώνοντας τα screenshots με αυτόν το τρόπο όπου μπορείς άμεσα να τα δεις μαζί, είναι εύκολο να δει κάποιος παραλλαγές που πρέπει να αιτιολογηθούν και επίσης παρόμοια μοτίβα που θα πρέπει να συγχωνευθούν σε ένα, καθώς και μοτίβα που πρέπει να αφαιρεθούν. Δεν πρέπει να ληφθούν screenshots για κάθε περίπτωση του ίδιου στοιχείου, αλλά για κάθε παραλλαγή ενός στοιχείου. Δηλαδή, αν εντοπιστεί ένα κουμπί που μοιάζει ακριβώς το ίδιο σε διαφορετικές σελίδες, τότε πρέπει να παρθεί μόνο ένα screenshot από αυτό. Εάν επίσης εντοπιστεί ένα άλλο κουμπί που ποικίλει κατά 1 ή 2 pixels στην ακτίνα του πλαισίου, πρέπει να τραβηχτεί ένα screenshot αυτού.

• Κατασκευή του οδηγού στυλ

Υπάρχουν διάφορα εργαλεία που μπορούν να χρησιμοποιηθούν για να δημιουργηθεί ένα προσωπικό document, ένα από τα πιο δημοφιλή είναι το Pattern Lab των Brad Frost και Dave Olsen.

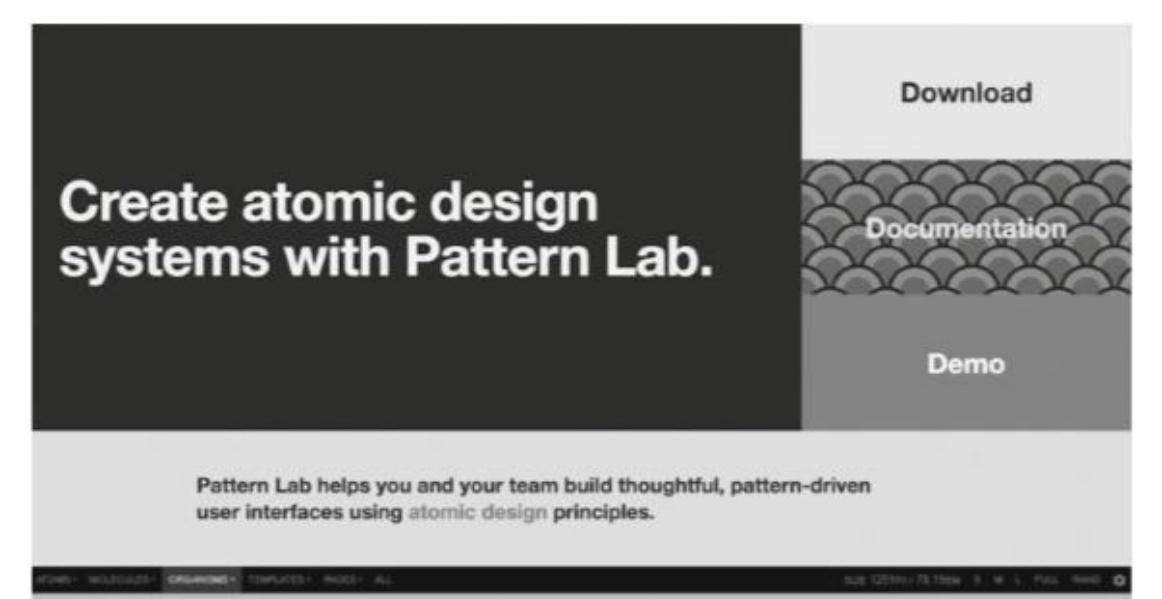

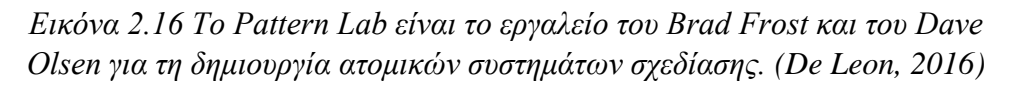

Αρκεί ένα απλό αρχείο HTML μιας σελίδας που αναφέρει όλα τα πρότυπα και τα ονόματα και αυτό να συνδέεται με το τελευταίο CSS έτσι ώστε να κερδίζεται και χρόνος. Πρέπει να υπάρχουν στο μυαλό οι πληροφορίες που πρέπει να περιέχει ο οδηγός στυλ και το επίπεδο λεπτομέρειας που χρειάζεται για να υπάρχει η βεβαίωση ότι το έγγραφό είναι χρήσιμο για το κοινό-στόχο του.

Ακόμη πρέπει να συμπεριληφθούν ορισμένα ή όλα τα παρακάτω στοιχεία: *(De leon, 2016)*

- 1. Όνομα του σχεδίου
- 2. Η περίπτωση του σχεδίου, όχι μόνο μια εικόνα του
- 3. Περιγραφή του τρόπου και του τόπου χρήσης του
- 4. Άλλα μοτίβα που μπορούν να χρησιμοποιηθούν παράλληλα με αυτό
- 5. Ο κώδικας HTML και CSS πρέπει να χρησιμοποιηθεί
- 6. Σύνδεση με την τοποθεσία στα αρχεία CSS

Επιπλέον πρέπει να υπάρχει μια ποικιλία ανθρώπων που θα χρησιμοποιήσουν τον οδηγό στυλ πριν αποφασιστεί ποιες πληροφορίες θα συμπεριληφθούν.

Τακτοποίηση των Style sheets

Αφού δημιουργηθεί ένας οδηγός στυλ και ως μέρος της ίδιας διαδικασίας, θα πρέπει η CSS να αντανακλά την ίδια σκέψη και να ακολουθεί τους ίδιους κανόνες που καθορίστηκαν από την ομάδα κατασκευής. Διαφορετικά, ο οδηγός στυλ θα έχει γίνει μάταια ένα στατικό αρχείο PDF που θα δείχνει ότι όλα τα σχέδια σχεδιασμού δεν θα αρκούν. Τα διπλότυπα στοιχεία θα πρέπει να καταργηθούν, αλλά θα πρέπει επίσης να καταργηθεί ότι είναι περιττό από τα αρχεία CSS, κάνοντάς τα πιο διαχειρίσιμα και εύκολα κατανοητά.

# **2.2.2 Συνεχή συντήρηση**

Ένα από τα μεγαλύτερα ζητήματα που πρέπει να ξεπεραστούν όταν εργάζεται κάποιος σε ένα responsive έργο αναβάθμισης είναι η διατήρηση ενός υπάρχοντος αειθαλούς χώρου κατά την ανάπτυξη ενός νέου χώρου. Προκειμένου να διατηρηθεί η αλληλοεπικάλυψη της εργασίας σε ίσες αποστάσεις ή να μειωθεί στο ελάχιστο, θα πρέπει να σχεδιαστούν κατα τη διάρκεια της συντήρησης ποιοι τύποι αλλαγών και ενημερώσεων θα πραγματοποιηθούν και πότε. Το ποσό της διπλής εργασίας που θα εκτελεστεί θα είναι στενά συνδεδεμένο με τα ακόλουθα: *(De Leon, 2016)*

- Είτε αναπτυχθεί ένα νέο σύστημα διαχείρισης περιεχομένου.
- Ο τύπος ιστότοπου που θα εκτελεστεί. Οι ιστότοποι ηλεκτρονικού εμπορίου και οι εκδότες είναι απίθανο να μπορούν να σταματήσουν τις ενημερώσεις στον ιστότοπο.
- Ο τύπος της στρατηγικής ανάπτυξης που θα τεθεί σε ισχύ.

Αν αποφασιστεί η παύση ή να περιοριστεί με οποιονδήποτε τρόπο ο αριθμός των ενημερώσεων ιστοτόπου που θα επεξεργαστεί η ομάδα, πρέπει κάθε σχετικό άτομο και ομάδα να γνωρίζει τα σχέδιά. Δεν πρέπει να πιάνονται απροετοίμαστοι οι άνθρωποι όταν τους πει ο προγραμματιστείς ότι δεν πρόκειται να εργαστεί σε μια ενημέρωση που μπορεί να μην φαίνεται σημαντική, την οποία έχουν δουλέψει και σχεδιάσει για μεγάλο χρονικό διάστημα. Η καλή μπροστινή επικοινωνία είναι υψίστης σημασίας για να λειτουργήσει ένα έργο της κλίμακας μιας responsive αναβάθμισης, όχι μόνο όταν πρόκειται για περιεχόμενο αλλά για κάθε πτυχή του έργου.

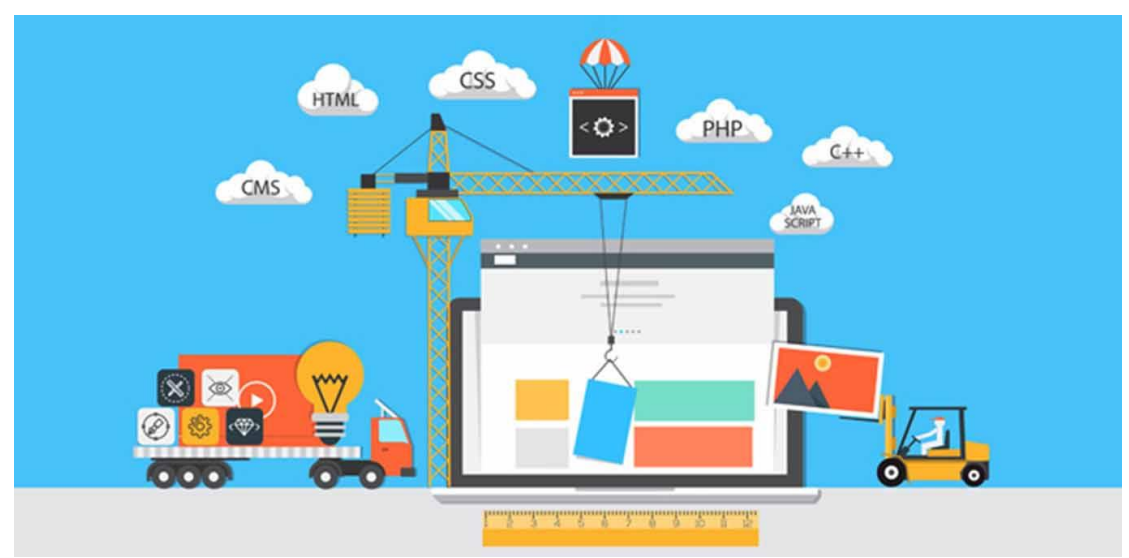

*Εικόνα 2.17 Συντήρηση site (JDM Web Technologies)*

Ένας τρόπος συντήρησης που προτείνεται είναι το λεγόμενο 'Quick wins'. Η πραγματοποίηση ελέγχου περιεχομένου επισημάνει μερικές από τις μικρότερες επιτεύξιμες εργασίες που μπορούν να εκτελεστούν στο περιεχόμενο και αυτό θα βελτιωθεί άμεσα χωρίς να σταματήσει το υπόλοιπο έργο από το να προχωρήσει. Μερικά πράγματα που μπορεί να κάνει κάποιος είναι τα εξής:

- Διόρθωση τύπων
- Διόρθωση ανακριβών στοιχείων και λεπτομερειών
- Διόρθωση χαλασμένων συνδέσεων
- Κατάργηση περιττών προτάσεων
- Κατάργηση περιττών επιρρημάτων και επίθετων
- $\bullet$  Βεβαιωθείτε ότι η ετικέτα <title> της σελίδας ταιριάζει με το περιεγόμενό της
- Διόρθωση ανακριβών περιγραφών συνδέσμων
- Ο σωστός χαρακτήρας των συνδέσμων που δεν οδηγούν σε άλλες σελίδες αλλά μάλλον ξεκινούν λήψεις, όπως αρχεία PDF, βίντεο ή αρχεία ZIP
- Βελτίωση των περιγραφών των συνδέσμων

Αν όμως θέλει κάποιος να ξοδέψει λίγο περισσότερο χρόνο για το περιεχόμενο μπορεί να ακολουθήσει μια από τις παρακάτω βέλτιστες τεχνικές:

- Διατήρηση του μηνύματος σαφές και επικεντρωμένο σε κάθε σελίδα και ενότητα του ιστότοπου.
- Αποφυγή της επανάληψης.
- Να υπάρχει συνέπεια με τους συνδέσμους παρότρυνσης για δράση, τις επικεφαλίδες κλπ.
- Σύνδεση του ίδιου περιεχομένου χρησιμοποιώντας την ίδια ετικέτα στον ιστότοπο.

# **2.3 Πλεονεκτήματα Responsive και εστίαση στην προσβασιμότητα**

Η προσβασιμότητα είναι ένα πράγμα που φοβίζει όλους τους επαγγελματίες αυτού του τομέα. Τείνουν να αποφεύγουν πράγματα που φοβούνται και τείνουν να αποφεύγουν πράγματα που δεν καταλαβαίνουν. Ο λόγος αυτού του φόβου είναι η παρεξήγηση που υπάρχει στο να κάνεις ένα site responsive σημαίνει ότι χρειάζεται έξτρα δουλειά που απαιτεί πιο πολύ χρόνο και επίσης εν τέλει δεν φέρνει ορατά αποτελέσματα. Άλλος ένας λόγος φόβου είναι ότι υπάρχει η απουσία ενός οράματος για το πως με τη συγκέντρωση στη προσβασιμότητα παρέχεται μια βελτιωμένη εμπειρία για όλους τους χρήστες και υψηλότερα κέρδη για την επιχείρηση.

Πάνω από αυτούς τους δυο λόγους είναι η έλλειψη κατανόησης για το τι ακριβώς πρέπει να γίνει για να γίνουν τα site πιο προσβάσιμα. Αυτό το είδος σκέψης οδηγεί σε ομάδες που σκέφτονται να βελτιώσουν την προσβασιμότητα του site τους προς το τέλος ενός πρότζεκτ όταν όλα ή τα πιο πολλά απτό περιεχόμενο, το σχέδιο, και τις αποφάσεις ανάπτυξης που έχουν παρθεί έχουν εφαρμοστεί. Η προσβασιμότητα όμως δεν πρέπει να εφαρμόζεται στο site προς το τέλος του πρότζεκτ. Αντιθέτως θα πρέπει να είναι ένα μέρος του τρόπου σχεδίασης του περιεχομένου, το design της ιστοσελίδας, και του κατασκευάσματος. Θα πρέπει να εισχωρεί σε όλη την διαδικασία από την αρχή, απτό περιεχόμενο στρατηγικής και επίσης στο περιεχόμενο της δημιουργίας.

Για την βελτίωση της προσβασιμότητας του κειμένου για παράδειγμα υπάρχουν κάποιες οδηγίες όπως: *(De Leon, 2016)*

- Αποφυγή μεγάλων προτάσεων και παραγράφων, επειδή μερικοί άνθρωποι δυσκολεύονται να εστιάσουν σε μια ιδέα για πάρα πολύ.
- Διαχωρισμός μακρών τμημάτων κειμένου σε μικρότερα κομμάτια χρησιμοποιώντας επικεφαλίδες και λίστες με κουκκίδες.
- Αποφυγή πολύπλοκων λέξεων που δεν είναι απαραίτητες.
- Να γίνουν τα πράγματα εύκολα κατανοητά για τους ανθρώπους για τους οποίους η γλώσσα που είναι τα κείμενα δεν είναι η πρώτη τους γλώσσα.
- Να υπάρχει ένας πίνακας περιεχομένων στην αρχή μιας μακράς σελίδας.
- Παροχή εναλλακτικών λύσεων κειμένου για μορφές πολυμέσων, όπως βίντεο και ήχο.
- Οι εικόνες και τα άλλα γραφικά να έχουν alt κείμενο ή λεπτομερή λεζάντα.
- Παροχή ενός γλωσσάριου για τεχνικούς όρους ή συντομογραφίες.
- Όσο το δυνατόν περισσότερο, διατήρηση της πλοήγησης και τις αλληλεπιδράσεις κλειδιών του ιστότοπου στην ίδια τοποθεσία καθ 'όλη τη διάρκεια.

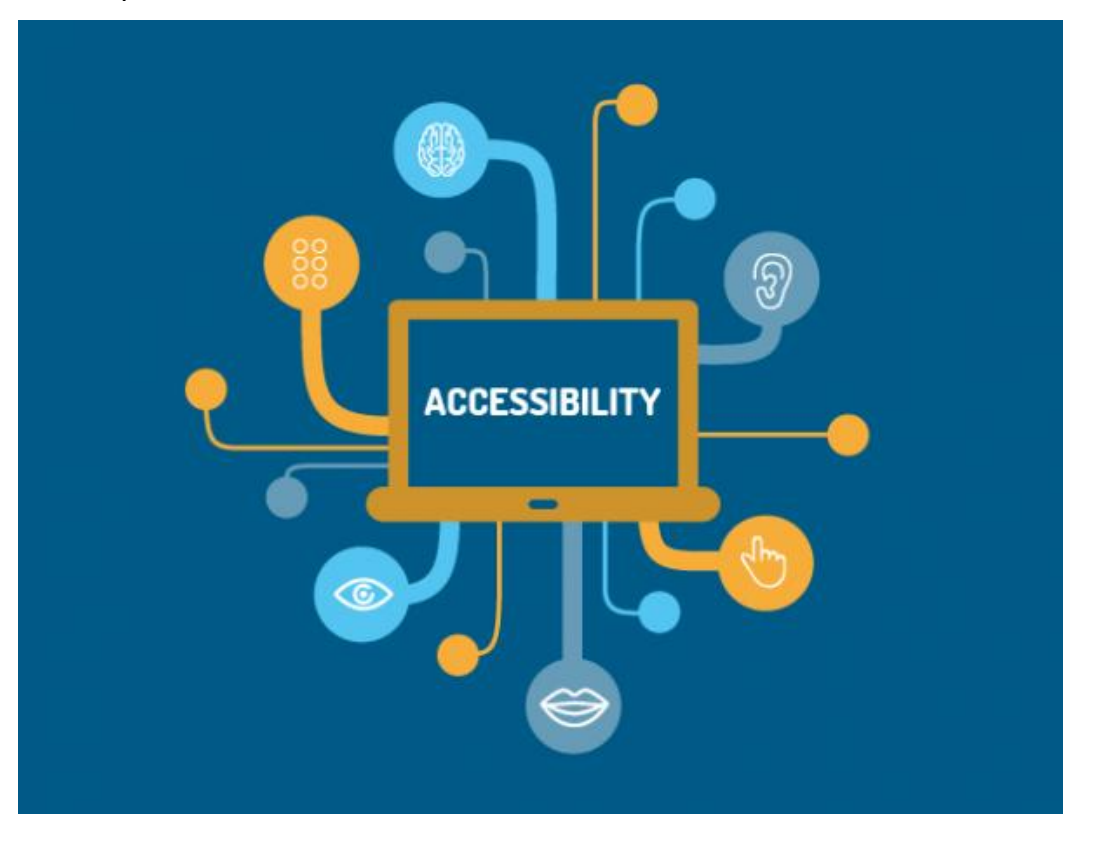

*Εικόνα 2.18 Προσβασιμότητα (Oyetoke Tobi, 2018)*

Τα πλεονεκτήματα λοιπόν τώρα του responsive web design είναι η διευκόλυνση του επισκέπτη της ιστοσελίδας καθώς ο επισκέπτης της ιστοσελίδας δεν χρειάζεται να κάνει συνεχώς μεγέθυνση για να διαβάζει το περιεχόμενο της ιστοσελίδας. Επίσης του προσφέρεται ένα πιο ευχάριστο, καλαίσθητο και γρήγορο περιβάλλον για να την εξερευνήσει. Επιπλέον υπάρχει και η εύκολη ενημέρωση δηλαδή σε αντίθεση με το να υπάρχει μία ιστοσελίδα για ηλεκτρονικούς υπολογιστές και μία εφαρμογή ή μια άλλη έκδοση ιστοσελίδας για κινητές συσκευές, το Responsive Design διευκολύνει το διαχειριστή της με την έννοια ότι δεν χρειάζεται να ενημερώνει δύο ιστοσελίδες αλλά μόνο την κεντρική. Κατά συνέπεια αυτό τον γλυτώνει από πολύ χρόνο και έξοδα.

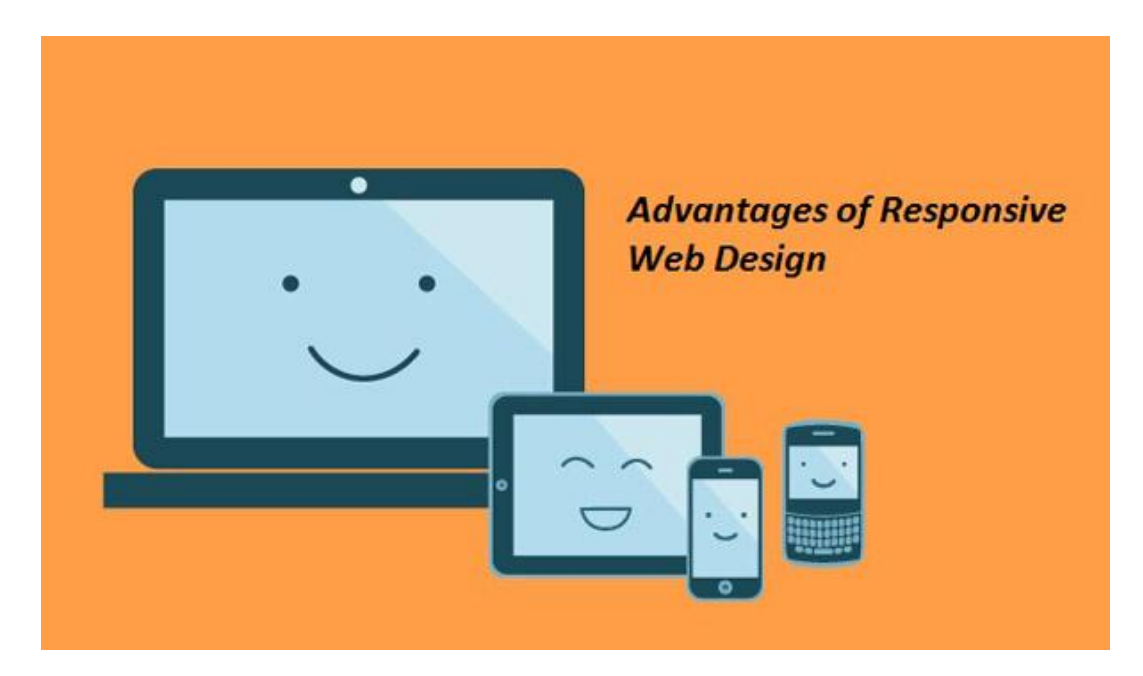

*Εικόνα 2.19 Πλεονεκτήματα (Web Design | Application Development | Search Marketing | Online Advertising | Enterprise Architecture, 2016)* 

Ακόμη υπάρχει αύξηση χρηστικότητας και χρόνου παραμονής στην ιστοσελίδα. Για παράδειγμα, όταν ένας χρήστης επισκεφτεί την ιστοσελίδα από μια κινητή συσκευή, δεν θα παραμείνει πολύ ώρα στην ιστοσελίδα αν αυτή δεν τον διευκολύνει. Ενώ αν η ιστοσελίδα είναι Responsive οι πιθανότητες να περιηγηθεί σε όλες τις υπηρεσίες ή τα προϊόντα είναι πολύ υψηλότερες. Ένα παραπάνω συν είναι η προσαρμοστικότητα. Δηλαδή μία responsive ιστοσελίδα θα προσαρμοστεί σε οποιαδήποτε ανάλυση, η οποία μπορεί να μην είναι ακόμα διαθέσιμη και να μην γνωρίζουμε. Τέλος, το κόστος είναι μικρότερο επειδή η responsive σχεδίαση είναι οικονομικότερη από τη δημιουργία ξεχωριστών ιστοσελίδων ή εφαρμογών για κάθε συσκευή (πχ. Mobile Site).

#### **ΚΕΦΑΛΑΙΟ 3**

## **HTML ΚΑΙ CSS ΚΑΙ JAVASCRIPT ΣΤΟ RWD**

## **3.1 HTML**

Η HTML είναι μια γλώσσα μια πολύ βασική γλώσσα για τις ιστοσελίδες, η ονομασία της προέρχεται από τις λέξεις HyperText Markup Language και τα χαρακτηριστικά της είναι υπεύθυνα για την κατασκευή των ιστοσελίδων. Τα στοιχεία που αποτελούν την συγκεκριμένη γλώσσα προγραμματισμού είναι διάφορες ετικέτες τα λεγόμενα tags τα οποία βρίσκονται μέσα στα σύμβολα σύγκρισης όπως παράδειγμα <br/>body>. Η ετικέτα αυτή όταν γράφεται με αυτό το τρόπο σημαίνει ότι είναι ανοιχτή και όταν γράφεται </body> σημαίνει ότι κλείνει και μέσα λοιπόν σε αυτές τις δυο ετικέτες γράφεται κώδικας. Αυτός ο κώδικας θα που θα γραφτεί θα δημιουργήσει κομμάτια μιας ιστοσελίδας όπως το μενού, τα κείμενα κτλ. Αυτό το αποτέλεσμα επιδιώκει ο προγραμματιστής όποιος γράφει κώδικα σε html δηλαδή το να μετατραπεί η δουλειά του σε μια απεικόνιση της ιστοσελίδας από οποιοδήποτε browser.

Όλες οι ιστοσελίδες λοιπόν κατέχονται από τα διάφορα στοιχεία της html. Με αυτή την γλώσσα προγραμματισμού μπορεί κάποιος να προσθέσει πίνακες, εικόνες και πολλά άλλα σε ένα site έτσι ώστε να φτιάξει διάφορες φόρμες αλληλεπίδρασης τις οποίες θα χρησιμοποιούν οι επισκέπτες της ιστοσελίδας. Επιπλέον, έγγραφα που αποτελούνται από το περιεχόμενου που μεταφέρουν αλλά και από τον κώδικα μορφοποίησης του περιεχομένου μπορούν να καθορίσουν δομικά σημαντικά στοιχεία για το κείμενο όπως για παράδειγμα συνδέσμους, λίστες, κεφαλίδες, παραγράφους αλλά και διάφορα άλλα. Επίσης στην html μπορούν να συνεργαστούν και άλλες γλώσσες προγραμματισμού που θα κάνουν τις ιστοσελίδες να αλληλεπιδρούν με τους χρήστες τους και να επιφέρουν μια ενδιαφέρουσα επικοινωνία μεταξύ επισκέπτη και site. Τέτοιες γλώσσες που μπορούν να συνεργαστούν με την html είναι η Javascript.

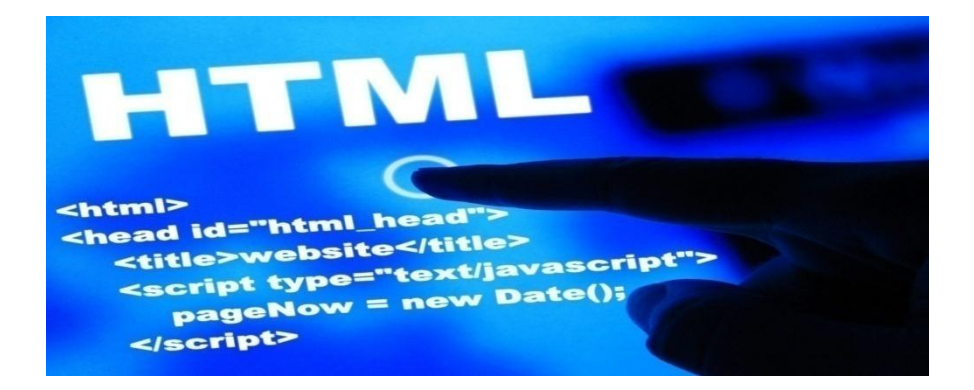

*Εικόνα 3.1 html (Bouchard, 2017)*

Η ιστορία της html ξεκινά από τη δεκαετία του 80' όπου τότε ο Τιμ Μπέρνερς Λι ο οποίος δεν ήταν προγραμματιστής έφτιαξε ένα σύστημα χρήσης και διαμοιρασμού εγγράφων για τους ερευνητές της εταιρίας για την οποία δούλευε. Η εταιρία αυτή λεγόταν CERN. Στη συνέχεια, στα τέλη της δεκαετίας του 80' έφτιαξε ένα σύστημα που θα είχε σχέση με το διαδίκτυο και θα συμπεριλάμβανε hypertext. Το hypertext είναι το υπερκείμενο. Με αυτό το τρόπο λοιπόν στη συνέχεια δημιούργησε τα χαρακτηριστικά της γλώσσας html προς το τέλος της δεκαετίας του 90' και μαζί με αυτό έφτιαξε και το λογισμικό εξυπηρετητή αλλά και το πρόγραμμα περιήγησης. Την ίδια χρονική περίοδο ο φυσικός στο επάγγελμα Τιμ Μπέρνερς Λι προσπάθησε μαζί με τον Robert Gailliau o οποίος δούλευε στην ίδια εταιρία σαν μηχανικός συστημάτων πληροφορικής να βρούνε χρήματα για το συγκεκριμένο έργο αλλά μάταια. Το υπερκείμενο λοιπόν αυτό που είχε φτιάξει ο Τιμ μπορούσε να έχει κείμενα βοήθειας, εκπαίδευσης, τεκμηρίωσης, μπορούσε επίσης να λειτουργήσει σαν μια καταγραφή προσωπικών σημειώσεων αλλά και σαν μια εγκυκλοπαίδεια.

Την περίοδο του 1991 αναφέρθηκε για πρώτη φορά στο διαδίκτυο από τον ίδιο τον φυσικό Τιμ Μπέρνερς ένα έγγραφο ονόματι "ετικέτες hmtl" το οποίο ήταν μια πρώτη περιγραφή της συγκεκριμένης γλώσσας. Αποτελούνταν από κάποια στοιχεία και συγκεκριμένα είκοσι στον αριθμό, τα οποία έδειχναν τον απλό σχεδιασμό της γλώσσας. Επίσης, δεκατρία από τα πρώτα αυτά στοιχεία υπάρχουν μέχρι και σήμερα στην html. Όλα τα στοιχεία ήταν επηρεασμένα από μια μορφή δημιουργίας τεκμηρίωσης φτιαγμένη στην εταιρία που δούλευε ο Τίμ την SGMLguid ή οποία βασίζονταν στην SGML. Η μόνη ετικέτα που δεν ήταν επηρεασμένη ήταν το hyperlink(υπερσύνδεσμος).

Όσον αφορά την SGML έχει να κάνει με διάφορα στοιχεία τα οποία συνδυάζονται το ένα με το άλλο και έτσι φέρουν κάποιες ιδιότητες. Επίσης, το συγκεκριμένο το SGML έχει να κάνει και με την τυπογραφεία γιατί υιοθετεί διάφορα πράγματα και τεχνικές από αυτήν. Επιπρόσθετος, η html με την CSS υιοθέτησαν τεχνικές από την SGML όπως το να διαχωρίζουν την δομή από το περιεχόμενο. Ακόμη, υπάρχει μια τεχνική αναφορά η λεγόμενη ISO TR9537 από όπου προέρχονται διάφορα στοιχεία του κειμένου έχουν να κάνουν με τις τεχνικές χρήσης της SGML. Η συγκεκριμένη λοιπόν αναφορά καλύπτει τα χαρακτηριστικά των προηγούμενων γλωσσών που είχαν δημιουργηθεί από την περίοδο του 1960 για ένα λειτουργικό σύστημα ονόματι CTSS. Αυτά τα χαρακτηριστικά τότε χρησιμοποιούνταν από την typset και την runoff.

<!DOCTYPE motd [ <! EL  $<sub>mod</sub>$ </sub>  $\leq$ !-- created: 2003-12-12--> <sentence>Do not throw out the <keep>baby</> with the <refuse>dirty</> <refuse>stinky</> <refuse>bathwater</>  $\lt/$ <!-- finish this later-->  $<$ /motd> **SGML** 

*Εικόνα 3.2 sgml (En.wikipedia.org)*

Η html λοιπόν στη συνέχεια απομνημονεύτηκε από τον εργαζόμενο της CERN και πρωτομάστορα της Τίμ Μπέρνερς, σαν μια υλοποίηση της SGML. Κατα την διάρκεια της περιόδου του 1993 αυτή η θεωρία δημοσιεύτηκε για πρώτη φορά σαν πρόταση και επίσης ορίστηκε και επίσημα από την IETF(internet engineering task force). Επιπλέον, περιελάμβανε και έναν ορισμό τύπου εγγράφου από την SGML που όριζε την γραμματική. Παρόλο που μετά από 6 μήνες αυτή η διαδικασία τερματίστηκε είχε κάτι σημαντικό όπως η αναγνώριση της ετικέτας για την ενσωμάτωση εικόνων μέσα στο κείμενο. Η συγκεκριμένη ετικέτα λοιπόν είχε να κάνει με την φιλοσοφία της Internet Engineering Task Force που ενσωματώνει επιτυχημένα πρότυπα μέσα στα πρότυπα.

Το χρονικό εκδόσεων HTML είναι: *(en.wikipedia.org)*

- Στις 24-11-1995 βγήκε στην επιφάνεια η html 2.0. Και επίσης μαζί βγήκαν και κάποιες νέες ιδιότητες όπως ανέβασμα αρχείου από φόρμα, πίνακες κτλ.
- Τον Ιανουάριο του 1997 χάρις την W3C ήρθε στην επιφάνεια η html 3.2 και επειδή η Internet Engineering Task Force(IETF) είχε πάψει να ασχολείται με την ανάπτυξη της html ένα χρόνο πριν, η W3C ήταν εκείνη που έβγαλε πρώτη προς τα έξω και ανέπτυξε αλλά θέτοντας και πρότυπα για την html 3.2. Επίσης, η συγκεκριμένη έκδοση δεν ασχολούνταν με τα μαθηματικά και ακόμη έγιναν κάποιες άλλες μικροαλλαγές.
- Σχεδόν ένα χρόνο μετά και συγκεκριμένα τον Δεκέμβρη του 97' πάλι ήταν η W3C που συνέφερε και έβγαλε την html 4. Αυτή λοιπόν η έκδοση είχε βγάλει εκδοχές σχεδόν για όλα τα γούστα. Πρώτον είχε βγάλει την Strict στην οποία δεν επιτρέπονταν να χρησιμοποιούνται παλιά στοιχεία, δεύτερον έβγαλε την transitional εκεί αντιθέτως επιτρέπονταν να χρησιμοποιούνται τα παλιά στοιχεία και τέλος έβγαλε και την frameset όπου εκεί δέχονταν στοιχεία μόνο της ίδιας της frame.
- Κάποιους μήνες αργότερα από την πρώτη έκδοση της html 4 και συγκεκριμένα τον Απρίλη του 98' επανεκδίδεται έχοντας κάποιες αλλαγές.
- Στη συνέχεια η γνωστή πλέον W3C τον Δεκέμβρη του 99' βγάζει στην επιφάνεια την html 4.1. Είχε πάνω κάτω τα ίδια όπως η html 4.
- Στην συνέχεια βγήκαν κι άλλες εκδόσεις όπως η ISO html η οποία ήρθε στην επιφάνεια στις αρχές του 21ου αιώνα βασισμένη και αυτή στην προηγούμενη έκδοση. Αυτές λοιπόν η html 4.1 και η iso html είναι απο τις τελευταίες εκδόσεις και μετά ήρθε και η xhtml από την xml.

Πλέον λοιπόν είναι η HTML5 που επιδρά στο Responsive Web Design. Η html5 έχει στόχο την επίτευξη του καλύτερου δυνατού αποτελέσματος για να φτιάξει και να εξελίξει τις ιστοσελίδες. Επίσης, συνδυάζεται με τις άλλες σημαντικές γλώσσες γλώσσες προγραμματισμού την CSS και την javascript για να δώσουν το καλύτερο τελικό αποτέλεσμα. Είναι σημαντικά αυτά γιατί πολλοί άνθρωποι πλέον χρησιμοποιούν κινητά τηλέφωνα τα οποία έχουν συγκεκριμένα και μικρά πλάτη κτλ. για να μπουν σε μια ιστοσελίδα. Αυτό λοιπόν γίνεται χρησιμοποιώντας τις συγκεκριμένες γλώσσες προγραμματισμού για να κάνεις μια responsive σχεδίαση που βοηθά στο να φαίνεται σωστά η ιστοσελίδα στα κινητά αλλά και να φορτώνει και γρήγορα. Επίσης, εξοικονομώντας δεδομένα με την μη χρησιμοποίηση περιττών στοιχείων βελτιώνεται η φόρτωση της ιστοσελίδας.

Έτσι λοιπόν αναφέροντας και τη responsive σχεδίαση είναι δεδομένο πλέον ότι η τελευταία έκδοση της html η html5 που είναι και πιο ευέλικτη στη σύνταξη της παρέχει περισσότερα πράγματα από ότι οι παλαιότερη έκδοση. Επιπλέον, τα νέα αυτά στοιχεία στην html5 όπως ετικέτες κτλ. αλλά και η παροχή πιο καινοτόμου και σωστού κώδικα έχουν κάνει τους προγραμματιστές να ασχολούνται με πιο πολύ προσοχή. Επίσης, παρατηρεί κανείς ότι με την νέα έκδοση της html έχει αυξηθεί η επικοινωνία του χρήστη με την κάθε ιστοσελίδα μέσω διάφορων φορμών επικοινωνίας κτλ. Όλα αυτά λοιπόν συνέφεραν σημαντικά και στην εξέλιξη του responsive web design γιατί ο κώδικας έχει απλοποιηθεί περισσότερο. Τα νέα λοιπόν αυτά στοιχεία δίνουν ένα συγκεκριμένο νόημα σε πολλά κομμάτια ενός site όπως στα header(κεφαλίδες), τα footer(υποσέλιδα) και άλλα. *(Hiremycode, 2015)*

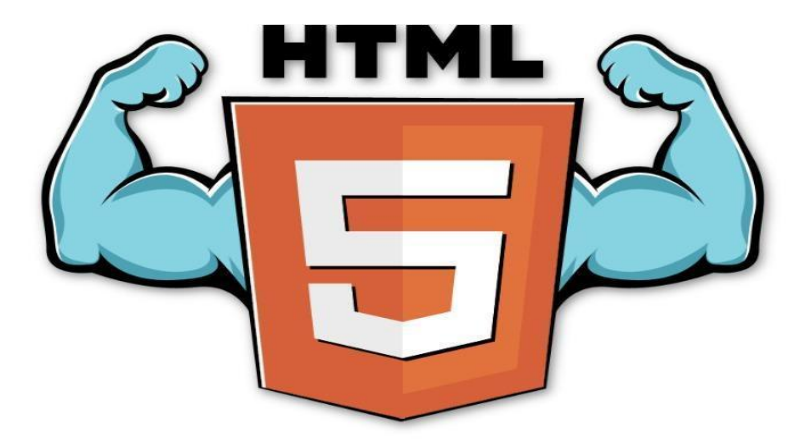

*Εικόνα 3.3 html5 (BBVAOpen4U, 2014)*

## **3.2 CSS**

H CSS της οποίας τα αρχικά είναι "cascading style sheets " είναι μια γλώσσα προγραμματισμού που κατατάσσεται στη κατηγόρια των γλωσσών φύλλων ύφους και έχει να κάνει με την εμφάνιση της ιστοσελίδας. Αυτό γίνεται σε συνεργασία με άλλες γλώσσες προγραμματισμού όπως η html και η xhtml. Η css λοιπόν είναι μια γλώσσα προγραμματισμού που ήρθε στην ουσία να κουμπώσει με την html και να δώσουν καλύτερα αποτελέσματα στο "look" της ιστοσελίδας και γι'αυτό παρέχει παρέχει πιο πολλές δυνατότητες από την html. Δηλαδή όσο αναφορά το στύλ του site μπορεί να δώσει πιο πολλά χαρακτηριστικά όπως χρώματα, στοίχιση κτλ.

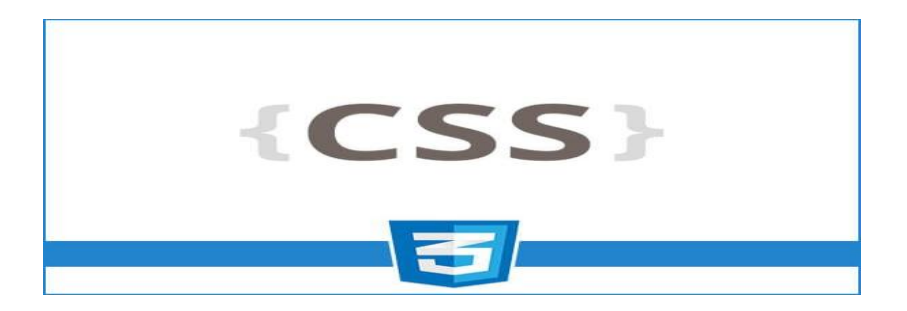

*Εικόνα 3.4 css (Codecademy Forums, 2017)*

Για να σχεδίαση λοιπόν κάποιος μια ιστοσελίδα με ωραία εμφάνιση πρέπει οπωσδήποτε να χρησιμοποιήσει την CSS. Επίσης, σε ένα έγγραφο για παράδειγμα xhtml θα είναι περισσότερα φύλλα στύλ που θα έχουν να κάνουν με την εμφάνιση των στοιχείων. Ακόμη για το φύλλο στύλ που εφαρμόζεται σε ένα έγγραφο μπορεί να προέρχεται από τρία πράγματα, το συγγραφέα της ιστοσελίδας, το χρήστη του πλοηγού αλλά και από τον ίδιο τον πλοηγό αν έχει δικό του προκαθορισμένο φύλλο ύφους. Για αυτό λοιπόν σε ένα xhtml στοιχείο μπορεί να υπάρχουν παραπάνω πράγματα που να συγκρούονται. Η css για να διορθώσει αυτές τις συγκρούσεις δηλώσεων καθορίζει μια σειρά που θα επιλέγεται η δήλωση για παράδειγμα που είναι πρώτη στη σειρά.

Αυτός που πρότεινε πρώτη φορά την CSS ήταν ο Håkon Wium Lie στις 10 Οκτωβρίου 1994. Εκείνη την εποχή, ο Lie εργαζόταν με τον Tim Berners-Lee στο CERN. Οι συζητήσεις σχετικά με τους δημόσιους καταλόγους αλληλογραφίας και την κοινοπραξία World Wide Web οδήγησαν στην έκδοση της πρώτης σύστασης CSS1 του W3C το 1996. Συγκεκριμένα, μια πρόταση του Bert Bos είχε επιρροή, έγινε συν-συγγραφέας της CSS1 και θεωρείται συν-δημιουργός της CSS. Τα φύλλα στυλ υπήρχαν σε μια μορφή από την αρχή της SGML στη δεκαετία του 80' και το CSS αναπτύχθηκε για να παρέχει φύλλα στυλ για τον ιστό. Το CSS επιτρέπει στο στυλ ενός εγγράφου να επηρεάζεται από πολλαπλά φύλλα στυλ μέσω στυλ κλιμάκωσης(cascading).

# CSS<sub>1</sub>

The first CSS specification to become an official W3C Recommendation is CSS level 1, published in December 1996. Among its capabilities are support for-

- > Font properties such as typeface and emphasis
- Color of text, backgrounds, and other elements
- Text attributes such as spacing between words, letters, and lines of text
- Alignment of text, images, tables and other elements
- Margin, border, padding, and positioning for most elements
- The W3C no longer maintains the CSS 1 Recommendation.

## **singsys**

#### *Εικόνα 3.5 CSS1 (Slideshare.net, 2014)*

Η βελτίωση των δυνατοτήτων παρουσίασης ιστοσελίδων ήταν ένα ενδιαφέρον θέμα στη κοινότητα του διαδικτύου και εννέα διαφορετικές γλώσσες φύλλων στυλ προτάθηκαν στην ηλεκτρονική λίστα αλληλογραφίας. Από αυτές τις εννέα προτάσεις, οι δύο είχαν ιδιαίτερη επιρροή σε ό, τι έγινε η CSS. Οι δυο προτάσεις ήταν ή Cascading HTML Style Sheets και ή Stream-based Style Sheet Proposal (SSP).

Δύο προγράμματα περιήγησης χρησίμευσαν ως δοκιμαστικές μονάδες για τις αρχικές προτάσεις. Ο Lie συνεργάστηκε με τον Yves Lafon για την εφαρμογή του CSS στον περιηγητή του Dave Raggett Arena. Ο Bert Bos υλοποίησε τη δική του πρόταση SSP στο πρόγραμμα περιήγησης Argo. Στη συνέχεια, ο Lie και ο Bos συνεργάστηκαν για την ανάπτυξη του προτύπου CSS. Η πρόταση του Lie παρουσιάστηκε στο συνέδριο "Mosaic and the Web" (αργότερα αποκαλούμενο WWW2) στο Σικάγο του Ιλινόις το 1994 και μετά πάλι με τον Bert Bos το 1995. Γύρω από αυτό το χρονικό διάστημα το W3C ήταν ήδη εγκατεστημένο και ενδιαφερόταν για την ανάπτυξη της CSS. Το οποίο στη συνέχεια διοργάνωσε ένα εργαστήριο προς το σκοπό αυτό υπό την προεδρία του Steven Pemberton. Αυτό είχε ως αποτέλεσμα το W3C να προσθέσει εργασία στη CSS στα παραδοτέα του πίνακα συμβουλών σύνταξης HTML.

Ο Lie και ο Bos ήταν το κύριο τεχνικό προσωπικό σε αυτή την πτυχή του έργου, με επιπλέον μέλη, όπως ο Thomas Reardon της Microsoft, που συμμετείχε επίσης. Μέχρι το τέλος του 1996, η CSS ήταν έτοιμη να γίνει επίσημη και η σύσταση της CSS επιπέδου 1 δημοσιεύθηκε τον Δεκέμβριο. Η ανάπτυξη της HTML, της CSS και του

DOM είχε λάβει χώρα σε μία ομάδα, το HTML Review Editorial Board (ERB). Στις αρχές του 1997, η ERB χωρίστηκε σε τρεις ομάδες εργασίας: Ομάδα εργασίας HTML, υπό την προεδρία του Dan Connolly του W3C, ομάδα εργασίας DOM, υπό την προεδρία του Lauren Wood από το SoftQuad. και την ομάδα εργασίας CSS, υπό την προεδρία του Chris Lilley του W3C. Η ομάδα εργασίας CSS άρχισε να αντιμετωπίζει θέματα που δεν είχαν αντιμετωπιστεί με το επίπεδο CSS 1, με αποτέλεσμα τη δημιουργία του επιπέδου CSS 2 στις 4 Νοεμβρίου 1997.

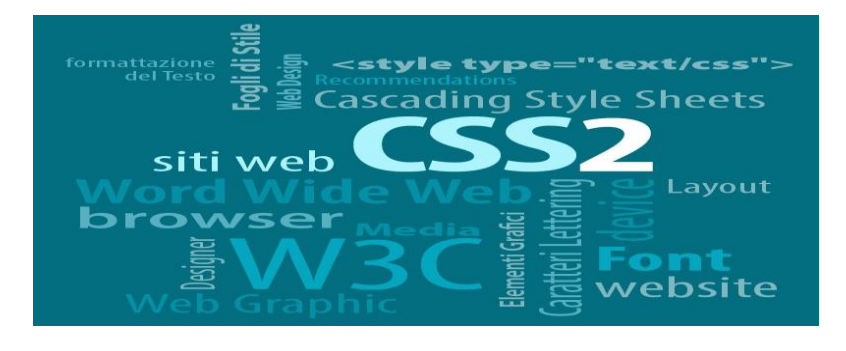

## *Εικόνα 3.6 CSS2 (css2 Tutor))*

Από την άλλη το επίπεδο CSS 3, το οποίο ξεκίνησε το 1998, βρίσκεται ακόμη υπό ανάπτυξη από το 2014. Το 2005, οι ομάδες εργασίας CSS αποφάσισαν να επιβάλουν αυστηρότερα τις απαιτήσεις για τα πρότυπα. Αυτό σήμαινε ότι ήδη δημοσιευμένα πρότυπα όπως το CSS 2.1, το CSS 3 Selectors και το CSS 3 Text τραβήχτηκαν από την υποψήφια σύσταση σε επίπεδο εργασίας. Αντιθέτως σε σχέση με την CSS2 η οποία καθορίζει διάφορα χαρακτηρίστηκα η CSS3 χωρίζεται σε κάποια έγγραφα τα οποία ονομάζονται modules. Κάθε ενότητα ή αλλιώς module έχει νέες δυνατότητες και σαφώς εξελίσσει τις λειτουργίες που ήταν στην CSS2. Η ενότητα που έχει κεντρίσει το ενδιαφέρον των προγραμματιστών είναι εκείνη των media queries ή αλλιώς ερωτημάτων μέσων γιατί έχει να κάνει πάρα πολύ με την Responsive σχεδίαση. Η css3 δημιουργήθηκε με βάσει την css2 και βγήκε στην επιφάνεια τον Ιούνη του 99'. Λόγω της μορφοποίησης, οι διαφορετικές ενότητες έχουν διαφορετική σταθερότητα και καταστάσεις.

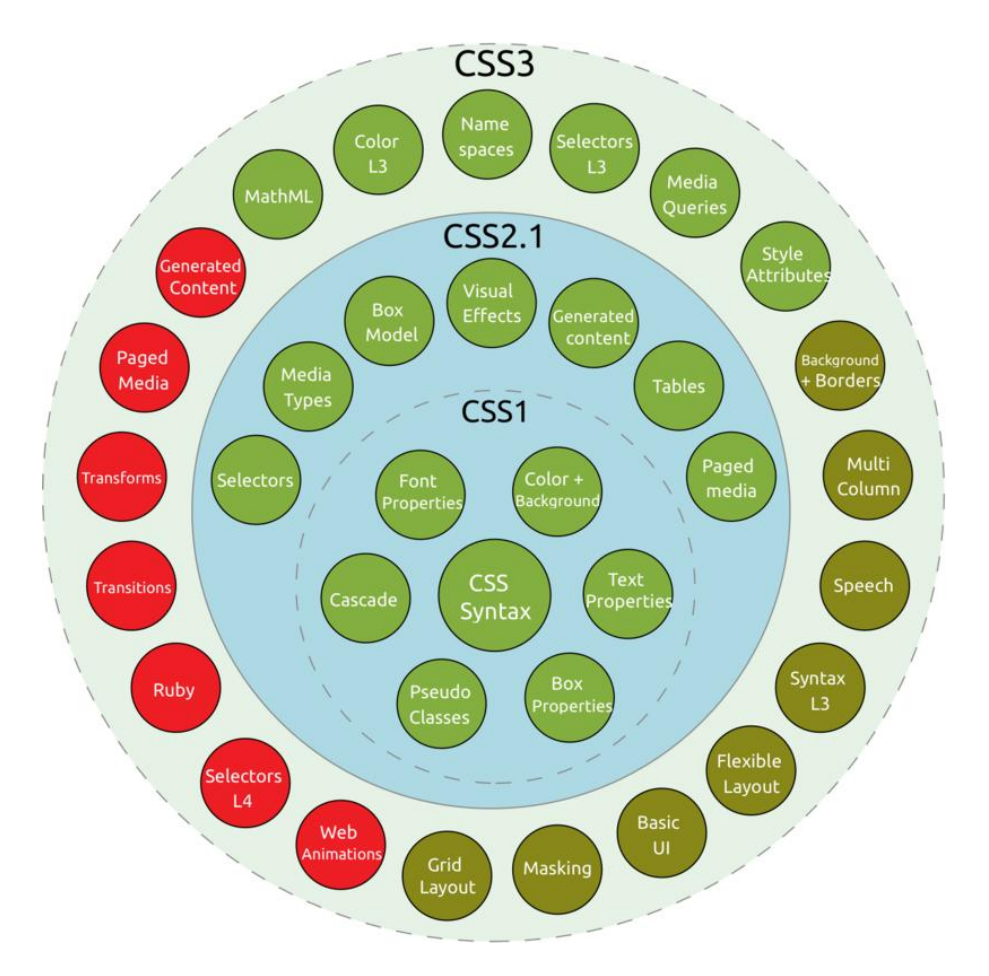

*Εικόνα 3.7 Ταξινόμηση και κατάσταση των ενοτήτων CSS3. (En.wikipedia.org)*

Η CSS3 με τα νέα χαρακτηρίστηκα της είναι σημαντική για την σχεδίαση responsive ιστοσελίδων. Μερικά από αυτά είναι τα εξής: (*Hiremycode, 2015 )*

- 1. Rounded Corners: Έχει να κάνει με τις στρογγυλεμένες γωνίες που στην προηγούμενη έκδοση έπαιρναν πολύ χρόνο. Όμως με την νέα έκδοση υπάρχουν κάποια νέα χαρακτηριστικά που βοηθάνε πολύ τους προγραμματιστές όπως το border radius που χρησιμεύουν για το εφέ στις εικόνες.
- 2. Πολλαπλές εικόνες για φόντο: Με τη βοήθεια λοιπόν της νέας έκδοσης της css ορίζονται πολλές εικόνες για φόντο σε ένα div.
- 3. Transitions: Αυτά δίνουν τη δυνατότητα της μετατροπής των τιμών των στοιχείων και εκείνα με τη σειρά τους οδηγούν στο να δημιουργηθεί εφέ που θα είναι σαν κινούμενο σχέδιο.
- 4. Χρώματα: Κάτι επιπλέον που δίνει η νέα έκδοση στα χρώματα είναι ότι πλέον υπάρχουν πολλά και διάφορα. Και επίσης ένα από τα κύρια μοντέλα

χρωμάτων που έχουν να κάνουν με τη διαφάνεια είναι τα RGBA που παρέχουν ευκολία και ταχύτητα.

- 5. Εφέ κειμένου ή αλλιώς text effects στις γραμματοσειρές: Πλέον στο κείμενο με την ιδιότητα text shadow μπορούν να δημιουργηθούν διαφόρων ειδών σκιές.
- 6. @font-face: Άλλο ένα χαρακτηριστικό της CSS3 είναι ότι μπορεί να χρησιμοποιηθεί μέσα στο αρχείο CSS η ιδιότητα font face. Έτσι μπορεί να καλείτε μια συγκεκριμένη γραμματοσειρά μέσω ενός αρχείου το οποίο είναι αποθηκευμένο στον server.
- 7. Attribute Matching: Με αυτή την ιδιότητα μπορεί να οριστεί στύλ σε ετικέτες που έχουν ίδιους αρχικούς χαρακτήρες της συμβολοσειράς όπως για παράδειγμα αν έχω μια κλάση 'myfirstclass' και μια άλλη 'mysecondclass'.

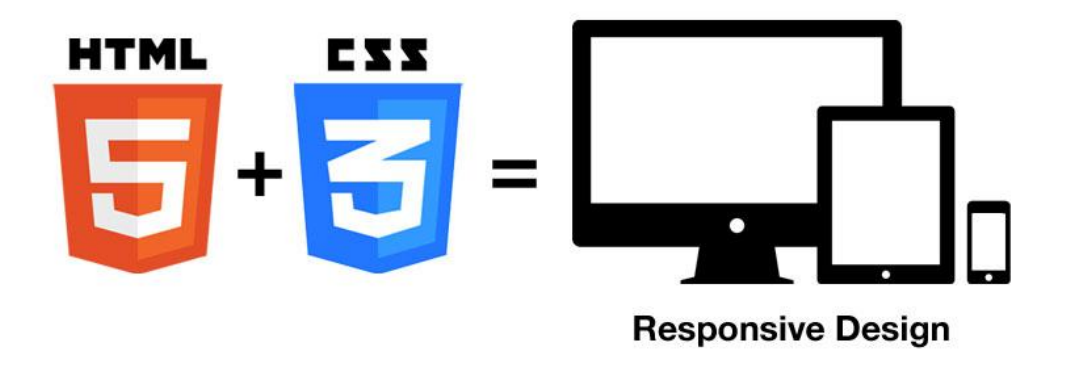

*Εικόνα 3.8 CSS3+HTML=Responsive design (Coleman, 2016)*

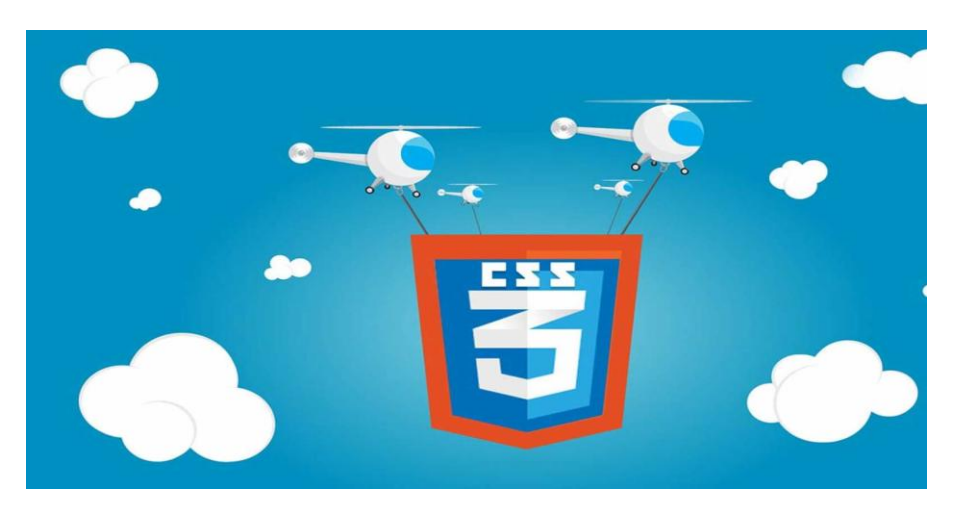

*Εικόνα 3.9 CSS3 (Browwwsers.com, 2016)*

# **3.3 JAVASCRIPT**

Η JavaScript γνωστή και ως JS είναι μια υψηλού επιπέδου ερμηνευμένη γλώσσα προγραμματισμού που συμμορφώνεται με την προδιαγραφή ECMAScript. Δίνει την δυνατότητα στα client-side scripts δηλαδή κάποιες περιπτώσεις από τη μεριά του πελάτη να έχουν τη δυνατότητα για επαφή με τον χρήστη και έτσι να γίνεται ανταλλαγή δεδομένων και επίσης να γίνεται αλλαγή περιεχομένου του εγγράφου που εμφανίζεται. Πρόκειται για μια γλώσσα προγραμματισμού που χαρακτηρίζεται ως δυναμική και ασθενώς δακτυλογραφημένη, βασισμένη στο πρωτότυπο και πολυπαραδειγματική και η σύνταξή της είναι επηρεασμένη από τη C.

Αν και η συγκεκριμένη γλώσσα προγραμματισμού αντιγράφει κάποια μικροπράγματα από την java, σε γενική μορφή δεν είναι παρόμοιες και δεν έχουν την ίδια σημασιολογία.

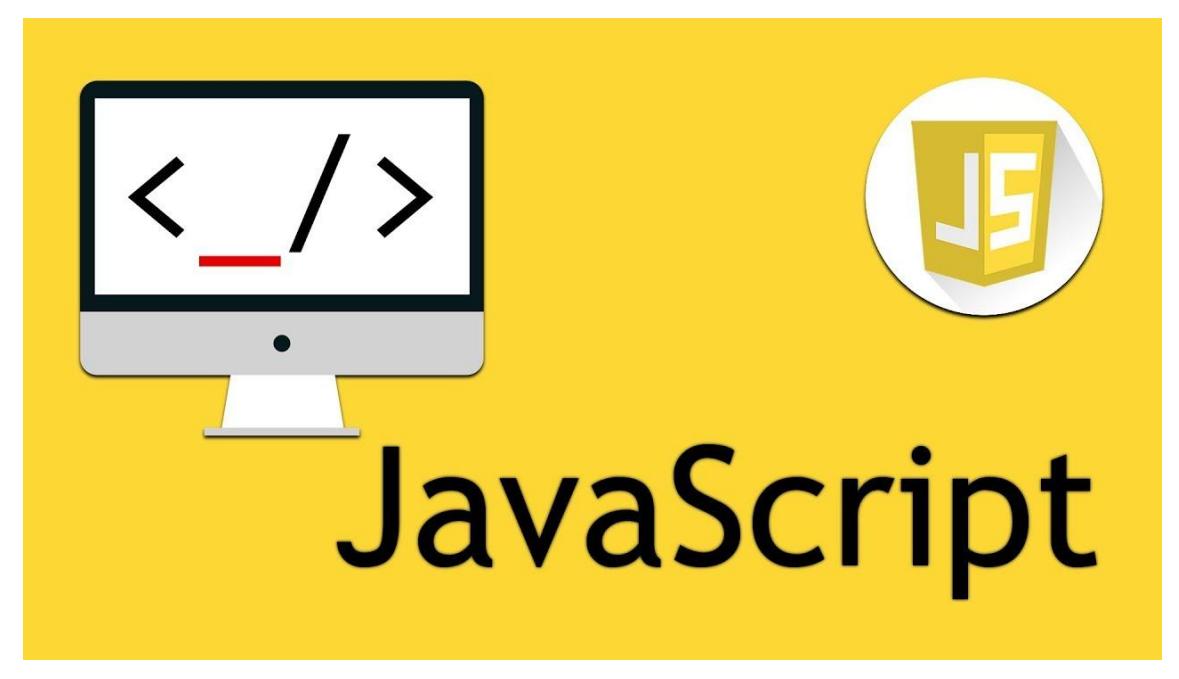

*Εικόνα 3.10 JavaScript (Barnett, 2018)*

Πλέον δεν χρησιμοποιείται όπως παλιά δηλαδή μόνο σε web browsers και μόνο από τη μεριά του πελάτη αλλά υπάρχει σε ποικίλους τύπους λογισμικού στον υπολογιστή όπως τους εξυπηρετητές και βάσεις δεδομένων ιστού. Επιπλέον, χρησιμοποιείται σε διάφορα άλλα προγράμματα πέραν του ιστού όπως επεξεργαστές κειμένου, σε πρόγραμμα για pdf αλλά ακόμη και για διάφορες εφαρμογές για το κινητό και για τα pc. Η συγκεκριμένη γλώσσα προγραμματισμού λοιπόν είναι επηρεασμένη από γλώσσες προγραμματισμού όπως η Self και η Scheme.

Η ιστορία ξεκινάει από τις αρχές της δεκαετίας του 90' και συγκεκριμένα το 93' από ένα πανεπιστήμιο στην Αμερική το NCSA. Αυτό λοιπόν διέδωσε το NCSA Mosaic που ήταν τότε ο πιο γνωστός browser στο διαδίκτυο και ήταν πολύτιμος για την ανάπτυξη του παγκόσμιου διαδικτύου πέρα από το WorldWideWeb που είχε βγει 3 χρόνια πριν. Ένα χρόνο αργότερα δηλαδή το 1994 μια άλλη εταιρία ιδρύθηκε στην Αμερική ονόματι Mosaic Communications και πήρε αρκετούς δημιουργούς της Mosaic NCSA για να κατασκευάσει το Mosaic Netscape με την πρώτη έκδοση να βγαίνει στην επιφάνεια προς το τέλος του 1994. Πολύ σύντομα πήρε σημαντικό μέρος της αγοράς του προγράμματος περιήγησης και αυτό το έκανε να είναι ο βασικός περιηγητής για εκείνη την δεκαετία του 90'.

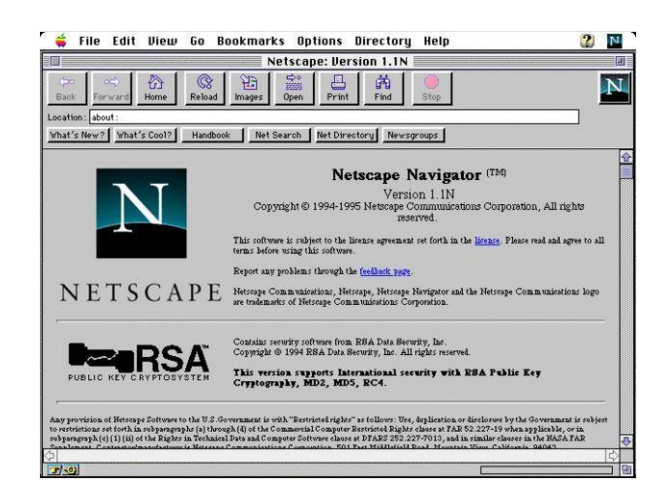

*Εικόνα 3.11 nettscape (Heisler, 2008)*

Αργότερα λόγο φόβου εμπορικών προβλημάτων με την NCSA άλλαξε ονομασία ο αυτός ο πετυχημένος τότε browser και ονομάστηκε Netscape Navigator. Τότε ο Andreessen ο ιδρυτής της εταιρίας Netscape Communications νόμιζε ότι η html χρειαζόταν μια άλλη γλώσσα που να μπορεί να κολλήσει και που θα ήταν για τους σχεδιαστές ιστοσελίδων εύκολη αλλά και για τους προγραμματιστές για τη κατασκευή στοιχείων όπως για εικόνες και plugins όπου ο κώδικας θα μπορούσε να γραφτεί απευθείας στη σήμανση ιστοσελίδας. Έπειτα πήραν τη βοήθεια του Brendan Eich όπου μαζί του αποφάσισαν ότι η γλώσσα προγραμματισμού που θα φτιάξουν θα συμπλήρωνε την java και θα είχε μια παρόμοια σύνταξη που δεν θα υιοθετούσε άλλες γλώσσες όπως τη python κτλ.

Έτσι δημιουργήθηκε η ιδέα της JavaScript και για να είναι ανταγωνιστική αυτή έπρεπε να φτιαχτεί ένα πρότυπο και ο Eich έφτιαξε ένα σε δέκα ημέρες τον Μάιο του 1995. Στην αρχή όμως η γλώσσα ονομάστηκε Mocha και αργότερα σε επίσημη έκδοση beta για πρώτη φορά ονομάστηκε Livescript το Σεπτέμβριο του 1995 από τη Netscape Navigator 2.0. Έπειτα, όταν αναπτύχθηκε η Netscape Navigator 2.0 τον Δεκέμβριο του ίδιου έτους μετονομάστηκε στη γνωστή μας πλέον JavaScript. Αφού ήρθε στην επιφάνεια η JavaScript μετά η Netscape εισήγαγε μια εφαρμογή της γλώσσας για scripting από πλευράς διακομιστή με το Netscape Enterprise Server. Από τα μέσα της δεκαετίας του 2000, έχουν εισαχθεί πρόσθετες υλοποιήσεις JavaScript από πλευράς διακομιστή, όπως το Node.js το 2009.

What is the real name of JavaScript?

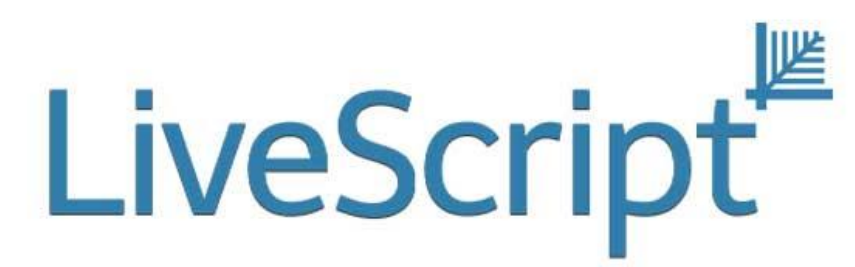

*Εικόνα 3.12 LiveScript (Interviewquestionanswer.com)*

Στη συνέχεια, οι τεχνολογίες δέσμης ενεργειών της Microsoft, συμπεριλαμβανομένων των VBScript και JScript, κυκλοφόρησαν το 1996. Η JScript, μια αντίστροφη μηχανική υλοποίηση της JavaScript και της Netscape, ήταν μέρος του Internet Explorer 3. Η JScript ήταν επίσης διαθέσιμη για scripting από την πλευρά του διακομιστή στον Internet Information Server. Ο Internet Explorer 3 συμπεριέλαβε επίσης την πρώτη υποστήριξη της Microsoft για CSS και διάφορες επεκτάσεις σε HTML, αλλά σε κάθε περίπτωση η εφαρμογή ήταν αισθητά διαφορετική από εκείνη που εντοπίστηκε στο Netscape Navigator. Η JavaScript άρχισε να αποκτά φήμη ως ένα από τα οδοφράγματα σε ένα διαδικτυακό δίκτυο που βασίζεται σε πλατφόρμες και πρότυπα. Μερικοί προγραμματιστές ανέλαβαν το δύσκολο έργο να προσπαθήσουν να κάνουν τους ιστότοπους να δουλεύουν και στα δύο μεγάλα προγράμματα περιήγησης, αλλά πολλοί δεν μπορούσαν να αντέξουν οικονομικά το χρόνο.

Με την κυκλοφορία του Internet Explorer 4, η Microsoft εισήγαγε την έννοια της δυναμικής HTML, αλλά οι διαφορές στις υλοποιήσεις γλωσσών και τα διαφορετικά και ιδιόκτητα μοντέλα αντικειμένων εγγράφου παρέμειναν και αποτελούσαν εμπόδια στην ευρεία απορρόφηση της JavaScript στον Ιστό. Προς τα τέλη του 1996 η Netscape έδωσε την JavaScript στην ECMA International για να επεξεργαστεί μια τυποποιημένη προδιαγραφή, την οποία οι υπόλοιποι προμηθευτές του προγράμματος περιήγησης θα μπορούσαν στη συνέχεια να εφαρμόσουν με βάση την εργασία που έγινε στη Netscape. Τούτο είχε ως αποτέλεσμα την απελευθέρωση της απελευθέρωση της γλώσσας ECMAScript που βγήκε προς τα έξω στην πρώτη έκδοση του προτύπου ECMA-262 τον Ιούνιο του 1997 με τη JavaScript να είναι η πιο γνωστή από τις υλοποιήσεις. Άλλες γνωστές εφαρμογές της ECMAScript ήταν η ActionScript και η JScript.

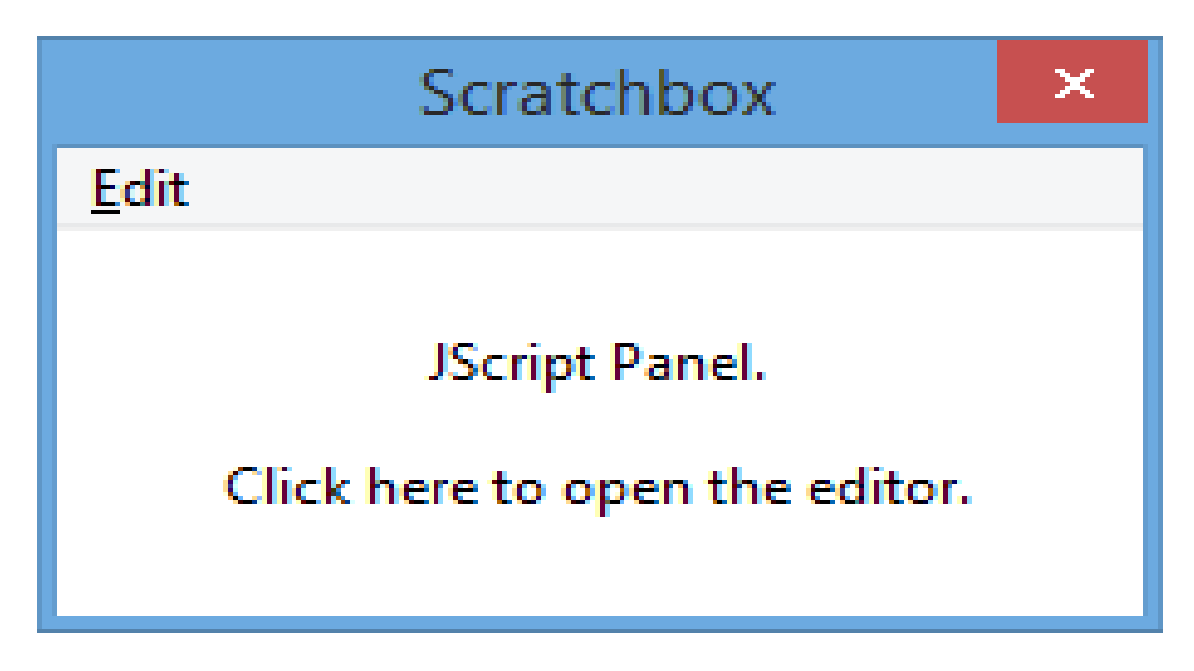

## *Εικόνα 3.13 Jscript (Hydrogenaud.io, 2015)*

Το 2005 συνέβησαν κάποια σημαντικά πράγματα για την ιστορία της JS. Πρώτα από όλα οι Brendan Eich και Monzilla γύρισαν στην Ecma International ως μέλος μη κερδοσκοπικού χαρακτήρα και άρχισαν εργασίες για ECMAScript για XML, ένα πρότυπο που προερχόταν από εργαζομένους που δούλευαν πριν στη Microsoft στη BEA Systems. Μετά ακολούθησε και η συνεργασία με την Macromedia που μετά αυτή αγοράστηκε από την Adobe Systems οι οποίοι εφάρμοζαν την ECMAScript για XML στην ActionScript 3. Όλες οι κοινότητες λοιπόν ανοιχτού κώδικα και προγραμματιστών ήθελαν να δουλέψουν για να δουν το τι θα μπορούσε να γίνει με τη JavaScript. Όλη τούτη η κοινοτική επιχείρηση πυροδοτήθηκε το 2005 με τον Jesse James Garrett που διέδωσε ένα λευκό χαρτί και σε αυτό επέβαλε τον όρο Ajax. Σε αυτόν λοιπόν περιγράφτηκαν κάποιες τεχνολογίες του οποίου η JavaScript ήταν πολύ σημαντική και χρησιμοποιήθηκε για τη κατασκευή εφαρμογών ιστού εκεί που τα δεδομένα μπορούν να φορτωθούν στο background χωρίς να χρειάζεται η επαναφόρτιση όλης της σελίδας και κατευθύνοντας σε πιο δυναμικές εφαρμογές. Αυτή η ενέργεια λοιπόν οδήγησε σε μια χρονική στιγμή αναγέννησης της εφαρμογής της JavaScript που είναι πρωτοπόρος από βιβλιοθήκες ανοιχτού κώδικα και τις κοινότητες που έγιναν γύρω από αυτές, με βιβλιοθήκες σαν τη jQuery το Mootools αλλά και άλλες που κυκλοφόρησαν.

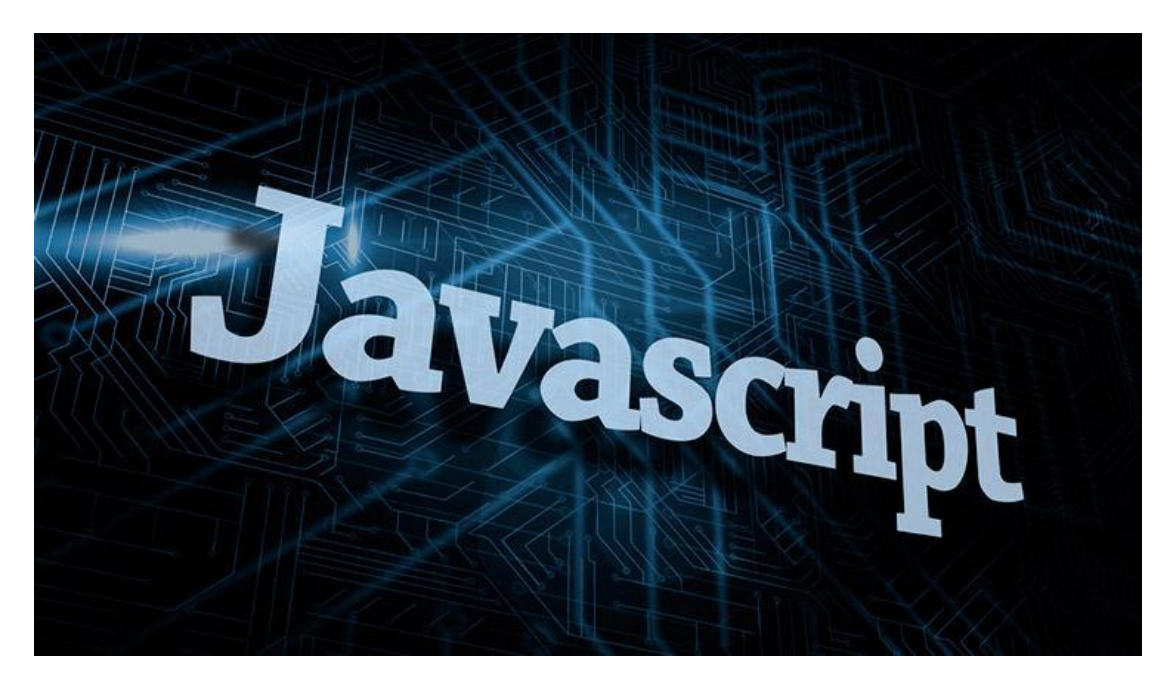

*Εικόνα 3.14 Learn Javascript (BBVAOpen4U, 2016)*

Η JavaScript έχει γίνει μια από τις πιο δημοφιλείς γλώσσες προγραμματισμού στον Ιστό. Ωστόσο, πολλοί επαγγελματίες προγραμματιστές αρχικά δυσφήμιζαν τη γλώσσα λόγω του αντιλαμβανόμενου κοινού στόχου των δημιουργών του Web και άλλων παρόμοιων ερασιτεχνών. Η εμφάνιση της Ajax επέστρεψε τη JavaScript στο προσκήνιο και έφερε περισσότερη επαγγελματική προσοχή στον προγραμματισμό. Το αποτέλεσμα ήταν ένας πολλαπλασιασμός πλήρων πλαισίων και βιβλιοθηκών, βελτιωμένες πρακτικές προγραμματισμού JavaScript και αυξημένη χρήση JavaScript εκτός των προγραμμάτων περιήγησης στο Web, όπως φαίνεται και από τον πολλαπλασιασμό των πλατφόρμων JavaScript διακομιστή.

Τον Ιανουάριο του 2009 ιδρύθηκε το πρόγραμμα CommonJS με στόχο τον καθορισμό μιας κοινής βιβλιοθήκης προτύπων κυρίως για την ανάπτυξη του JavaScript εκτός του προγράμματος περιήγησης. Με την αύξηση των εφαρμογών μιας σελίδας και των βαρέων τοποθεσιών JavaScript, χρησιμοποιείται όλο και περισσότερο ως στόχος μεταγλώττισης για μεταγλωττιστές από πηγή σε πηγή και από τις δυναμικές γλώσσες και τις στατικές γλώσσες. Όλα τα δημοφιλή σύγχρονα προγράμματα περιήγησης Web υποστηρίζουν JavaScript με ενσωματωμένους διερμηνείς. Επίσης, υποστηρίζει μεγάλο μέρος της συντακτικής σύνταξης προγραμματισμού από το C. Μια συντακτική διαφορά από τη C είναι η αυτόματη εισαγωγή άνω τελείας, η οποία επιτρέπει να παραλειφθούν τα ερωτηματικά που κανονικά τερματίζουν τις δηλώσεις.

Τώρα σε ότι έχει να κάνει με τον κώδικα της συγκεκριμένης γλώσσας προγραμματισμού αποτελείται από ετικέτες της html. Για παράδειγμα, ο κώδικας Javascript που θα ακολουθήσει εμφανίζει ένα πλαίσιο διαλόγου με το κείμενο "Γεια σου, κόσμε!":

#### **<script type="text/javascript">**

#### **alert('Γεια σου, κόσμε!');**

#### **</script>**

Αν ο κώδικας JavaScript έχει παραπάνω από μία εντολή θα πρέπει να διαχωριστούν μεταξύ τους με το γνωστό σύμβολο του ελληνικού ερωτηματικού (;) . Η εφαρμογή αυτού του χαρακτήρα όμως για την τελευταία εντολή δεν είναι απαραίτητη και επίσης ο διαχωρισμός των εντολών στους πιο νέους browser δεν είναι αναγκαίως.

Όσο για την επίδραση τώρα της JavaScript στο RWD, υπάρχουν διάφορες μέθοδοι εισόδου, όπως οι οθόνες αφής, τα τηλεχειριστήρια, τα πληκτρολόγια και οι αλληλεπιδράσεις των ποντικιών, που πρέπει να ενσωματωθούν με διάφορους τρόπους ώστε να επιτρέψουν στο ευρύ φάσμα συσκευών να έχουν πρόσβαση στο υψηλότερο επίπεδο λειτουργικότητας του ιστότοπου. Και για να ικανοποιηθεί αυτή η απαίτηση το να αλλάξει η λειτουργικότητα σε όλες τις responsive καταστάσεις, θα πρέπει να μάθει κάποιος πώς να χρησιμοποιεί τη JavaScript για να ανταποκριθεί στο πρόγραμμα περιήγησης. (*Fielding, 2014)*

Είναι σημαντικό να κατανοήσει κάποιος τον τρόπο με τον οποίο μπορεί να εφαρμόσει responsive JavaScript τεχνικές για τον ιστότοπο. Για παράδειγμα, χρησιμοποιώντας JavaScript μπορεί κάποιος να δει πώς να εφαρμόσει μια ερώτηση σύνδεσης σε έναν ιστότοπο που θα εμφανίζεται σε μια νέα σελίδα σε μικρότερες συσκευές και επίσης πώς σε μεγαλύτερες συσκευές θα εμφανίζεται σε ένα παράθυρο τροχιάς. Αυτό γίνεται με τη χρήση jQuery. Όπου ή jQuery είναι μια βιβλιοθήκη JavaScript σχεδιασμένη να απλοποιήσει την υλοποίηση σεναρίων (scripting) στην πλευρά του πελάτη (clientside) της HTML και υποστηρίζει πολλαπλούς φυλλομετρητές Ιστού. Κυκλοφόρησε τον Ιανουάριο του 2006 από τον Τζον Ρέριγκ (John Resig). Χρησιμοποιείται σε πάνω από το 65% των 10.000 ιστοτόπων με τη μεγαλύτερη επισκεψιμότητα.

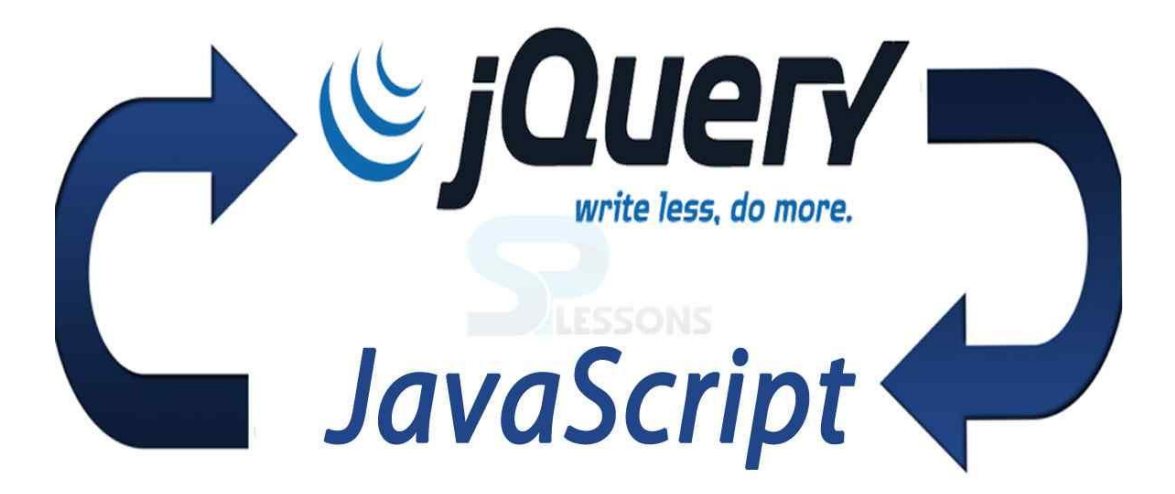

## *Εικόνα 3.15 jQuery (SPLessons)*

Για να μπορεί λοιπόν κάποιος να προσθέσει λειτουργίες, προσθέτει ένα νέο αρχείο JavaScript, το οποίο θα ονομάσει main.js, στο κάτω μέρος της σελίδας λίγο πριν την ετικέτα κλεισίματος σώματος(body). Επίσης για την διαχείριση των responsive sites πρέπει να χρησιμοποιήσει το Simple State Manager. Αυτό είναι ένας διαχειριστής κράτους javascript όπου είναι κατασκευασμένο για να είναι ελαφρύ, είναι γραμμένο σε ES6, δεν έχει εξαρτήσεις, υποστηρίζει την AMD και σκοπεύει να είναι πραγματικά εύκολο και έτοιμο για χρήση πάνω στο project. Ακόμη με την προσθήκη JavaScript μπορεί να γίνει απόκρυψη του τρόπου εκτέλεσης σε μεσαία και μεγάλα παράθυρα προβολής. Γενικά η JavaScript μπορεί επίσης να συνδυαστεί με διάφορα εργαλεία όπως το Bootstrap για παράδειγμα ώστε να φτιαχτεί ένα ωραίο responsive site χρησιμοποιώντας διάφορα javascript plugins όπως το Scrollspy, tab, button κτλ. (*Fielding, 2014)*

## **ΚΕΦΑΛΑΙΟ 4**

## **RWD FRAMEWORKS**

## **4.1 Bootstrap**

Το Bootstrap είναι ένα ελεύθερο και ανοικτού κώδικα περιβάλλον εργασίας στο Web. Περιέχει πρότυπα σχεδίασης HTML και CSS για τυπογραφία, φόρμες, κουμπιά, πλοήγηση και άλλα στοιχεία διεπαφής, καθώς και προαιρετικές επεκτάσεις JavaScript. Σε αντίθεση με πολλά προηγούμενα πλαίσια ιστού, αφορά μόνο την ανάπτυξη του μπροστινού μέρους(front-end). *(Firdaus, 2013)*

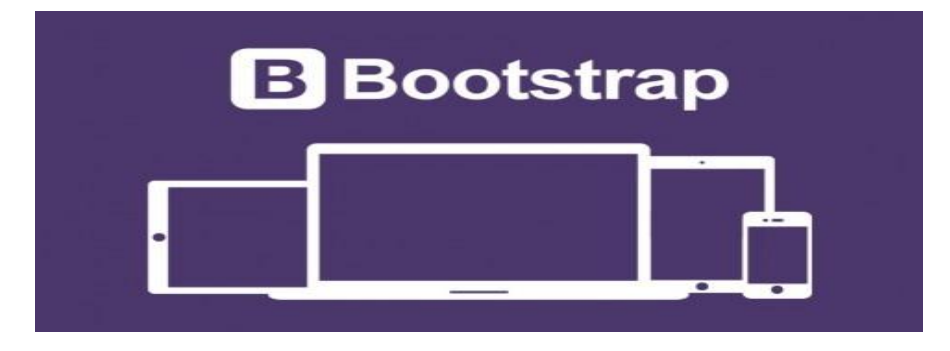

*Εικόνα 4.1 Bootstrap (www.coudlain.com, 2017)*

Το Bootstrap που στην αρχή είχε το όνομα Twitter Blueprint, αναπτύχθηκε από τους Mark Otto και Jacob Thornton στο Twitter ως πλαίσιο για την ενθάρρυνση της συνέπειας στα εσωτερικά εργαλεία. Πιο πριν από το Bootstrap υπήρχαν κάποιες άλλες βιβλιοθήκες για την ανάπτυξη διεπαφών η χρησιμοποίηση των οποίων όμως είχε ως αποτέλεσμα κάποιες ανακολουθίες και μεγάλο φόρτο συντήρησης. Με αφορμή ενός εβδομαδιαίου γεγονότος στο Twitter όπου ονομάζεται Hack Week που είναι για την ομάδα ανάπτυξης του Twitter, διάφοροι προγραμματιστές άρχισαν να βοηθάνε και αυτή στην ανάπτυξη του Bootstrap και αυτό έγινε μετά από μερικούς μήνες αφότου είχε εμφανιστεί πρώτη φορά. Έτσι λοιπόν στη συνέχεια άλλαξε όνομα και από Blueprint ονομάστηκε Bootstrap και διέρρευσε στις 19 Αυγούστου του 2011 σαν έργο ανοιχτού κώδικα. Συνεχίζει να ανήκει κυρίως στους πρώτους που το εμπνεύστηκαν δηλαδή τον Mark Otto και τον Jacob Thorton αλλά και μια μικρή ομάδα βασικών προγραμματιστών όπως επίσης και από μια μεγάλη κοινότητα των συνεισφερόντων. *(Barker, 2015)* 

Στις 31 Ιανουαρίου 2012 κυκλοφόρησε το Bootstrap 2, το οποίο πρόσθεσε ενσωματωμένη υποστήριξη για τους Glyphicons, αρκετά νέα εξαρτήματα, καθώς και αλλαγές σε πολλά από τα υπάρχοντα στοιχεία. Αυτή η έκδοση υποστηρίζει ευέλικτο σχεδιασμό ιστοσελίδων. Αυτό σημαίνει ότι η διάταξη ιστοσελίδων ρυθμίζεται δυναμικά, λαμβάνοντας υπόψη τα χαρακτηριστικά της συσκευής που χρησιμοποιείται όπως η επιφάνεια εργασίας, tablet και κινητό τηλέφωνο. Η επόμενη μεγάλη έκδοση το Bootstrap 3, κυκλοφόρησε στις 19 Αυγούστου 2013. Ανασχεδίασε τα εξαρτήματα για να χρησιμοποιήσει επίπεδη σχεδίαση και κινητή πρώτη προσέγγιση.

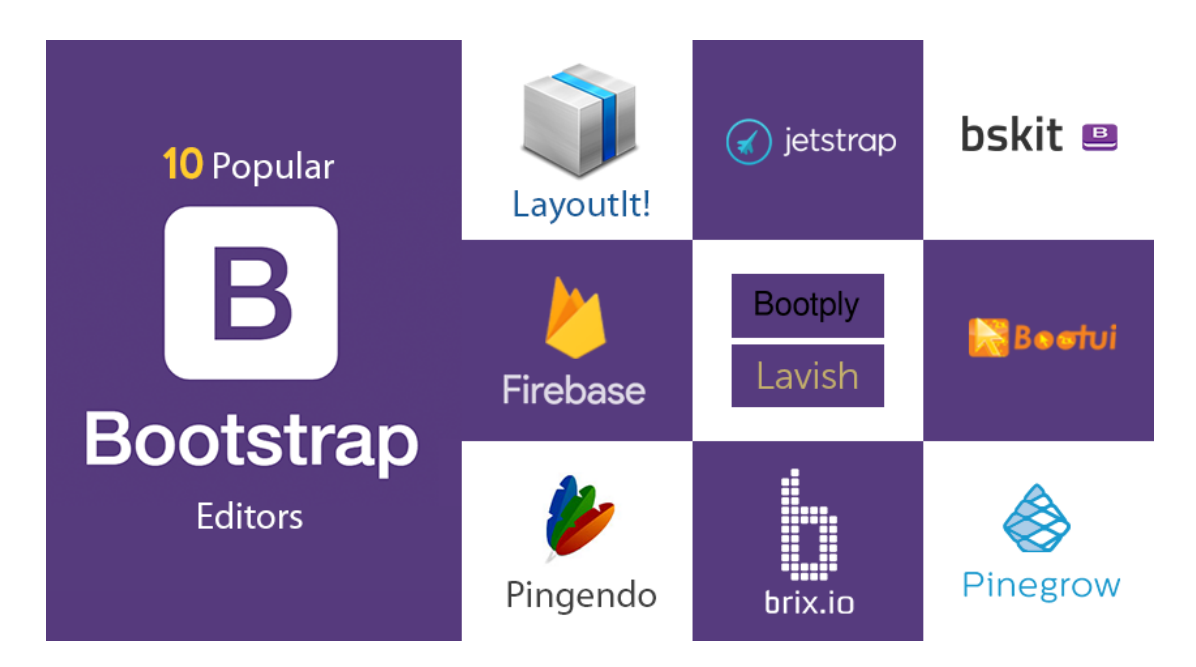

*Εικόνα 4.2 bootstrap editors (William, 2016)*

Στις 29 Οκτωβρίου 2014, ο Mark Otto ανακοίνωσε ότι το Bootstrap 4 βρίσκεται σε εξέλιξη. Η πρώτη beta έκδοση κυκλοφόρησε στις 10 Αυγούστου 2017. Η σταθερή έκδοση του Bootstrap 4 κυκλοφόρησε στις 18 Ιανουαρίου 2018 βελτιώνοντας τα στυλ εκτύπωσης και τα βοηθητικά προγράμματα συνόρων και επίσης παρέχοντας μεγαλύτερο έλεγχο στο flexbox. Το Bootstrap 4 υποστηρίζει τις τελευταίες εκδόσεις του Google Chrome, του Firefox, του Internet Explorer, του Opera και του Safari (εκτός από τα Windows). Κάποιες αλλαγές που έγιναν στη νέα έκδοση αφορούν τη μεγάλη επανεγγραφή του κώδικα, την υποστήριξη CSS Flexible Box, προσθήκη επιλογών προσαρμογής πλοήγησης, βελτιωμένο styling φόρμας, κουμπιά, αναπτυσσόμενα μενού κτλ.*(Barker, 2015)*

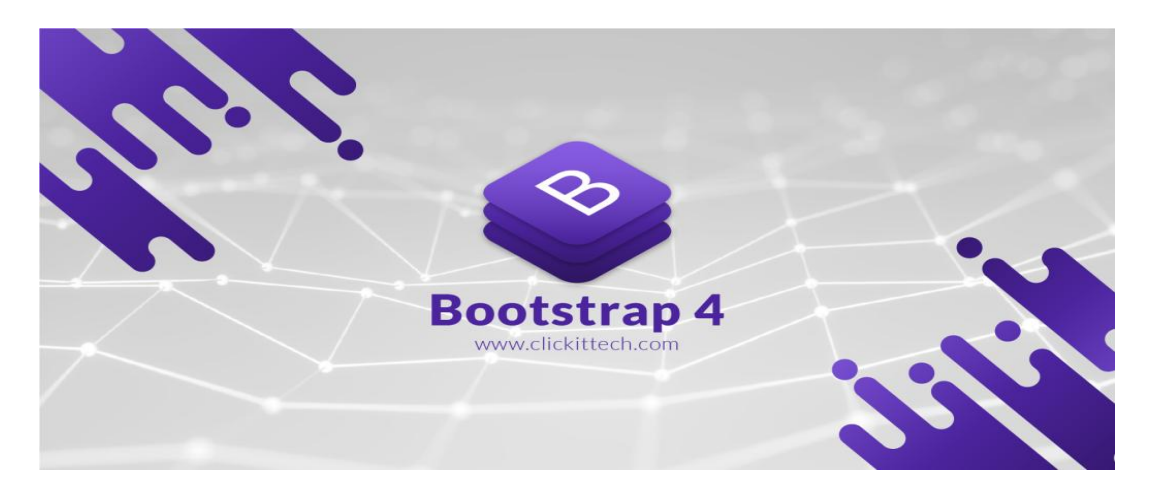

*Εικόνα 4.3 bootstrap 4 (ClickIT Smart Technologies, 2018)*

Το Bootstrap είναι ένα πλαίσιο ιστού που επικεντρώνεται στην απλοποίηση της ανάπτυξης ενημερωτικών ιστοσελίδων. Μόλις προστεθεί σε ένα έργο, το Bootstrap παρέχει βασικούς ορισμούς στυλ για όλα τα στοιχεία HTML. Το τελικό αποτέλεσμα είναι μια ομοιόμορφη εμφάνιση για πεζά, πίνακες και στοιχεία μορφής σε προγράμματα περιήγησης ιστού. Επιπλέον, οι προγραμματιστές μπορούν να επωφεληθούν από τις κλάσεις CSS που ορίζονται στο Bootstrap για περαιτέρω προσαρμογή της εμφάνισης του περιεχομένου τους. Για παράδειγμα, το Bootstrap έχει προβλέψει για πίνακες φωτός και σκούρου χρώματος, επικεφαλίδες σελίδων κτλ.

Το Bootstrap έρχεται επίσης με πολλά στοιχεία JavaScript με τη μορφή jQuery plugins. Παρέχουν πρόσθετα στοιχεία διεπαφής χρήστη, όπως παράθυρα διαλόγου, κουμπιά εργαλείων και καρουσέλ. Κάθε στοιχείο Bootstrap αποτελείται από μια δομή HTML, δηλώσεις CSS και σε ορισμένες περιπτώσεις συνοδεύει κώδικα JavaScript. Επίσης, επεκτείνουν τη λειτουργικότητα ορισμένων υφιστάμενων στοιχείων διεπαφής, όπως για παράδειγμα μια λειτουργία αυτόματης συμπλήρωσης για πεδία εισαγωγής. Τα πιο σημαντικά συστατικά του Bootstrap είναι τα στοιχεία του σχεδίου, καθώς επηρεάζουν ολόκληρη την ιστοσελίδα. Το βασικό στοιχείο διάταξης ονομάζεται "Container", όπως κάθε άλλο στοιχείο της σελίδας τοποθετείται σε αυτό. Οι προγραμματιστές μπορούν να επιλέξουν μεταξύ δοχείου σταθερού πλάτους(fixedwidth) και δοχείου με πλάτος υγρού(fluid-width). Μόλις τοποθετηθεί ένα κοντέινερ, άλλα στοιχεία σχεδίασης Bootstrap εφαρμόζουν μια διάταξη CSS πλέγματος μέσω του καθορισμού σειρών και στηλών.

# **4.2 Skeleton**

Το Skeleton είναι μια μεθοδολογία σχεδίασης που παρέχει μια επίσημη στρατηγική για τη βελτιστοποίηση εικόνων ιστού, ειδικά εκείνων που χρησιμοποιούνται σε CSS sprites. Επίσης το framework skeleton είναι μια μεθοδολογία σχεδίασης front end που στοχεύει στο διαχωρισμό των αμετάβλητων (για το μεγαλύτερο μέρος ζωής ενός web application) στατικών εικόνων μιας διαδικτυακής εφαρμογής και το base64 τους κωδικοποιεί σε ένα αρχείο JS το οποίο θα τους εξυπηρετήσει εν σειρά. Οι προδιαγεγραμμένες τεχνικές υπάρχουν και είναι γνωστές στους προγραμματιστές που χρησιμοποιούν ένα υποσύνολο ή όλα για να βελτιώσουν την παράδοση των στατικών περιεχομένων. *(Firdaus, 2013)*

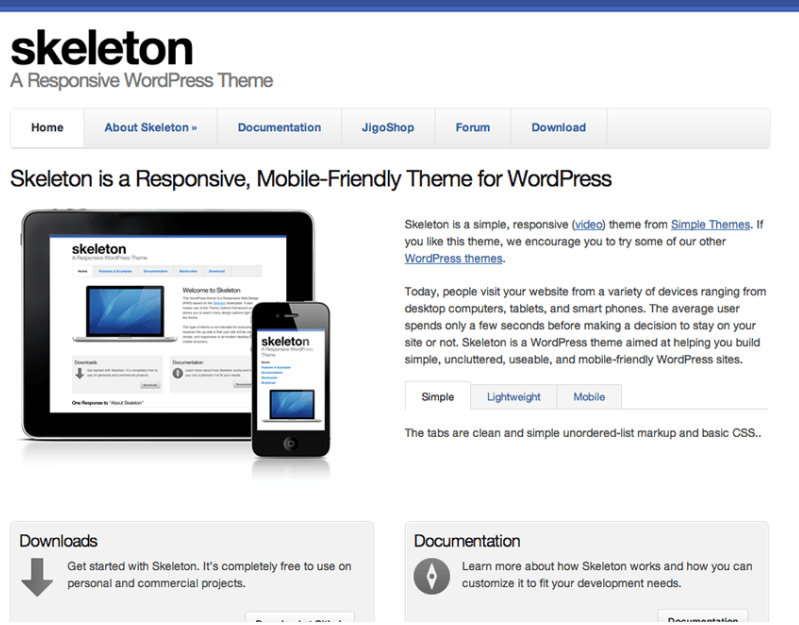

*Εικόνα 4.4 Skeleton και responsive (Smpl Skeleton, 2015)*

Ωστόσο, ως προσπάθεια να αυξηθεί η ευαισθητοποίηση των προγραμματιστών ώστε να συμβάλουν στη διατήρηση του χρόνου και της χρήσης των πόρων, εξαλείφοντας την περιττή χρήση του εύρους ζώνης δικτύου και διακομιστή, αυτό το πλαίσιο σχεδιάζεται. Αυτό το πλαίσιο(framework) μπορεί να συμβαδίζει με οποιαδήποτε υπάρχουσα αρχιτεκτονική και δίνει στους προγραμματιστές την επιλογή να επιλέγουν επιλεκτικά τα συστατικά που θα συμπεριλαμβάνουν επιλεκτικά ως μέρος αυτού του πλαισίου. Επίσης, αυτό το πλαίσιο μπορεί να εφαρμοστεί σε μια υπάρχουσα ζωντανή εφαρμογή ιστού. *(Firdaus, 2013)*

H χρήση του διακομιστή ιστού και τα μέτρα του χρόνου απόκρισης στο μπροστινό μέρος μπορούν να δώσουν τα στατιστικά στοιχεία για το πόση βελτίωση έχει επιτευχθεί και συνεχίζει να επεκτείνει το πλαίσιο σε ολόκληρη την εφαρμογή Ιστού βάσει της διακριτικής ευχέρειας του κατασκευαστή.

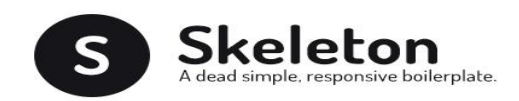

## *Εικόνα 4.5 Skeleton (Zul, 2016)*

Τέλος εάν μια εφαρμογή ιστού γράφεται από την αρχή, συνιστάται να χρησιμοποιήσετε αυτό το πλαίσιο ευθύς εξαρχής για να βελτιωθεί η δύναμη του σχεδιασμού και η εμπειρία του χρήστη.

# **4.3 Foundation**

Το Foundation κατασκευάστηκε από μια ομάδα στο ZURB, ένα γραφείο σχεδιασμού προϊόντων που εδρεύει στην Καλιφόρνια. Παρόμοιο με το Bootstrap, το Foundation είναι πέρα από ένα απλό πλαίσιο(framework) CSS. Είναι εξοπλισμένο με προκαθορισμένα στυλ για ένα κοινό περιβάλλον εργασίας χρήστη ιστού, όπως κουμπιά, πλοήγηση και φόρμες. Εκτός από αυτό, έχει επίσης τροφοδοτηθεί με μερικά jQuery plugins. Ορισμένες γνωστές επωνυμίες, όπως το Pixar και το National Geographic Channel, έχουν δημιουργήσει την ιστοσελίδα τους πάνω σε αυτό το πλαίσιο. *(Firdaus, 2013)*

Τον Οκτώβριο του 2011 η ZURB δημοσίευσε το foundation 2.0 ως ανοικτή πηγή με την άδεια MIT. Η ZURB δημοσίευσε το foundation 3,0 τον Ιούνιο του 2012, το 4,0 τον Φεβρουάριο του 2013, το 5,0 τον Νοέμβριο του 2013 και τέλος το 6,0 το Νοέμβριο του 2015. Η ομάδα ξεκίνησε να ασχολείται με την επόμενη έκδοση του Foundation for Sites 7, η οποία κατά πάσα πιθανότητα θα αποβάλει την υποστήριξη για παλαιότερα προγράμματα περιήγησης και θα εφαρμόσει νεότερες τεχνολογίες όπως το flexbox ή ίσως το υπολογισμένο σύστημα πλέγματος.

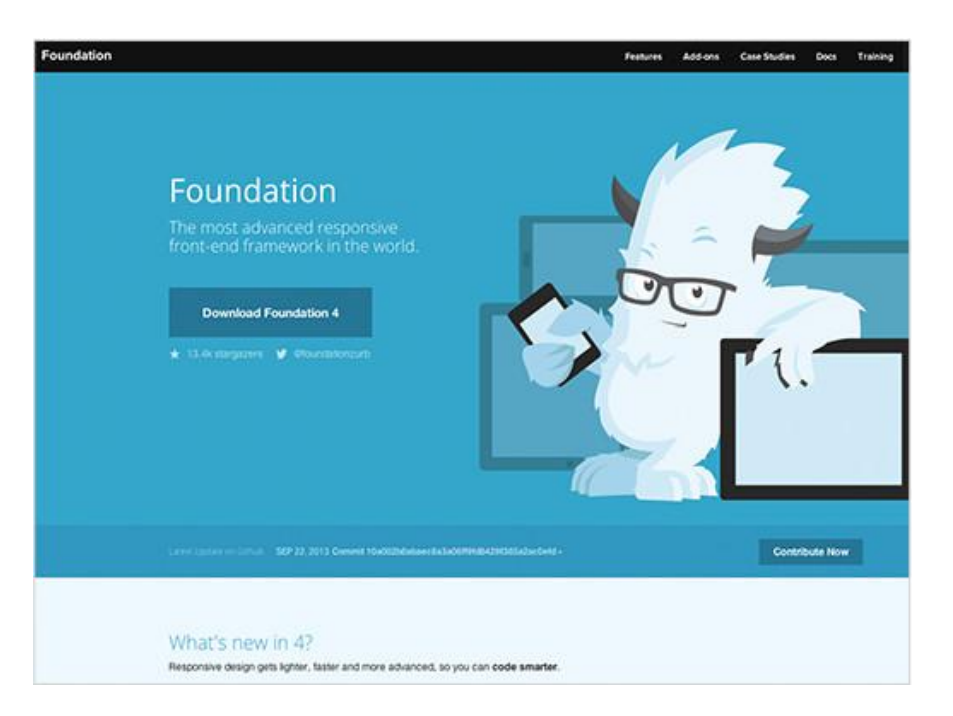

*Εικόνα 4.6 Foundation (Accelerate.abbialdrich.com)*

Το foundation για τα ηλεκτρονικά ταχυδρομεία, παλαιότερα γνωστό ως ZURB Ink, κυκλοφόρησε το Σεπτέμβριο του 2013. Ενώ το foundation για εφαρμογές κυκλοφόρησε τον Δεκέμβριο του 2014. Το foundation σχεδιάστηκε και δοκιμάστηκε σε πολλά προγράμματα περιήγησης και συσκευές. Πρόκειται για ένα πρώτο ευέλικτο πλαίσιο για κινητά που κατασκευάστηκε με το Sass / SCSS δίνοντας στους σχεδιαστές βέλτιστες πρακτικές για ταχεία ανάπτυξη. Το πλαίσιο περιλαμβάνει τα πιο κοινά μοτίβα που απαιτούνται για το γρήγορο πρωτότυπο ενός ανταποκριτού ιστότοπου. Μέσω της χρήσης των Sins mixins, τα συστατικά του Foundation είναι εύκολα σχεδιασμένα και απλά εκτεταμένα. Ο γραφικός σχεδιασμός των ιστοσελίδων ρυθμίζεται δυναμικά, λαμβάνοντας υπόψη τα χαρακτηριστικά της συσκευής που χρησιμοποιούνται (υπολογιστής, tablet, κινητό τηλέφωνο). *(Firdaus, 2013)*

Το Foundation είναι ανοικτού κώδικα και διατίθεται στο GitHub και οι προγραμματιστές ενθαρρύνονται να συμμετέχουν στο έργο και να συνεισφέρουν στην πλατφόρμα. Επιπλέον, είναι αρθρωτό και αποτελείται ουσιαστικά από μια σειρά φύλλων στυλ Sass που υλοποιούν τα διάφορα στοιχεία της εργαλειοθήκης. Τα φύλλα στυλ των στοιχείων μπορούν να συμπεριληφθούν μέσω του Sass ή προσαρμόζοντας την αρχική λήψη του Foundation. Οι προγραμματιστές μπορούν να προσαρμόσουν το ίδιο το αρχείο του Foundation, επιλέγοντας τα στοιχεία που επιθυμούν να χρησιμοποιήσουν στο έργο τους. Οι ρυθμίσεις είναι δυνατές μέσω ενός κεντρικού φύλλου στυλ διαμόρφωσης και είναι δυνατές περισσότερες αλλαγές μεταβάλλοντας τις μεταβλητές Sass.

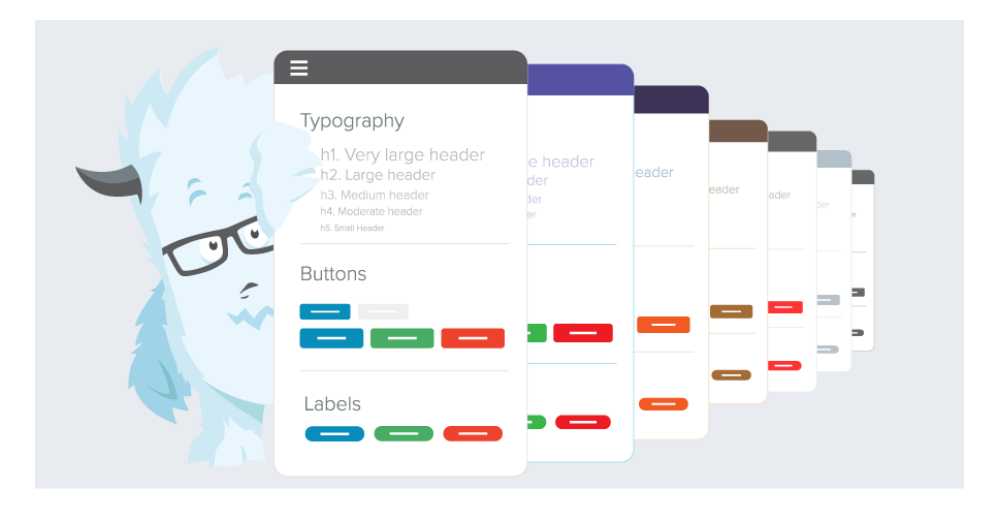

*Εικόνα 4.7 foundation typography (Sevilleja, 2015)*

Η χρήση της γλώσσας στυλ φύλλου Sass επιτρέπει τη χρήση μεταβλητών, λειτουργιών και χειριστών, ένθετων επιλογέων, καθώς και των αποκαλούμενων mixins. Από την έκδοση 3.0, η διαμόρφωση του Foundation έχει επίσης μια ειδική επιλογή "Προσαρμογή" στην τεκμηρίωση. Επιπλέον, οι προγραμματιστές χρησιμοποιούν σε μια φόρμα για να επιλέξουν τα επιθυμητά στοιχεία και να προσαρμόσουν αν είναι απαραίτητο τις τιμές των διαφόρων επιλογών στις ανάγκεςτους. Το πακέτο που δημιουργήθηκε στη συνέχεια περιλαμβάνει ήδη το προσχεδιασμένο φύλλο στυλ CSS.

Το Foundation έρχεται στάνταρ με ευρεία διάταξη εύρους πλέγματος 940 pixel. Το σετ εργαλείων ανταποκρίνεται πλήρως στις διαφορετικές αναλύσεις και τύπους συσκευών: κινητά τηλέφωνα, μορφή πορτρέτου και οριζόντιου προσανατολισμού, tablet και υπολογιστές με χαμηλή και υψηλή ανάλυση (ευρεία οθόνη). Αυτό ρυθμίζει αυτόματα το πλάτος των στηλών.

Επίσης, παρέχει ένα σύνολο φύλλων στυλ που παρέχουν βασικούς ορισμούς στυλ για όλα τα βασικά συστατικά HTML. Αυτά παρέχουν μια ενιαία εμφάνιση για την μορφοποίηση κειμένου, πινάκων και στοιχείων φόρμας σε μορφή περιηγητή και συστήματος. Εκτός από τα κανονικά στοιχεία HTML, το foundation περιέχει άλλα κοινά χρησιμοποιούμενα στοιχεία διεπαφής. Αυτά περιλαμβάνουν κουμπιά με προηγμένες λειτουργίες (για παράδειγμα, ομαδοποίηση κουμπιών ή κουμπιών με αναπτυσσόμενη επιλογή, λίστες κατασκευής και πλοήγησης, οριζόντιες και κάθετες καρτέλες, πλοήγηση, πλοήγηση με ψήφο, σελίδωση κ.λπ.), ετικέτες, προηγμένες τυπογραφικές δυνατότητες και μορφοποίηση για μηνύματα όπως οι προειδοποιήσεις. *(Firdaus, 2013)*

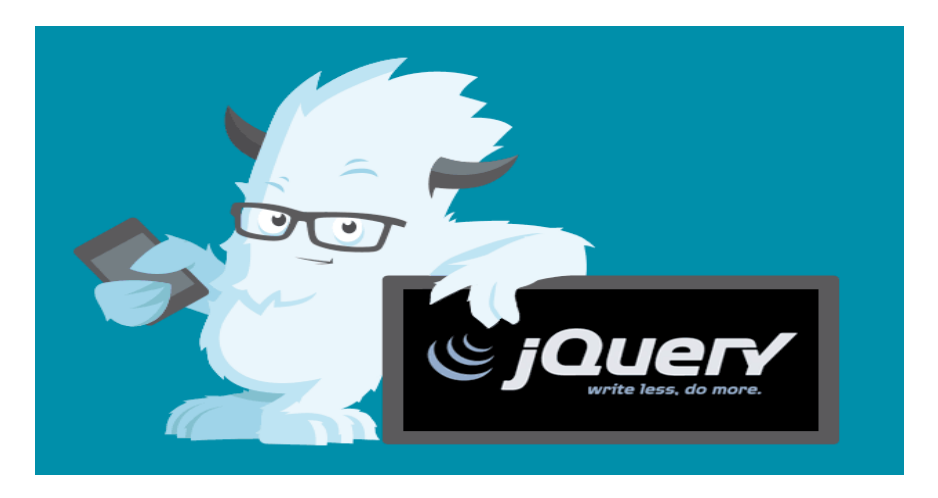

*Εικόνα 4.8 foundation and jquery (Zurb.com)*

Τα στοιχεία JavaScript του Foundation 4 μετακινήθηκαν από τη βιβλιοθήκη jQuery Javascript στο Zepto, με την προϋπόθεση ότι η φυσικά μικρότερη αλλά συμβατή με API εναλλακτική λύση για το JQuery θα αποδειχθεί ταχύτερη για τον χρήστη. Ωστόσο, το foundation 5 επέστρεψε στην νεότερη έκδοση JQuery-2. "Το jQuery 2.x έχει το ίδιο API με το jQuery 1.x, αλλά δεν υποστηρίζει τον Internet Explorer 6, 7 ή 8. Τα συστατικά του jQuery Foundation παρέχουν γενικά στοιχεία διεπαφής χρήστη και επεκτάσεις επωνυμίας. Η λίστα περιλαμβάνει: διάλογο, εργαλεία κτλ. Οι προσθήκες που χρησιμοποιούν το jQuery μπορούν να εγκατασταθούν στο πλαίσιο του Foundation για να παρέχουν προηγμένη λειτουργικότητα σε κάθε περιοχή χρήστη, συμπεριλαμβανομένων των κινούμενων σχεδίων και των στοιχείων "offcanvas" όπως τα μενού slide-in.

Τα στοιχεία JQuery, όπως τα έντυπα, θα πρέπει να συνδεθούν με μια υποδομή backend (βάση δεδομένων διακομιστών και δέσμες ενεργειών) χρησιμοποιώντας εργαλεία και μεθόδους εκτός του Foundation framework για να λειτουργήσουν. Εξωτερικές υπηρεσίες, όπως το MailChimp, εξακολουθούν να είναι εγκατεστημένες όπως και για οποιαδήποτε στατική σελίδα HTML και δεν απαιτούν back-roll backend. Επίσης, υπάρχουν τρία επίπεδα ενσωμάτωσης για το Foundation: CSS, SASS και Ruby on Rails με το Foundation Rails Gem.

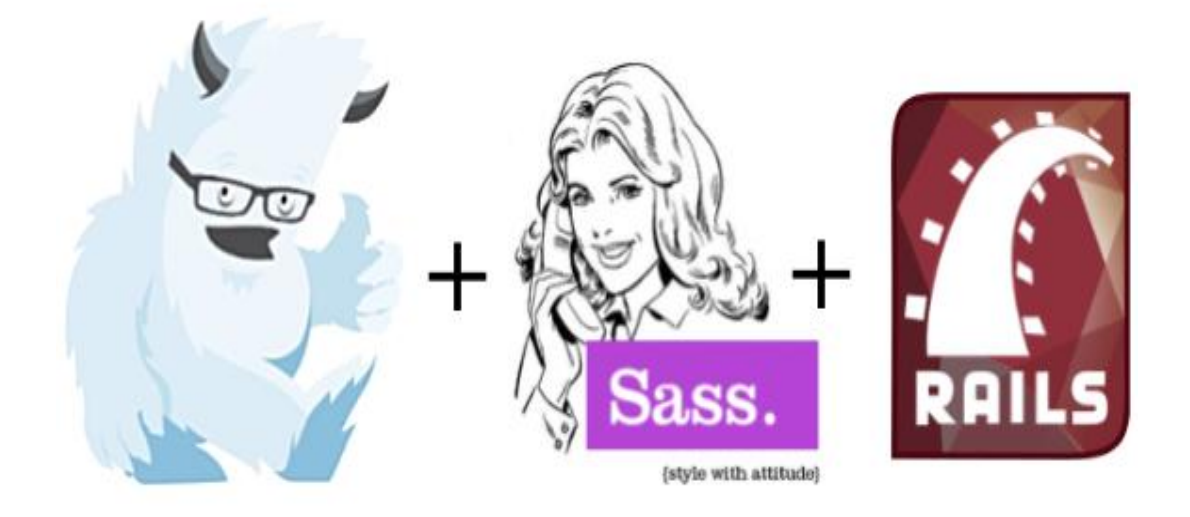

*Εικόνα 4.9 foundation + sass +rails (Moore, 2013)*

Για να χρησιμοποιήσει κάποιος το CSS Foundation, προεπιλεγμένα ή προσαρμοσμένα πακέτα CSS μπορούν να μεταφορτωθούν από τη σελίδα λήψης και να εγκατασταθούν στους κατάλληλους φακέλους του διακομιστή web. Έτσι το Foundation ενσωματώνεται στη σήμανση HTML σελίδας. Το Foundation SASS install χρησιμοποιεί Ruby, NodeJS και Git για να εγκαταστήσει τις πηγές του foundation. Στη συνέχεια το foundation παρέχει μια διεπαφή γραμμής εντολών για να τροποποιήσει και να μεταγλωττίσει την προέλευση σε CSS για χρήση σε σήμανση HTML σελίδας. Τέλος το gem Foundation Rails μπορεί να εγκατασταθεί με την προσθήκη "πολύτιμων λίθων" στο "Rails Application Gemfile".

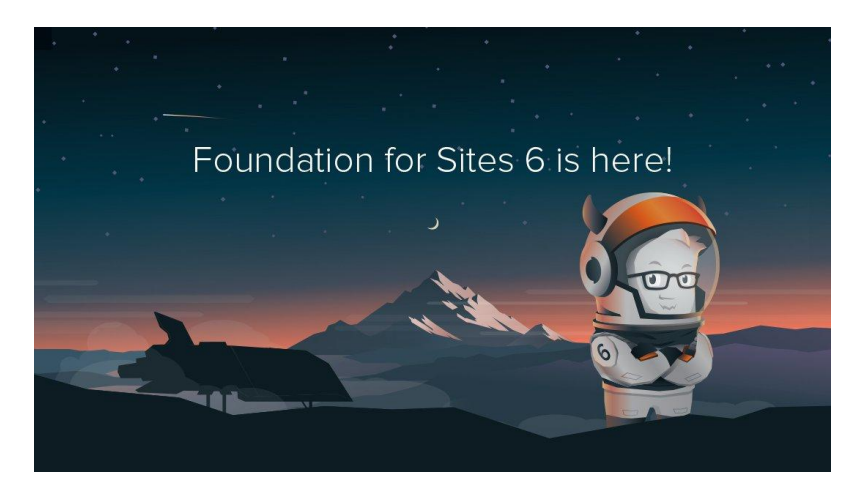

*Εικόνα 4.10 Foundation 6*

Τέλος υπάρχουν και κάποια αρνητικά με την χρησιμοποίηση αυτών των frameworks. Τα πιο συνηθισμένα προβλήματα που διαπιστώνονται κατά την υιοθέτηση ενός framework είναι τα εξής: *(Firdaus, 2013)*

- **Υπερβολικοί κωδικοί.** Δεδομένου ότι ένα πλαίσιο είναι πιθανό να χρησιμοποιηθεί ευρέως, πρέπει να καλύπτει κάθε σενάριο σχεδιασμού και γι'αυτό έρχεται και με επιπλέον στυλ που ίσως να μην χρειάζεται για τον ιστότοπο. Σίγουρα, μπορεί κάποιος να λύσει τα στυλ και να τα αφαιρέσει, αλλά αυτή η διαδικασία, ανάλογα με το πλαίσιο(framework), θα μπορούσε να πάρει πολύ χρόνο και θα μπορούσε επίσης να είναι ένα οδυνηρό έργο.
- **Καμπύλη εκμάθησης.** Για πρώτη φορά, είναι πιθανό να χρειαστεί να αφιερωθεί λίγο χρόνος για να μάθει κανείς πώς λειτουργεί το πλαίσιο, συμπεριλαμβανομένης της εξέτασης των κλάσεων CSS, του ID και των ονομάτων και της σωστής διάρθρωσης της HTML. Αλλά, αυτό πιθανότατα θα συμβεί μόνο στην πρώτη προσπάθεια και δεν θα είναι ένα ζήτημα μόλις μαθευτεί το πλαίσιο.
- **Λιγότερο ευέλικτο.** Ένα πλαίσιο έρχεται με σχεδόν ό, τι έχει συσταθεί, συμπεριλαμβανομένου του πλάτους πλέγματος, των στυλ κουμπιών και της ακτίνας των ακρών και ακολουθεί το πρότυπο των προγραμματιστών του. Εάν τα πράγματα δεν λειτουργούν με τον τρόπο που θέλουμε, η αλλαγή θα μπορούσε να πάρει πολύ χρόνο και αν δεν γίνει σωστά, θα μπορούσε να καταστρέψει όλες τις άλλες δομές κώδικα.

## **ΚΕΦΑΛΑΙΟ 5**

#### **ΥΛΟΠΟΙΗΣΗ ΕΝΔΕΙΚΤΙΚΟΥ RESPONSIVE WEBSITE**

## **5.1 ΠΕΡΙΓΡΑΦΗ**

Για την υλοποίηση του responsive website το οποίο έχει δημιουργηθεί για ένα γυμναστήριο χρησιμοποιήθηκε HTML5 και html tags όπως header και footer αλλά και τα βασικά της html και της CSS. Δεν υπάρχουν frameworks απλά html5 και CSS3 δείχνοντας με απλό τρόπο πώς γίνεται ένα site responsive. Το site έχει 3 βασικά χρώματα ένα απαλό σκούρο μπλε, ένα πορτοκαλί και ένα απαλό γκρι χρώμα. Επίσης, είναι ένα site με 3 σελίδες, η αρχική, οι πληροφορίες και οι υπηρεσίες. Στην αρχική βλέπουμε το header πάνω αριστερά που έχει την ονομασία της ιστοσελίδας. Στα δεξιά υπάρχει το μενού που όπως είπαμε αποτελείται από την αρχική, τις πληροφορίες και τις υπηρεσίες. Το οποίο μενού πατώντας πάνω στο κάθε κομμάτι είναι σε ενεργή κατάσταση καθώς αλλάζει και χρώμα και γίνεται πορτοκαλί. Μετά από κάτω είναι ή showcase περιοχή που υπάρχει μια φωτογραφία για background και υπάρχει ένας τίτλος και από κάτω μια μικρή παράγραφος.

Μετά από κάτω ακριβώς υπάρχει το κομμάτι του newsletter με μια κεφαλίδα και δίπλα από αυτό είναι μια φόρμα αίτησης που σου ζητά να βάλεις το email για να γίνει εγγραφή στο newsletter. Ύστερα, από κάτω υπάρχουν 3 απλές εικόνες με μια κεφαλίδα η κάθε μία και από κάτω από τη κάθε μια υπάρχει μια μικρή παράγραφος. Και στο τέλος μετά τις αρχικής σελίδας υπάρχει από κάτω ένα απλό footer με copyright κείμενο. Έπειτα πηγαίνοντας στη δεύτερη σελίδα που είναι οι πληροφορίες υπάρχει ακόμα η κεφαλίδα του site πάνω αριστερά όπως και η αίτηση για το newsletter χωρίς όμως την εικόνα background και χωρίς τις 3 μικρές εικόνες στο κάτω μέρος τις ιστοσελίδας. Εδώ λοιπόν υπάρχει μια κύρια στήλη που λέει πληροφορίες για το γυμναστήριο και ένα sidebar στα δεξιά που λέει τον σκοπό του γυμναστηρίου. Η τρίτη σελίδα μετά οι υπηρεσίες έχει το ίδιο layout με την 2η σελίδα τις πληροφορίες, Εκεί υπάρχουν κάποιες προσφορές που προσφέρει το γυμναστήριο και δίπλα μια φόρμα που βάζοντας τα στοιχεία ο πελάτης γράφει ένα μήνυμα και ζητά την προσφορά που θέλει.

Ο editor που χρησιμοποιήθηκε για την κατασκευή της ιστοσελίδας είναι το Atom. Επιλέχτηκε αυτό το πρόγραμμα γιατί μου φάνηκε πιο ευχάριστο σαν περιβάλλον με τα διάφορα χρώματα που έχει σε κάθε γραμμή κώδικα αλλά και για την αρίθμηση της
κάθε σειράς ξεχωριστά ώστε να φαίνεται πιο ξεκάθαρα και ομοιόμορφα ο κώδικας. Επίσης, χρησιμοποιήθηκαν τρείς φάκελοι ο ένας λέγεται images και περιέχει τέσσερις εικόνες, την μία εικόνα για το background που λέγεται showcase και άλλες τρείς εικόνες οι οποίες βρίσκονται στο κάτω μέρος της αρχικής σελίδας οι οποίες ονομάζονται "adres", "γυναίκες", "eksoplismos" και έχουν βρεθεί από πηγές στο διαδίκτυο και έχουν σημειωθεί στη βιβλιογραφία. Ο δεύτερος φάκελος περιέχει το κώδικα CSS και ο τρίτος φάκελος είναι αυτός που τα περιέχει όλα, δηλαδή τους δύο προηγούμενους φακέλους και επίσης τις 3 σελίδες με τους κώδικες τους μια σελίδα Index που είναι η κύρια σελίδα και περιέχει την ΑΡΧΙΚΗ του site, και άλλες δύο σελίδες την "about" που έχει να κάνει με τις ΠΛΗΡΟΦΟΡΙΕΣ και την "services" που έχει να κάνει με τις ΥΠΗΡΕΣΙΕΣ.

Στη συνέχεια όσο έχει να κάνει με λίγο παραπάνω λεπτομέρειες επειδή η ιστοσελίδα θα είναι responsive χρειάζεται να βάλουμε viewport τα οποία θα καθορίζουν και τα πλάτη τις ιστοσελίδας.

<!DOCTYPE html> <html> <head> <meta charset="utf-8"> <meta name="viewport" content="width=device-width"> <meta name="description" content="Website about Gym"> <meta name="keywords" content="εξοπλισμός, προσφορές, γυμναστική"> <meta name="author" content="Ceka Juliano"> <title>Gym Leader| Welcome</title> <link rel="stylesheet" href="./css/style.css"> </head>

*Εικόνα 5.1 Εδώ βλέπουμε την εισαγωγή viewport στην αρχική σελίδα index μέσα στο head.*

Επίσης χρησιμοποιήθηκε μια class=container που εμπεριέχει το τίτλο Gym Leader του γυμναστηρίου στον οποίο μπήκε και ένας χρωματισμός με την class=highlight, το μενού, τη περιοχή στο background, τη περιοχή με το newsletter και τη περιοχή με τις 3 εικόνες στο τέλος με την ονομασία boxes. Ακόμη χρησιμοποιήθηκε μια class=box για τις 3 εικόνες στο τέλος της αρχικής σελίδας.

Επιπλέον χρησιμοποιήθηκαν και διάφορα id όπως για παράδειγμα για το newsletter και το τίτλο της ιστοσελίδας. Χρησιμοποιήθηκε και footer για το copyright στο τέλος της ιστοσελίδας κάτω κάτω, ακόμη χρησιμοποιήθηκε και sidebar όπου είναι ένα για παράδειγμα στη 2η σελίδα about που έχει τίτλο ΠΛΗΡΟΦΟΡΙΕΣ και λέει για τον σκοπό του γυμναστηρίου(εικόνα 5.2).

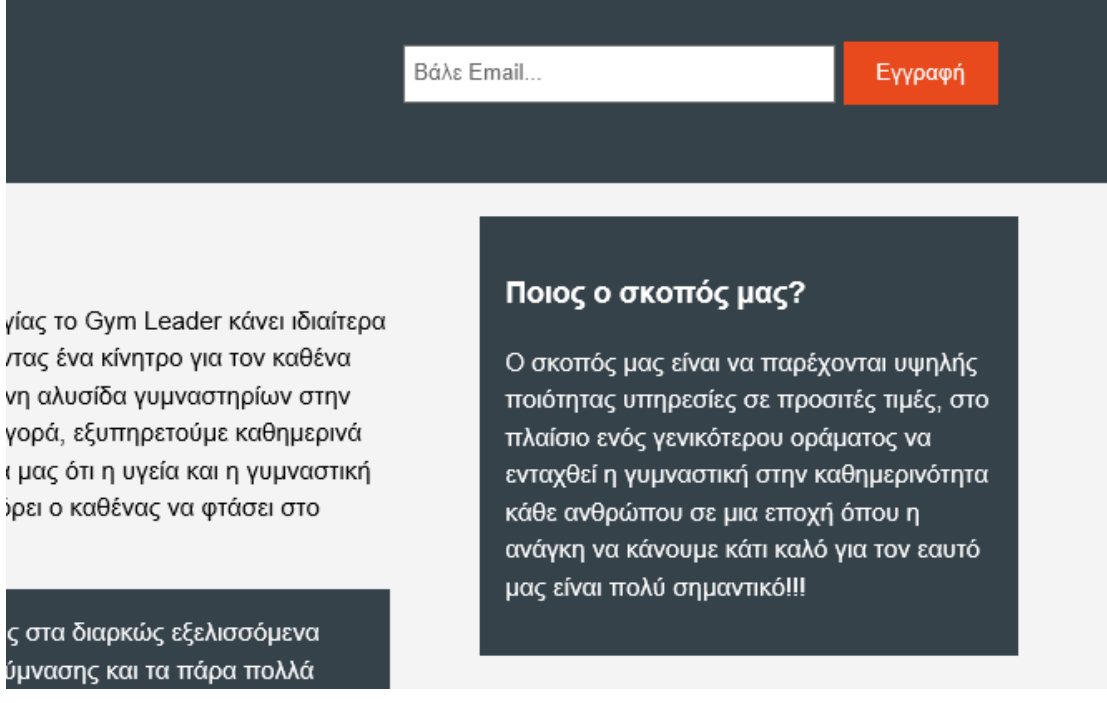

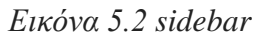

Χρησιμοποιήθηκε ένα div με class=dark για το συγκεκριμένο σχεδιασμό. Ακόμη χρησιμοποιήθηκε και μια φόρμα form class=quote η οποία βρίσκεται στη 3η σελίδα services με τίτλο ΥΠΗΡΕΣΙΕΣ (Εικόνα 5.3) που επίσης χρησιμοποιήθηκε ένα aside με id=sidebar και με div class=dark.

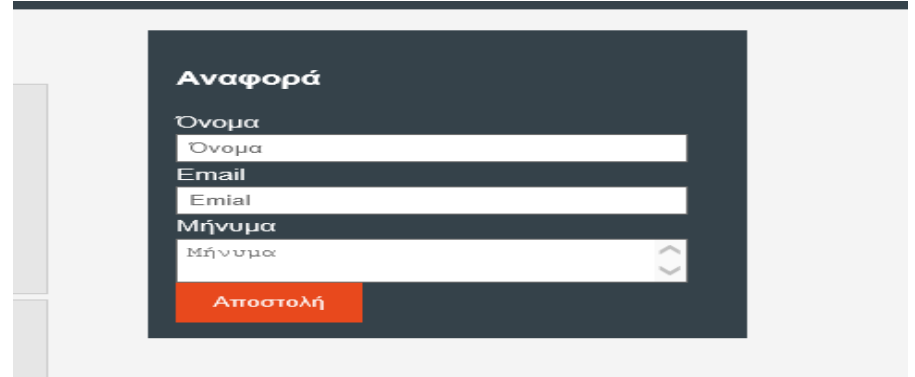

*Εικόνα 5.3 form*

Επίσης δημιουργήθηκε και class=button\_1 που έχει να κάνει με το κουμπί (εγγραφή) για το newsletter.

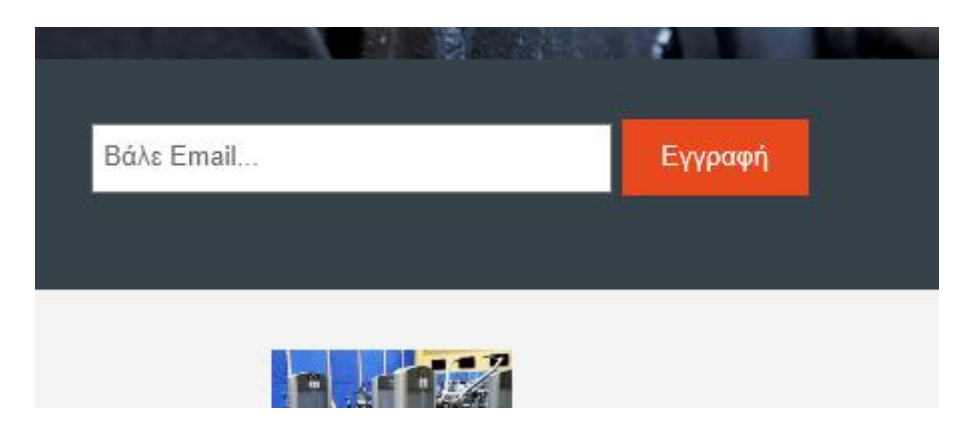

*Εικόνα 5.4 button\_1*

Όλα αυτά λοιπόν και διάφορα άλλα όπως το οι αποστάσεις, τα πλάτη, τα χρώματα κτλ. δημιουργήθηκαν με την βοήθεια της CSS3. Στην οποία css έχουμε βάλει και διάφορα σχόλια για να ξέρουμε που αναφερόμαστε όπως για παράδειγμα στην εικόνα 5.5.

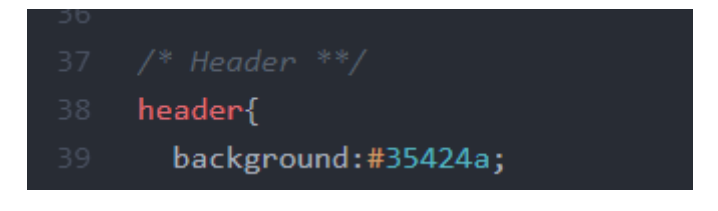

*Εικόνα 5.5 comment Header*

Βεβαίως από τα πιο σημαντικά κομμάτια στο css κώδικα είναι η χρησιμοποίηση των Media Queries για τα οποία υπάρχει ειδική αναφορά στο **κεφάλαιο 1.3** με την βοήθεια των οποίων κάνουμε το site μας responsive προσθέτουμε πράγματα σε αυτά ώστε να αφαιρέσουμε τα float και να προσαρμόζεται σε οθόνη κινητού, tablet και υπολογιστή. (Εικόνα 5.6)

| 174 | /* Media Queries */           |
|-----|-------------------------------|
| 175 | $@median(max-width: 768px)$ { |
| 176 | header #branding,             |
| 177 | header nav,                   |
| 178 | header nav li,                |
| 179 | #newsletter h1,               |
| 180 | #newsletter form,             |
| 181 | #boxes .box,                  |
| 182 | article#main-col,             |
| 183 | aside#sidebar{                |
| 184 | float:none;                   |
| 185 | text-align:center;            |
| 186 | width:100%;                   |
| 187 | ł                             |
|     |                               |

*Εικόνα 5.6 media queries*

Και τώρα 3 διαφορετικές διαστάσεις του site:

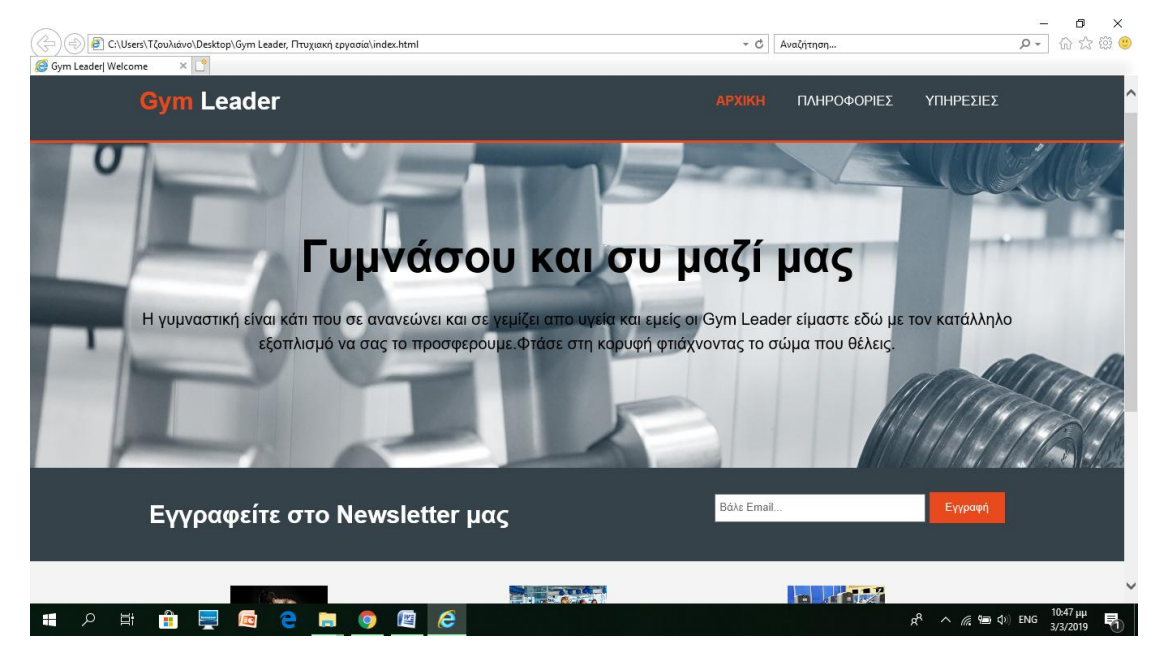

*Εικόνα 5.7 Διαστάσεις σε υπολογιστή.*

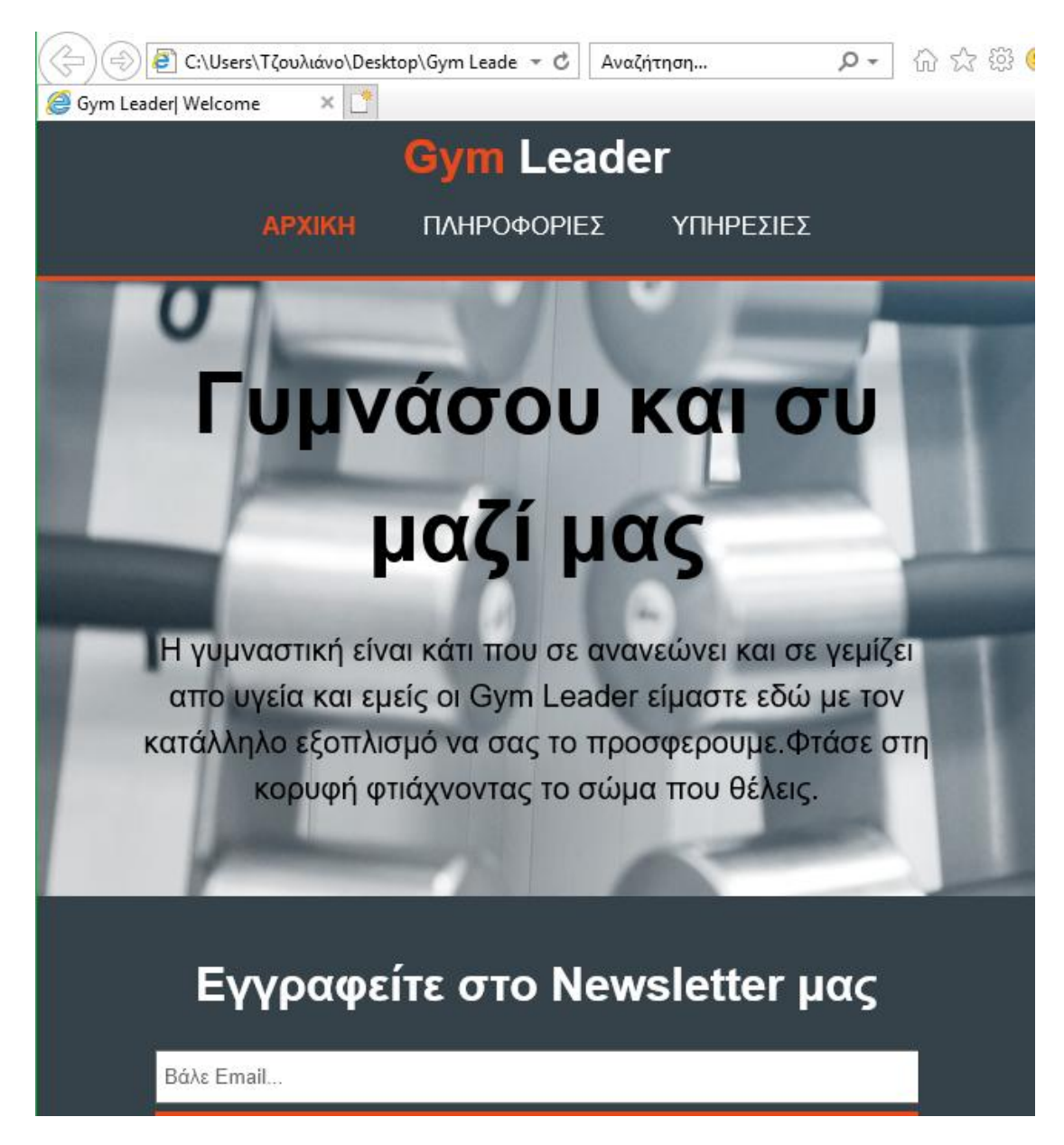

*Εικόνα 5.8 Διαστάσεις tablet.*

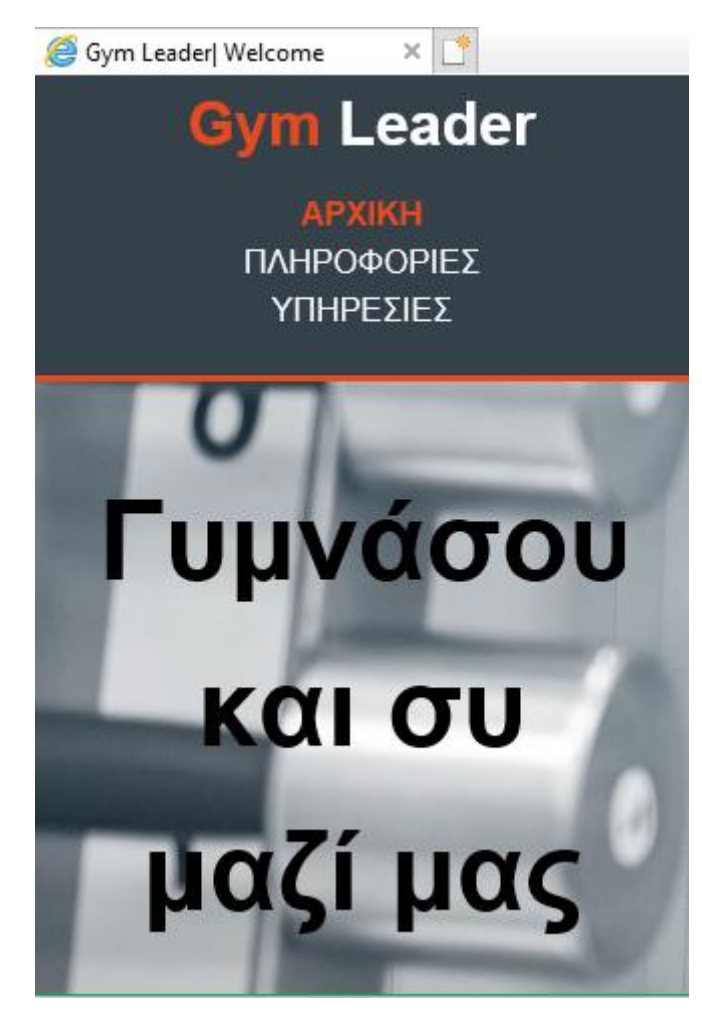

*Εικόνα 5.9 Διαστάσεις κινητού τηλεφώνου.*

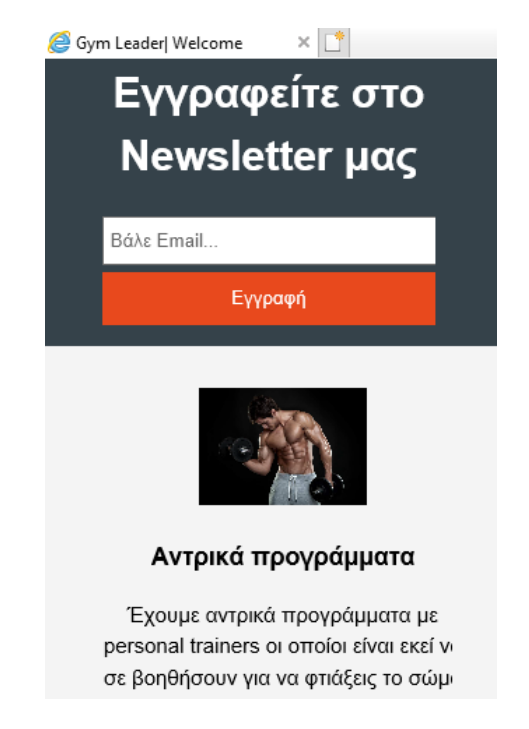

*Εικόνα 5.10 Δεύτερη εικόνα για διάσταση κινητού τηλεφώνου*

#### **ΚΕΦΑΛΑΙΟ 6**

### **ΣΥΜΠΕΡΑΣΜΑΤΑ ΚΑΙ ΜΕΛΛΟΝΤΙΚΗ ΕΡΓΑΣΙΑ**

Στα πλαίσια αυτής της πτυχιακής εργασίας μελετήσαμε τη σημασία του responsive web design (RWD) στη σχεδίαση σύγχρονων ιστοχώρον. Στη συνέχεια δημιουργήσαμε ένα ενδεικτικό responsive web site το οποίο προσαρμόζεται σε διαστάσεις κινητού, tablet και υπολογιστή. Με βάση λοιπόν όλων αυτών που μελετήσαμε συμπεράναμε ότι στις μέρες μας με την αυξανόμενη χρήση των κινητών συσκευών που έχουν γίνει βασικό κομμάτι πλέον στη ζωή των ανθρώπων, η πρόσβαση σε ιστοτόπους έχει αυξηθεί και αυτή. Άρα το responsive web design είναι πολύ σημαντικό διότι από πλευράς χρήστη προσαρμόζεται το περιεχόμενο έτσι ώστε να είναι πιο οικείο στα μάτια του και να μπορεί εύκολα να χρησιμοποιεί τις επιλογές που του παρέχει το site όσο εύκολα μπορεί και από τον υπολογιστή γραφείου. Επίσης, το RWD εξυπηρετεί και τον ιδιοκτήτη της ιστοσελίδας γιατί ο ίδιος εξοικονομεί χρήματα και χρόνο καθώς θα έπρεπε να κατασκευάσει ξεχωριστές εκδόσεις οι οποίες θα προσαρμόζονται σε όλες τις κινητές συσκευές.

Ως μελλοντική εργασία θα πρότεινα να μελετηθούν όλες αυτές οι τεχνικές του RWD ως προς το παράγοντα του χρόνου. Αυτό διότι δεν θα ήταν και πολύ πρακτικό να είχαμε μια ιστοσελίδα που να προσαρμόζεται μεν πλήρως στις αρχές του responsive web design αλλά από την άλλη πλευρά να καθυστερεί σε μεγάλο βαθμό ο χρόνος φόρτωσης της. Ακόμη, ένα άλλο θέμα είναι να μελετηθούν οι πρακτικές και οι τεχνικές που παρουσιάσαμε για το RWD στα προηγούμενα κεφάλαια εάν επηρεάζουν και πόσο επηρεάζουν το SEO.

### **ΒΙΒΛΙΟΓΡΑΦΙΑ**

### **Α. ΞΕΝΩΓΛΩΣΣΗ**

*Accelerate.abbialdrich.com. Zurb Foundation Project – Accelerate. Διαθέσιμο στο: <https://accelerate.abbialdrich.com/case-studies/zurb-foundation-project/> [Πρόσβαση 20 Ιανουαρίου 2019]*

*Barnett, N. (2018) A Simple And Comprehensive JavaScript Overview - Radical Hub, Radical Hub, 16 July. Διαθέσιμο στο: [http://radicalhub.com/a-simple-and](http://radicalhub.com/a-simple-and-comprehensive-javascript-overview/)[comprehensive-javascript-overview/](http://radicalhub.com/a-simple-and-comprehensive-javascript-overview/) [Πρόσβαση 10 Δεκεμβρίου 2018]*

*Barker, T. (2015) High Performance Responsive Design: building faster sites across devices. Sebastopol: Mary Treseler and Nick Lombardi*

*BBVAOpen4U (2014) Why develop in HTML5?, 16 January. Διαθέσιμο στο: <https://bbvaopen4u.com/en/actualidad/why-develop-html5> [Πρόσβαση 30 Νοεμβρίου 2018]*

*BBVAOpen4U (2016) JavaScript, the king of modern front-end and back-end development, 22 January. Διαθέσιμο στο: [https://bbvaopen4u.com/en/actualidad/javascript-king-modern-front-end-and-back](https://bbvaopen4u.com/en/actualidad/javascript-king-modern-front-end-and-back-end-development)[end-development](https://bbvaopen4u.com/en/actualidad/javascript-king-modern-front-end-and-back-end-development) [Πρόσβαση 13 Δεκεμβρίου 2018]*

*Blair, O. (2017) New study confirms everything you suspected about gym bros, The Independent, 24 May. Διαθέσιμο στο: [https://www.independent.co.uk/life-style/men-gym-visit-more-socioeconomic-equality](https://www.independent.co.uk/life-style/men-gym-visit-more-socioeconomic-equality-believe-class-research-brunel-university-a7752741.html)[believe-class-research-brunel-university-a7752741.html](https://www.independent.co.uk/life-style/men-gym-visit-more-socioeconomic-equality-believe-class-research-brunel-university-a7752741.html) [Πρόσβαση 25 Ιανουαρίου 2019]*

*Bouchard, Α. (2017) How to view the HTML source code of a web page on iOS or Mac, iDownloadBlog.com, 23 March. Διαθέσιμο στο: <https://www.idownloadblog.com/2017/03/23/view-html-web-page-source-code/> [Πρόσβαση 30 Νοεμβρίου 2018]*

*Browwwsers.com (2016) Css3 Integration, 4 July. Διαθέσιμο στο: <http://www.browwwsers.com/index.php/k2-about/item/372-css3-integration> [Πρόσβαση 6 Δεκεμβρίου 2018]* 

*Calore, M. (2010) April 22, 1993: Mosaic Browser Lights Up Web With Color, Creativity, WIRED, 22 April 2010, Διαθέσιμο στο: <https://www.wired.com/2010/04/0422mosaic-web-browser/> [Πρόσβαση 25 Οκτωμβρίου 2018)*

*ClickIT Smart Technologies (2018) Should I upgrade to Bootstrap 4? - ClickIT Smart Technologies, 17 February. Διαθέσιμο στο: <https://www.clickittech.com/developer/upgrade-bootstrap-4/> [Πρόσβαση 10 Ιανουαρίου 2019]*

*Coleman, Α. (2016) Build a Mini Web App — Responsive Design with Bootstrap, Self-Taught Coders. Διαθέσιμο στο: [https://selftaughtcoders.com/responsive-web](https://selftaughtcoders.com/responsive-web-design-html5-css3-bootstrap/)[design-html5-css3-bootstrap/](https://selftaughtcoders.com/responsive-web-design-html5-css3-bootstrap/) [Πρόσβαση 6 Δεκεμβρίου 2018]* 

*css2 Tutor). Archimede Informatica. Διαθέσιμο στο: <https://corsionline.archimedeinformatica.it/corsi-online-area-web-/8-corso-css2.html> [Πρόσβαση 5 Δεκεμβρίου 2018]* 

*Codecademy Forums (2017) Lesson 26 "CSS" problem, 21 June. Διαθέσιμο στο: <https://discuss.codecademy.com/t/lesson-26-css-problem/128724> [Πρόσβαση 5 Δεκεμβρίου 2018]* 

*De Leon, I. (2016) Moving to responsive web design: bring existing static sites into today's multi-device world with responsive web design. London: Apress Publication*

*DMXzone. How Fluid Grids Work in Responsive Web Design. Διαθέσιμο στο: <https://www.dmxzone.com/go/21230/how-fluid-grids-work-in-responsive-web-design/> [Πρόσβαση 3 Νοεμβρίου 2018]*

*En.wikipedia.org. Standard Generalized Markup Language. Διαθέσιμο στο: [https://en.wikipedia.org/wiki/Standard\\_Generalized\\_Markup\\_Language](https://en.wikipedia.org/wiki/Standard_Generalized_Markup_Language) [Πρόσβαση 30 Νοεμβρίου 2018]*

*En.wikipedia.org. Cascading Style Sheets. Διαθέσιμο στο: [https://en.wikipedia.org/wiki/Cascading\\_Style\\_Sheets](https://en.wikipedia.org/wiki/Cascading_Style_Sheets) [Πρόσβαση 5 Δεκεμβρίου 2018]*

*En.wikipedia.org. HTML. Διαθέσιμο στο: <https://en.wikipedia.org/wiki/HTML>*

*Farmer, Κ. (2016) Participation in Corporate Wellness Programs – Mile High Fitness & Wellness, Mile High Fitness & Wellness, 23 October. Διαθέσιμο στο: <https://milehighfitness.com/participation-in-corporate-wellness-programs/> [Πρόσβαση 26 Ιανουαρίου 2019]*

*Fielding, J. (2014) Beginning responsive web design with HTML5 and CSS3: build websites for all devices and screen sizes using the power of html5 and css3. New York: Heinz Weinheimer Publisher*

*Firdaus, T. (2013) Responsive web design by example beginner's guide: discover how you can easily create engaging, responsive websites with minimum hassle. Birmingham: Packt Publishing* 

*Fiverr.com. Access to This Page Has Been Blocked. Διαθέσιμο στο: [https://www.fiverr.com/honest\\_marketer/design-an-eye-catching-form-page-for-you](https://www.fiverr.com/honest_marketer/design-an-eye-catching-form-page-for-you-cc86)[cc86](https://www.fiverr.com/honest_marketer/design-an-eye-catching-form-page-for-you-cc86) [Πρόσβαση 13 Νοεμβρίου 2018]*

*Fiverr.com. artikapro : I will convert animated GIF to responsive svg animation for \$40 on www.fiverr.com. Διαθέσιμο στο: [https://www.fiverr.com/artikapro/convert-gif](https://www.fiverr.com/artikapro/convert-gif-to-svg-responsive-animation)[to-svg-responsive-animation](https://www.fiverr.com/artikapro/convert-gif-to-svg-responsive-animation) [Πρόσβαση 13 Νοεμβρίου 2018]*

*Frain, B. (2015) Responsive web design with HTML5 and CSS3 second edition: build responsive and future-proof websites to meet the demands of modern web users. Birmingham: Packt Publishing*

*Google Developers (2018) Responsive Web Design | Search | Google Developers, 21 August. Διαθέσιμο στο: [https://developers.google.com/search/mobile-sites/mobile](https://developers.google.com/search/mobile-sites/mobile-seo/responsive-design)[seo/responsive-design](https://developers.google.com/search/mobile-sites/mobile-seo/responsive-design) [Πρόσβαση 13 Νοεμβρίου 2018]*

*Heisler, Y. (2014) A visual history of Netscape Navigator, Network World, 14 October. Διαθέσιμο στο: [https://www.networkworld.com/article/2833526/software/a](https://www.networkworld.com/article/2833526/software/a-visual-history-of-netscape-navigator.html)[visual-history-of-netscape-navigator.html](https://www.networkworld.com/article/2833526/software/a-visual-history-of-netscape-navigator.html) [Πρόσβαση 25 Οκτωμβίου 2018]*

*Heisler, Y. (2008) In Pictures: A visual history of Netscape Navigator, ARN. Διαθέσιμο στο: [https://www.arnnet.com.au/slideshow/557401/pictures-visual](https://www.arnnet.com.au/slideshow/557401/pictures-visual-history-netscape-navigator/)[history-netscape-navigator/](https://www.arnnet.com.au/slideshow/557401/pictures-visual-history-netscape-navigator/) [Πρόσβαση 10 Δεκεμβρίου 2018]*

*Hydrogenaud.io (2015) JScript Panel. Διαθέσιμο στο: <https://hydrogenaud.io/index.php/topic,110499.0.html> [Πρόσβαση 13 Δεκεμβρίου 2018]*

*Interviewquestionanswer.com. What is the real name of JavaScript? | Interview Questions Answers. Διαθέσιμο στο: [http://interviewquestionanswer.com/javascript](http://interviewquestionanswer.com/javascript-programming/what-is-the-real-name-of-javascript)[programming/what-is-the-real-name-of-javascript](http://interviewquestionanswer.com/javascript-programming/what-is-the-real-name-of-javascript) [Πρόσβαση 10 Δεκεμβρίου 2018]*

*JDM Web Technologies. Website Management Company, Website Maintenance Services. Διαθέσιμο στο: [https://www.jdmwebtechnologies.com/website-maintenance](https://www.jdmwebtechnologies.com/website-maintenance-services.html)[services.html](https://www.jdmwebtechnologies.com/website-maintenance-services.html) [Πρόσβαση 22 Νοεμβρίου 2018]*

*Jehl, S. (2014) Responsible responsive design. New York: Jeffrey Zeldman Publisher*

*Logopedia. Future Splash Animator (1996).jpg. Διαθέσιμο στο: [http://logos.wikia.com/wiki/File:Future\\_Splash\\_Animator\\_\(1996\).jpg](http://logos.wikia.com/wiki/File:Future_Splash_Animator_(1996).jpg) [Πρόσβαση 29 Οκτωμβρίου 2018]*

*Moore, C. (2013) Why I Chose Zurb Foundation, Gaslight, 26 July. Διαθέσιμο στο: <https://teamgaslight.com/blog/why-i-chose-zurb-foundation> [Πρόσβαση 23 Ιανουαρίου 2019]*

*Oyetoke Tobi, E. (2018) Why Web Accessibility Is Important and How You Can Accomplish It, Medium, 7 February. Διαθέσιμο στο: [https://medium.com/fbdevclagos/why-web-accessibility-is-important-and-how-you](https://medium.com/fbdevclagos/why-web-accessibility-is-important-and-how-you-can-accomplish-it-4f59fda7859c)[can-accomplish-it-4f59fda7859c](https://medium.com/fbdevclagos/why-web-accessibility-is-important-and-how-you-can-accomplish-it-4f59fda7859c) [Πρόσβαση 25 Νοεμβρίου 2018]*

*Pingdom Royal (2009). Web retro: The first stumbling steps of Microsoft.com back in 1994-1998 - Pingdom Royal, 14 August. Διαθέσιμο στο: [https://royal.pingdom.com/2009/08/14/web-retro-microsoft-homepage-back-in-1994-](https://royal.pingdom.com/2009/08/14/web-retro-microsoft-homepage-back-in-1994-1998/) [1998/](https://royal.pingdom.com/2009/08/14/web-retro-microsoft-homepage-back-in-1994-1998/) [Πρόσβαση 29 Οκωμβρίου 2018]*

*Pinterest. 1994 ° W3C – World Wide Web Consortium | Tecnologías de la información y Comunicación 2017 B | Pinterest | World and 1950s. Διαθέσιμο στο: <https://www.pinterest.com/pin/24629129193170796/> [Πρόσβαση 25 Οκτωμβρίου 2018]*

*Poteet, C. (2015) An Introduction to Mobile-First Media Queries — SitePoint, SitePoint, 6 May. Διαθέσιμο στο: [https://www.sitepoint.com/introduction-mobile-first](https://www.sitepoint.com/introduction-mobile-first-media-queries/)[media-queries/](https://www.sitepoint.com/introduction-mobile-first-media-queries/) [Πρόσβαση 8 Νοεμβρίου 2018]*

*Sevilleja, C. (2015) A Quick Look at the Best New Foundation 6 Features, Scotch, 19 November. Διαθέσιμο στο: [https://scotch.io/bar-talk/a-quick-look-at-the-best-new](https://scotch.io/bar-talk/a-quick-look-at-the-best-new-foundation-6-features)[foundation-6-features](https://scotch.io/bar-talk/a-quick-look-at-the-best-new-foundation-6-features) [Πρόσβαση 20 Ιανουαρίου]*

*Slideshare.net (2014) Beginners css tutorial for web designers, 10 January. Διαθέσιμο στο[:https://www.slideshare.net/singsyspteltd/beginners-css-tutorial-for-web-designers](https://www.slideshare.net/singsyspteltd/beginners-css-tutorial-for-web-designers) [Πρόσβαση 5 Δεκεμβρίου 2018]*

*Small, T. (2018) Small Business Trends, What is Responsive Web Design? - Small Business Trends, 22 May. Διαθέσιμο στο: <https://smallbiztrends.com/2013/05/what-is-responsive-web-design.html> [Πρόσβαση 3 Νοεμβρίου 2018]*

*Smashing Magazine (2011) Rapid Prototyping For Any Device With Foundation, 25 October. Διαθέσιμο στο: [https://www.smashingmagazine.com/2011/10/rapid](https://www.smashingmagazine.com/2011/10/rapid-prototyping-for-any-device-with-foundation/)[prototyping-for-any-device-with-foundation/](https://www.smashingmagazine.com/2011/10/rapid-prototyping-for-any-device-with-foundation/) [Πρόσβαση 18 Νοεμβρίου 2018]*

*Softpedia (2018) Basic and simple-to-use HTML code parser to quickly clean up HTML and XML files or links, which lets you customize cleaning properties, 20 July. Διαθέσιμο στο: [https://www.softpedia.com/get/Internet/WEB-Design/Web-Design](https://www.softpedia.com/get/Internet/WEB-Design/Web-Design-related/HtmlCleaner.shtml)[related/HtmlCleaner.shtml](https://www.softpedia.com/get/Internet/WEB-Design/Web-Design-related/HtmlCleaner.shtml) [Πρόσβαση 13 Νοεμβρίου 2018]*

*Smpl Skeleton (2015) Smpl Skeleton | WordPress.org, En-ca.wordpress.org, 10 August. Διαθέσιμο στο:<https://en-ca.wordpress.org/themes/smpl-skeleton/> [Πρόσβαση 14 Ιανουαρίου 2019]*

*SPLessons. jQuery Tutorials – SPLessons. Διαθέσιμο στο: <https://www.splessons.com/lesson/jquery-tutorials/> [Πρόσβαση 13 Δεκεμβρίου 2018]*

*SV Fitness. SV Fitness. Διαθέσιμο στο: <http://www.svfitness.com/> [Πρόσβαση 26 Ιανουαρίου 2019]*

*Web Design | Application Development | Search Marketing | Online Advertising | Enterprise Architecture (2016) Advantages of Responsive Web Design - Web Design | Application Development | Search Marketing | Online Advertising | Enterprise Architecture, 12 February. Διαθέσιμο στο: <http://webcradle.co.za/2016/02/12/advantages-of-responsive-web-design/> [Πρόσβαση 25 Νοεμβρίου 2018]* 

*William, J. (2016) Plus.google.com, 3 August. Διαθέσιμο στο: <https://plus.google.com/+JamesWilliam723/posts/TPdGPhn8S4J> [Πρόσβαση 10 Ιανουαρίου 2019]*

*W3schools.com. Responsive Web Design Media Queries. Διαθέσιμο στο: [https://www.w3schools.com/css/css\\_rwd\\_mediaqueries.asp](https://www.w3schools.com/css/css_rwd_mediaqueries.asp) [Πρόσβαση 8 Νοεμβρίου 2018]*

*www.coudlain.com(2017) #html & #css: #Bootstrap 3, el #manual oficial by @librosweb, 21 March. Διαθέσιμο στο: [https://coudlain.wordpress.com/2017/03/21/html-css-bootstrap-3-el-manual-oficial](https://coudlain.wordpress.com/2017/03/21/html-css-bootstrap-3-el-manual-oficial-by-librosweb/)[by-librosweb/](https://coudlain.wordpress.com/2017/03/21/html-css-bootstrap-3-el-manual-oficial-by-librosweb/) [Πρόσβαση 10 Ιανουαρίου 2019]*

*1zoom.me. Photos Gym Dumbbells Many 1920x1080. Διαθέσιμο στο: <http://www.1zoom.me/en/wallpaper/537500/z5092.6/1920x1080> [Πρόσβαση 25 Ιανουαρίου 2019]*

*Zul, F. (2016) Skeleton - Fast Responsive CSS Framework, Akarlink, 22 March. Διαθέσιμο στο: [http://akarlink.blogspot.com/2016/03/skeleton-fast-responsive-css](http://akarlink.blogspot.com/2016/03/skeleton-fast-responsive-css-framework.html)[framework.html](http://akarlink.blogspot.com/2016/03/skeleton-fast-responsive-css-framework.html) [Πρόσβαση 14 Ιανουαρίου 2019]*

*Zurb.com. Why We Dropped Zepto. Διαθέσιμο στο: [https://zurb.com/blog/why-we](https://zurb.com/blog/why-we-dropped-zepto)[dropped-zepto](https://zurb.com/blog/why-we-dropped-zepto) [Πρόσβαση 20 Ιανουαρίου 2019]*

*Zurb.com. Foundation 6 Is Here!. Διαθέσιμο στο: [https://zurb.com/blog/foundation-6](https://zurb.com/blog/foundation-6-is-here) [is-here](https://zurb.com/blog/foundation-6-is-here) [Πρόσβαση 23 Ιανουαρίου 2019]*

## **Β. ΕΛΛΗΝΙΚΗ**

*Hiremycode (2015). Hiremycode: HTML5- Responsive Σχεδίαση| Hiremycode Blog. Διαθέσιμο στο: <https://www.hiremycode.com/blog/html5/> [Πρόσβαση 20 Δεκεμβρίου 2018]*

*Hiremycode (2015). Hiremycode: CSS3 - Responsive Σχεδίαση | Hiremycode Blog. Διαθέσιμο στο: [https://www.hiremycode.com/blog/css3-trito-meros-tis-siras-arthron](https://www.hiremycode.com/blog/css3-trito-meros-tis-siras-arthron-gia-tin-responsive-schediasi/)[gia-tin-responsive-schediasi/](https://www.hiremycode.com/blog/css3-trito-meros-tis-siras-arthron-gia-tin-responsive-schediasi/) [Πρόσβαση 10 Ιανουαρίου 2019]*

### **ΠΑΡΑΡΤΗΜΑ Κώδικας WebSite**

### **Κώδικας index.html**

<!DOCTYPE html>

<html>

<head>

<meta charset="utf-8">

<meta name="viewport" content="width=device-width">

<meta name="description" content="Website about Gym">

<meta name="keywords" content="εξοπλισμός, προσφορές, γυμναστική">

```
 <meta name="author" content="Ceka Juliano">
```
<title>Gym Leader| Welcome</title>

```
 <link rel="stylesheet" href="./css/style.css">
```
</head>

<body>

<header>

```
 <div class="container">
```

```
\langlediv id="branding">
```

```
\langle h1 \rangle \langle \text{span class}="highlight"> Gym \langle \text{span} \rangle Leader \langle h1 \rangle
```
 $\langle$ div $>$ 

 $\langle$ nav $>$ 

 $\langle$ ul $\rangle$ 

<li class="current"><a href="index.html">ΑΡΧΙΚΗ</a></li>

<li><a href="about.html">ΠΛΗΡΟΦΟΡΙΕΣ</a></li>

<li><a href="services.html">ΥΠΗΡΕΣΙΕΣ</a></li>

 $\langle \text{ul} \rangle$ 

 $\langle$ nav $>$ 

 $\langle$ div $>$ 

</header>

<section id="showcase">

<div class="container">

<h1>Γυμνάσου και συ μαζί μας</h1>

 <p>Η γυμναστική είναι κάτι που σε ανανεώνει και σε γεμίζει απο υγεία και εμείς οι Gym Leader είμαστε εδώ με τον κατάλληλο εξοπλισμό να σας το προσφερουμε.Φτάσε στη κορυφή φτιάχνοντας το σώμα που θέλεις. </p>

 $\langle$ div $>$ 

</section>

```
<section id="newsletter">
```

```
 <div class="container">
```

```
 <h1>Εγγραφείτε στο Newsletter μας</h1>
```
<form>

<input type="email" placeholder="Βάλε Email...">

<button type="submit" class="button\_1">Εγγραφή</button>

</form>

 $\langle$ div $\rangle$ 

</section>

 $\leq$ section id="boxes" $>$ 

<div class="container">

<div class="box">

<img src="./images/adres.JPG">

<h3>Αντρικά προγράμματα</h3>

 <p>Έχουμε αντρικά προγράμματα με personal trainers οι οποίοι είναι εκεί να σε βοηθήσουν για να φτιάξεις το σώμα που θέλεις.</p>

 $\langle$ div>

<div class="box">

<img src="./images/γυναικες.jpg">

<h3>Γυναικεία προγράμματα</h3>

 $\langle \phi \rangle$ Έχουμε ειδικά προγράμματα για γυναίκες zumba, pilates, και άλλα πολλά που μαζί με τους personal trainers για βοήθεια θα κάνουν το καλύτερο σώμα.</p>

 $\langle$ div $>$ 

<div class="box">

<img src="./images/eksoplismos.jpg">

<h3>Εξοπλισμός για όλα τα γούστα</h3>

 <p>Ο εξοπλισμός μας περιλαμβάνει όλα τα σύγχρονα εργαλεία που χρειάζεται το κάθε άτομο που γυμνάζεται.</p>

 $\langle$ div $>$ 

 $\langle$ div $>$ 

</section>

<footer>

<p>Gym Leader, Copyright & copy; 2018</p>

</footer>

</body>

</html>

# **Κώδικας style.css**

body{

font: 15px/1.5 Arial, Helvetica,sans-serif;

padding:0;

margin:0;

background-color:#f4f4f4;

}

/\* Global \*/

.container{

width:80%;

margin:auto;

overflow:hidden;

}

```
ul{
```
margin:0;

padding:0;

}

.button\_1{

height:38px;

background:#e8491d;

border:0;

padding-left: 20px;

padding-right:20px;

color:#ffffff;

}

### .dark{

padding:15px;

background:#35424a;

color:#ffffff;

margin-top:10px;

margin-bottom:10px;

}

/\* Header \*\*/

header{

background:#35424a;

color:#ffffff;

padding-top:30px;

min-height:70px;

border-bottom:#e8491d 3px solid;

}

```
header a{
```
color:#ffffff;

text-decoration:none;

text-transform: uppercase;

font-size:16px;

}

header li{

float:left;

display:inline;

padding: 0 20px 0 20px;

}

header #branding{

float:left;

}

header #branding h1{

margin:0;

}

```
header nav{
  float:right;
  margin-top:10px;
}
```
header .highlight, header .current a{ color:#e8491d;

font-weight:bold;

```
}
```

```
header a:hover{
```
color:#cccccc;

font-weight:bold;

}

```
/* Showcase */
```
#showcase{

```
 min-height:400px;
```
background:url('../images/showcase.jpg') no-repeat 0 -335px;

text-align:center;

color:#000000;

```
}
```
#showcase h1{

```
 margin-top:100px;
 font-size:55px;
 margin-bottom:10px;
}
```

```
#showcase p{
```
font-size:20px;

}

```
/* Newsletter */
```
#newsletter{

padding:15px;

color:#ffffff;

background:#35424a

}

#newsletter h1{

float:left;

}

```
#newsletter form {
```
float:right;

margin-top:15px;

}

```
#newsletter input[type="email"]{
  padding:4px;
  height:25px;
  width:250px;
}
```

```
/* Boxes */
```
#boxes{

margin-top:20px;

}

```
#boxes .box{
```
float:left;

text-align: center;

width:30%;

padding:10px;

}

#boxes .box img{

width:120px;

}

/\* Sidebar \*/

aside#sidebar{ float:right; width:30%; margin-top:10px; }

aside#sidebar .quote input, aside#sidebar .quote textarea{

width:90%;

padding:5px;

}

/\* Main-col \*/ article#main-col{ float:left; width:65%; } /\* Services \*/

ul#services li{

list-style: none;

padding:20px;

border: #cccccc solid 1px;

margin-bottom:5px;

background:#e6e6e6;

}

footer{

padding:20px;

margin-top:20px;

color:#ffffff;

background-color:#e8491d;

text-align: center;

}

/\* Media Queries \*/ @media(max-width: 768px){ header #branding, header nav, header nav li, #newsletter h1, #newsletter form, #boxes .box, article#main-col, aside#sidebar{ float:none; text-align:center; width:100%;

```
 }
```

```
 header{
```
padding-bottom:20px;

```
 }
```

```
 #showcase h1{
```

```
 margin-top:40px;
```

```
 }
```
#newsletter button, .quote button{

display:block;

```
 width:100%;
```
}

#newsletter form input[type="email"], .quote input, .quote textarea{

width:100%;

margin-bottom:5px;